# BBS1 – Mainz Fachschule für Technik Zwischenpräsentation Flamizza 4.0

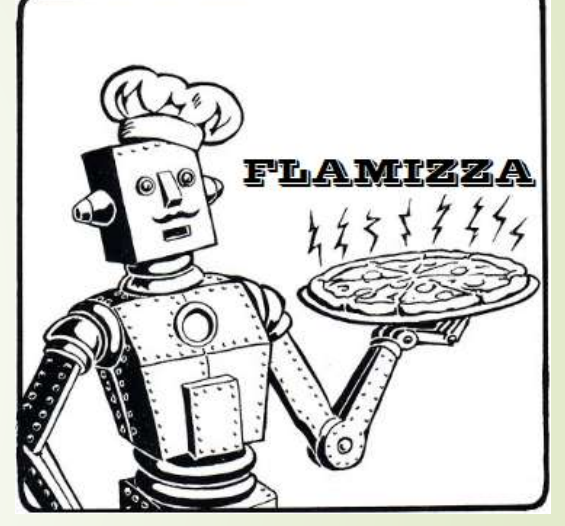

Klasse: FSA PD/PZ 14

Fach: Lernmodul 15 – Abschlussprojekt

Lehrer: Herr Musielack, Herr Löser, Herr Brandt

Verfasser: Rudersdorf, Günster, Stephan, Dhom

Zeitraum: 21.08.2017 bis 03.02.2018

## Inhaltsverzeichnis

- **Team Vorstellung**
- **Allgemeines zum Projekt**
- **Allgemeine Aufgaben** 
	- **Fabian Rudersdorf**
	- **Florian Günster**
	- **Tobias Stephan**
	- **Thomas Dhom**

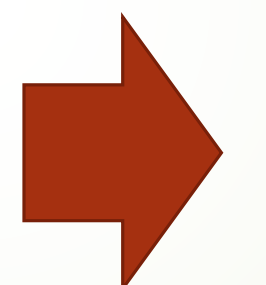

- Aktueller Status
- Ausblick
- Probleme bei der Umsetzung

2

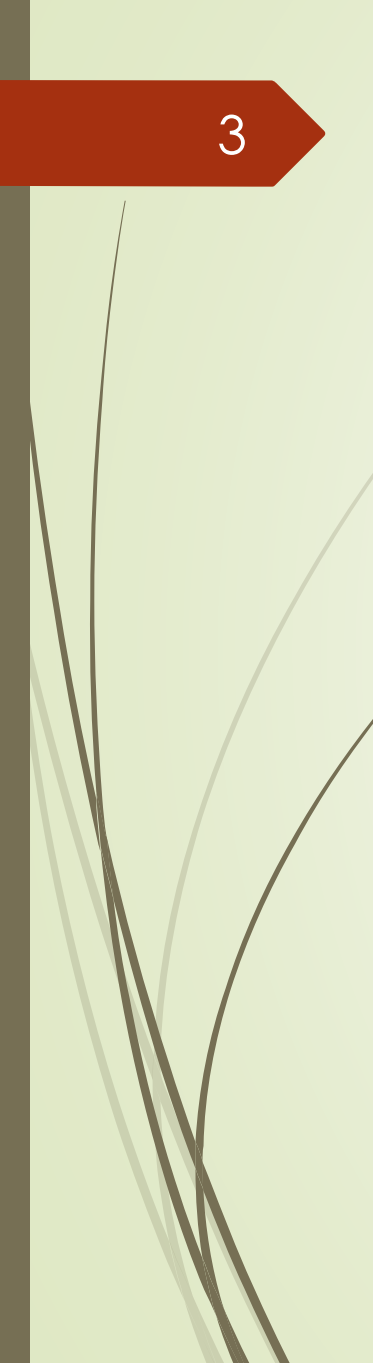

## 3 Team Vorstellung

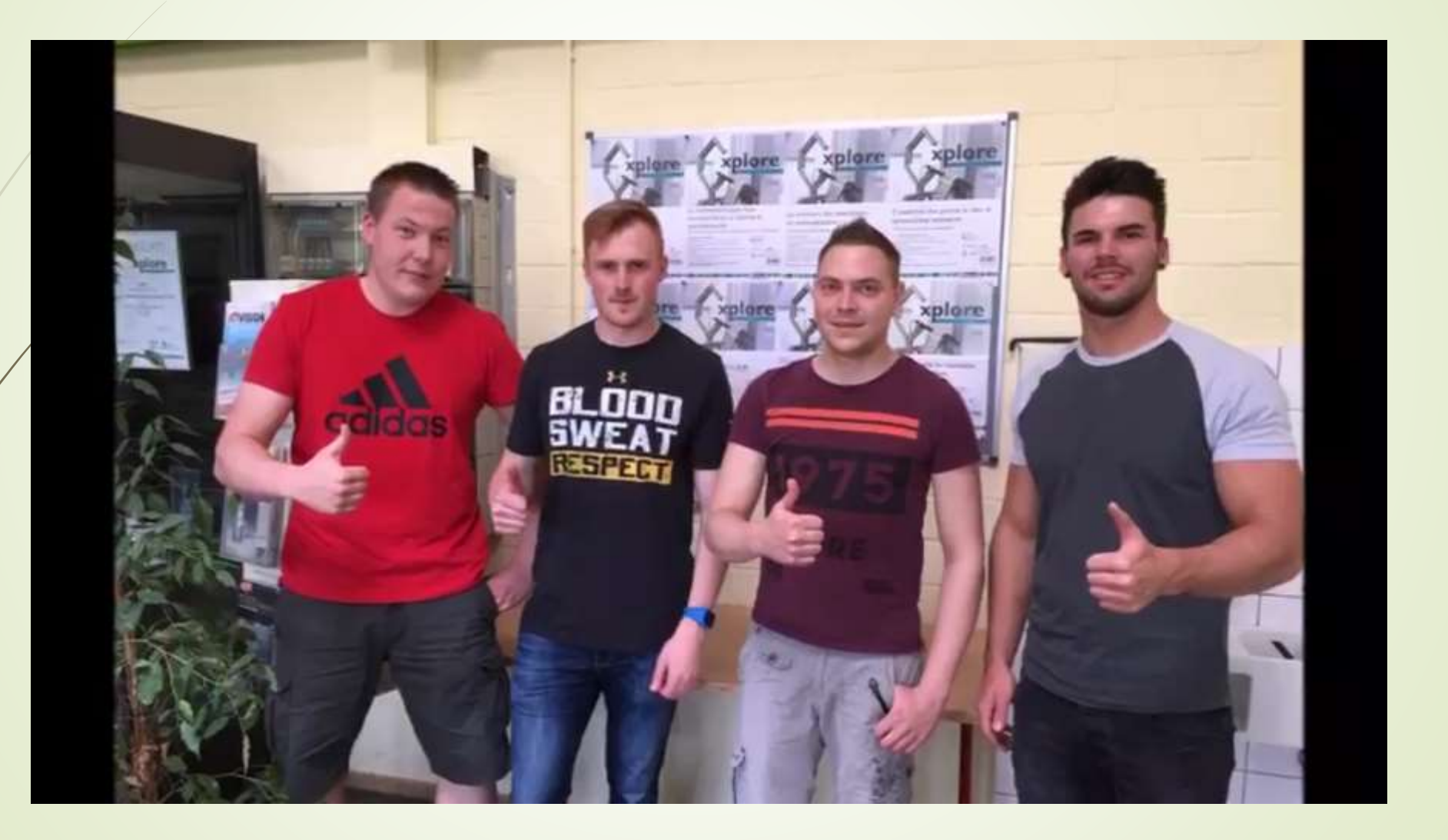

## 4 Team Vorstellung

Klasse FSAPZ 14 (Prozessautomatisierung)

Fabian Rudersdorf 25 Jahre alt

Florian Günster 26 Jahre alt

Elektroniker für Betriebstechnik Continental AG Rheinböllen

Elektroniker für Betriebstechnik Continental AG Rheinböllen

## 5 **Team Vorstellung**

Klasse FSAPD 14 (Produktautomatisierung)

Tobias Stephan 29 Jahre alt

Thomas Dhom 23 Jahre alt

Werkzeugmechaniker Opel Rüsselsheim

Fertigungsmechaniker Borg Warner Kirchheimbolanden

6

 $\blacktriangleright$  Änderung/ Optimierung der Anlage "PizzaBot"

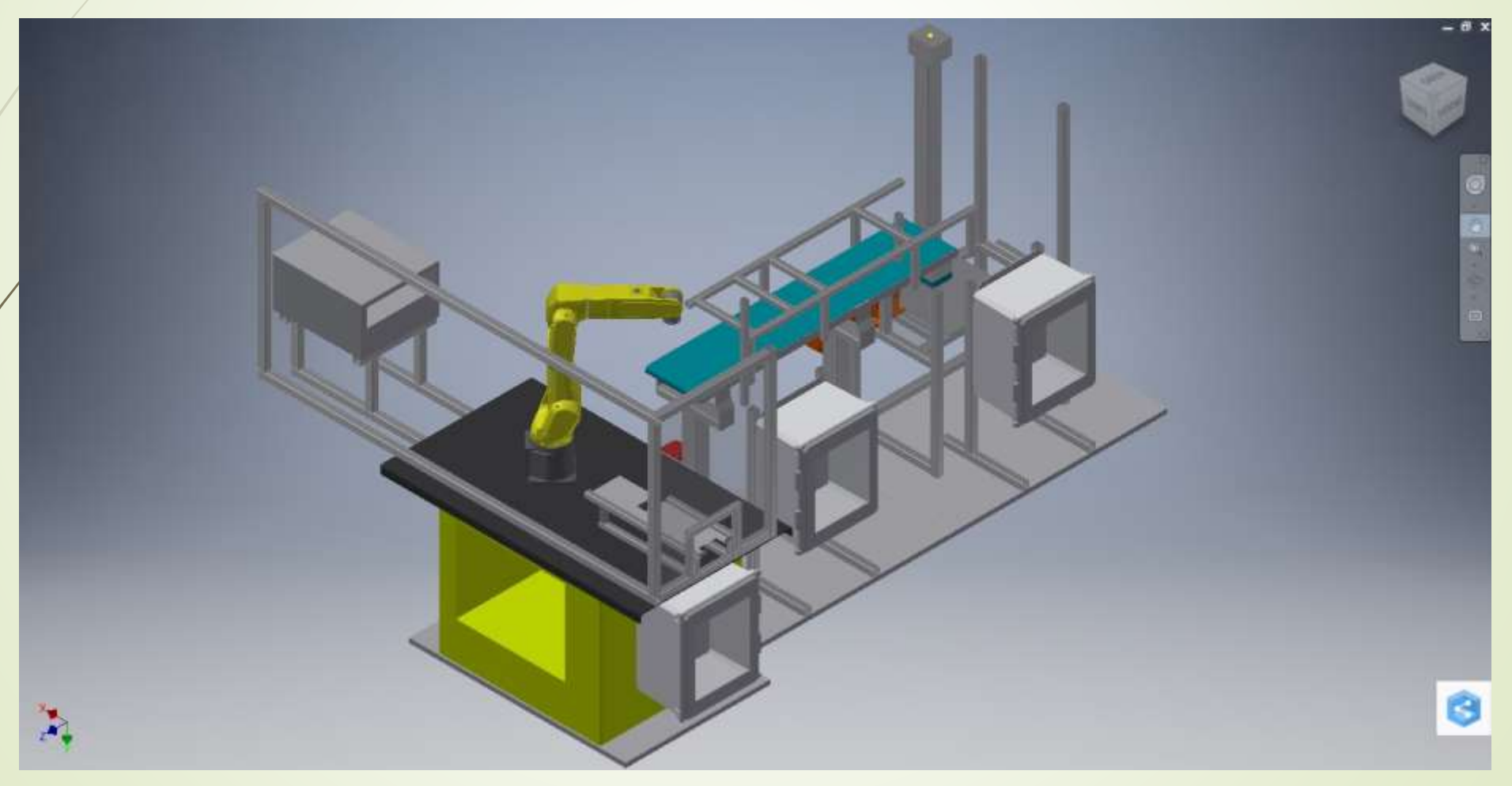

### Vorgaben:

- Erweiterung der Anlage um einige Zusatzstationen
	- Station Creme Fraiche
	- Station "Teigrollen"
		- **Magazin versetzen**
	- Station "Getränke"
		- Umbau Robotergreifer
- Herstellung von Flammkuchen soll ermöglicht werden
	- Umbau Magazin auf "Servoantrieb

### Vorgaben:

- Bis zu 2 Produkte sollen gleichzeitig gebacken werden können
	- Änderung der PLC Programmierung
	- Änderung des Roboterablaufs
	- Änderung der HMI
- Eine Bestellmöglichkeit über das Handy wäre eine weitere Option
	- Aufbau eines Wlan Netzwerks
	- Benutzung der Handyapp "Visu+mobile"

Allgemeine Aufgaben:

- **Planung und Aufgabenverteilung**
- Führung eines Blogs
- **Sponsorensuche**
- Umbau der Altanlage
- Xplore Wettbewerb teilnehmen
- Einzeldokumentation führen
- Inbetriebnahme der Anlage

Fabian Rudersdorf

Aufgabenbereiche

- **Pflichtenheft**
- Website erstellen und pflegen
- Visualisierung der Anlage
- Option Handy
- **SPS Programmieren**
- SEW einbinden

Fabian Rudersdorf Website erstellen

11

- Erstellt über Jimdo
- Einarbeiten in das Website erstellen
- Adresse: [www.flamizza.jimdo.com](http://www.flamizza.jimdo.com/)
- Website wird von mir gepflegt.
- Für den Blog ist jeder selbst verantwortlich

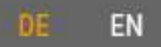

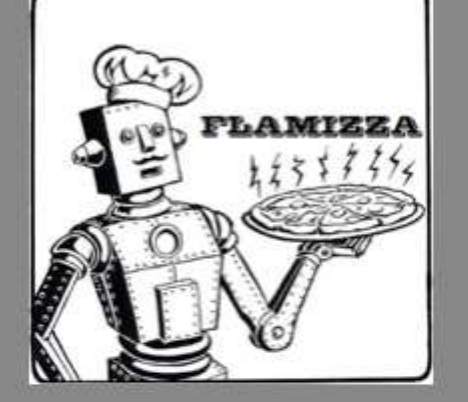

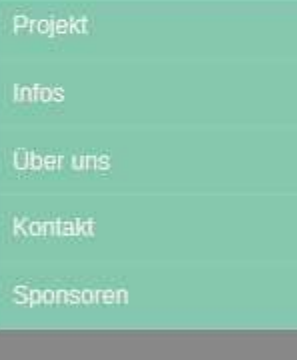

BBS1 Xplore projects with link

Project 1: XPLORE / SmartFactory -"Flamizza 4.0"

Project 2: XPLORE / Recreation -

## **Herzlich Willkommen auf der** Website von "Flamizza 4.0"

#### bbs.eins.mainz

Abschlussprojekt Fachschule Automatisierung BBS1 Mainz

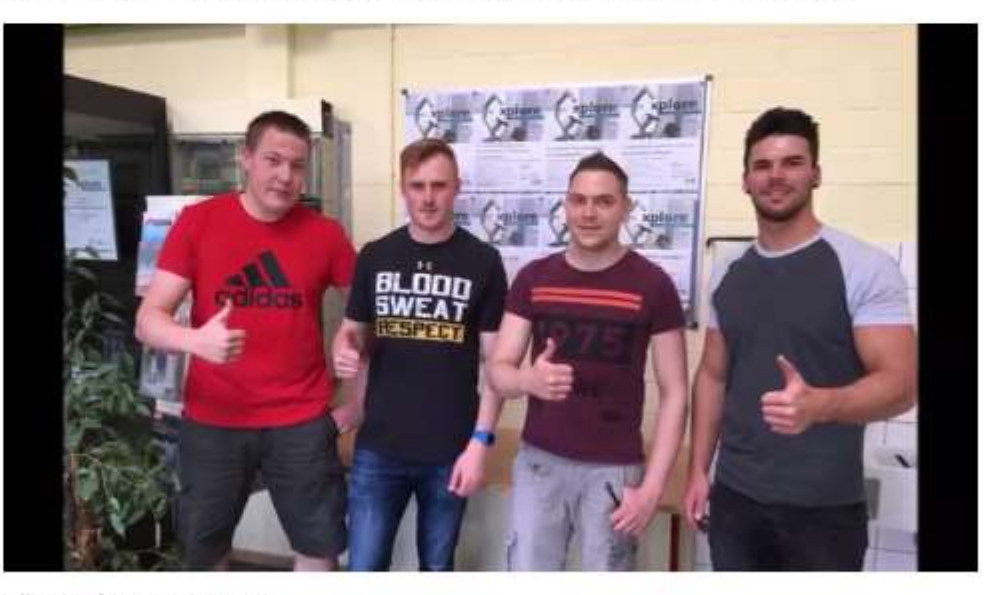

Dürfen wir uns vorstellen? Wir sind ein Team bestehend aus angehenden Techniker und stellen auf dieser Website unser Abschlussprojekt vor!

Das Abschlussprojekt ist eines von 16 Modulen an der Fachschule für Technik an der BBS1

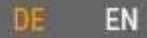

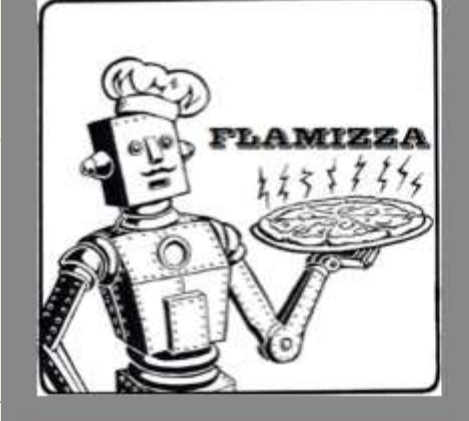

## Projekt

#### Projektverlauf

Xplore New Automa tion Award Bewerbungsvideo 22.05.2017

#### Bewerbungsvideo

Wir haben heute unser Bewerbungsvideo fertiggestellt und werden uns damit nun zeitnah bei dem Xplore New Automation Award von Phoenix Contact bewerben. Der Projektname heißt im Video noch "Pizzflomat" wurde aber von allen Teammitgliedern offiziell umbenannt in "Flamizza 4.0"!

Hier das Video!

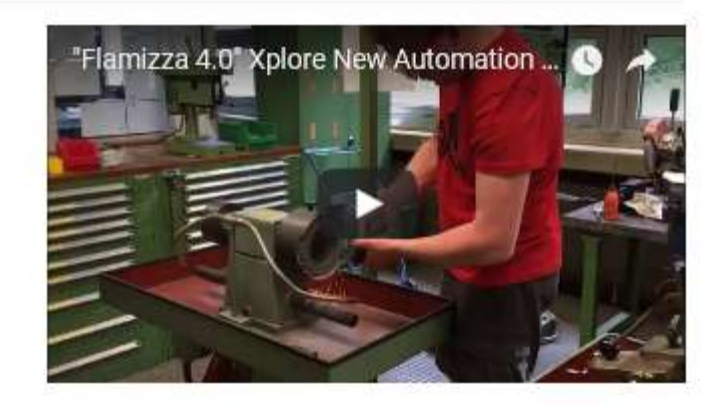

Xplore New Automa tion Award 2018 12.06.2017

#### Bewerbung angenommen.

Heute haben wir die gute Nachricht erhalten. Wir sind offiziell beim Xplore New Automation Award 2018 Wettbewerb dabei. Wir sind in  $1 - 12 - 1$  $2.200$  $\mathbf{A} \mathbf{B} = \mathbf{A} \mathbf{A} + \mathbf{A} \mathbf{A}$  $-$ 

Aufgaben und Zeitverteilung **Florian Blog** Fabian Blog **Tobias Blog** Thomas Blog Infos **Über uns** Kontakt Sponsoren

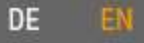

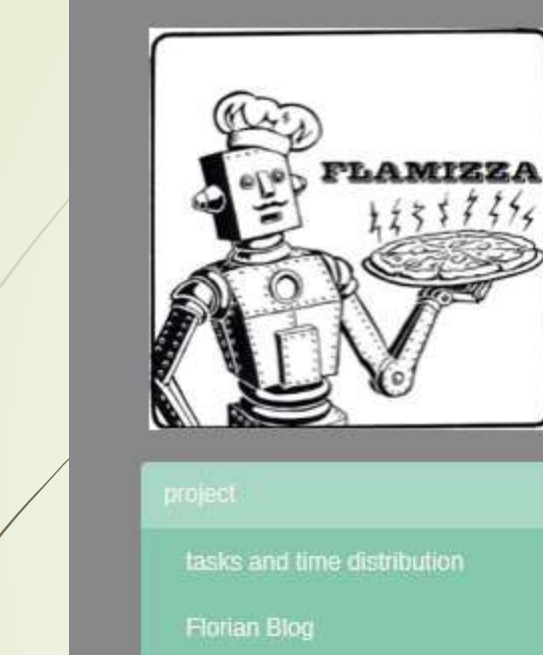

Fabian Blog

**Tobias Blog** 

Thomas BLog

info.

about us

contact

sponsors

## Project

#### **Project History**

Xplore New Automa tion Award application video 22.05.2017

#### application video

We have completed our application video today and are now applying to the Xplore New Automation Award from Phoenix Contact. The project name is still called "Pizzflomat" in the video but was officially renamed "Flamizza 4.0" by all team members!

Here is the video

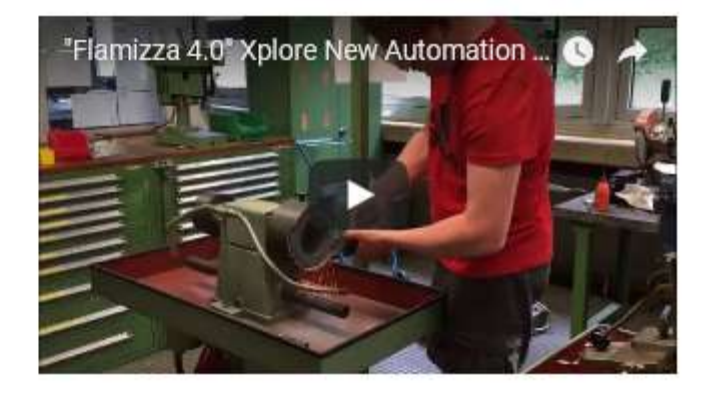

Xplore New Automa tion Award 2018 12.06.2017

#### Application accepted.

Today we received the good news. We are officially participating in the Xplore New Automation Award 2018 competition. We can be found in the "SmartFactory" category.

**CroortContons** 

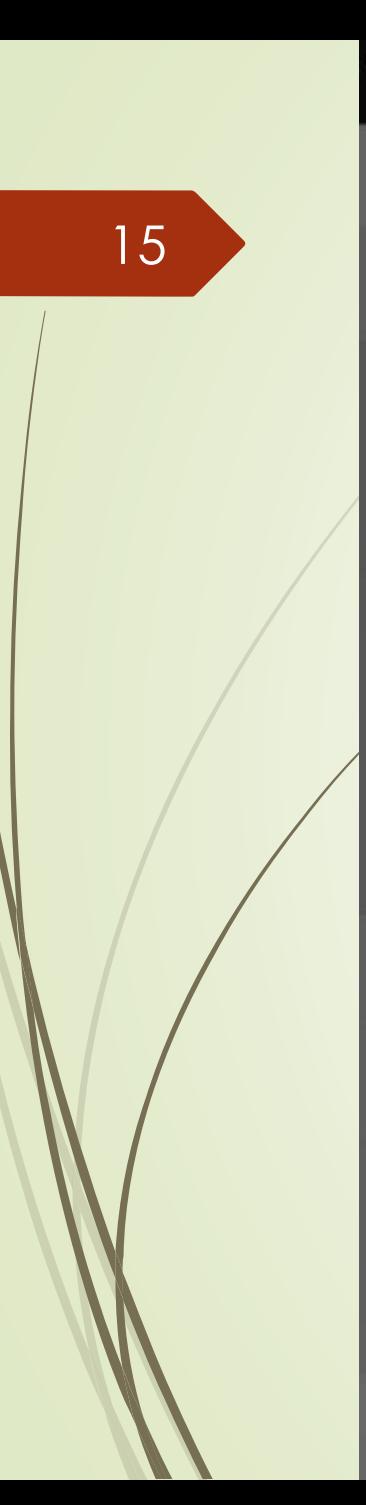

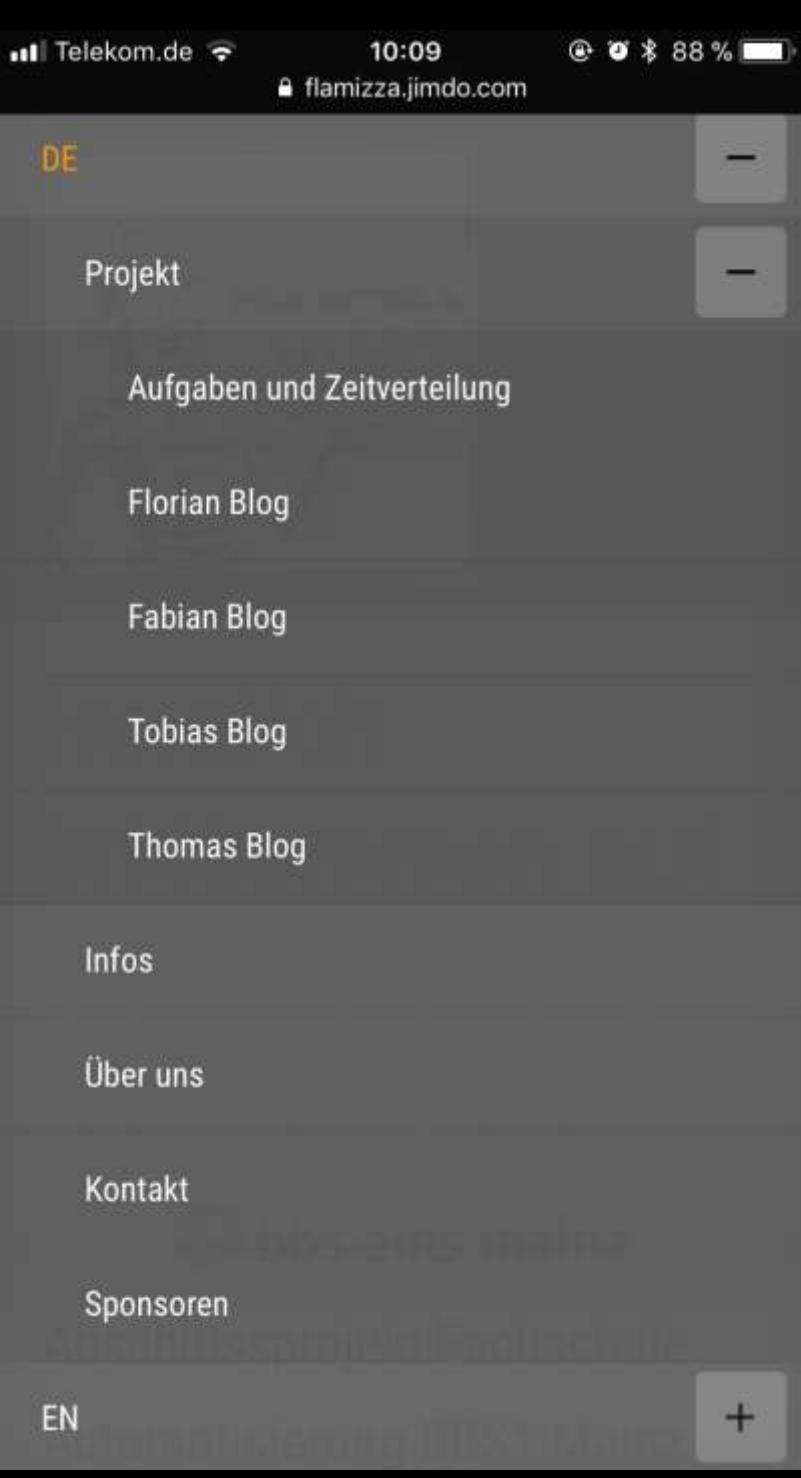

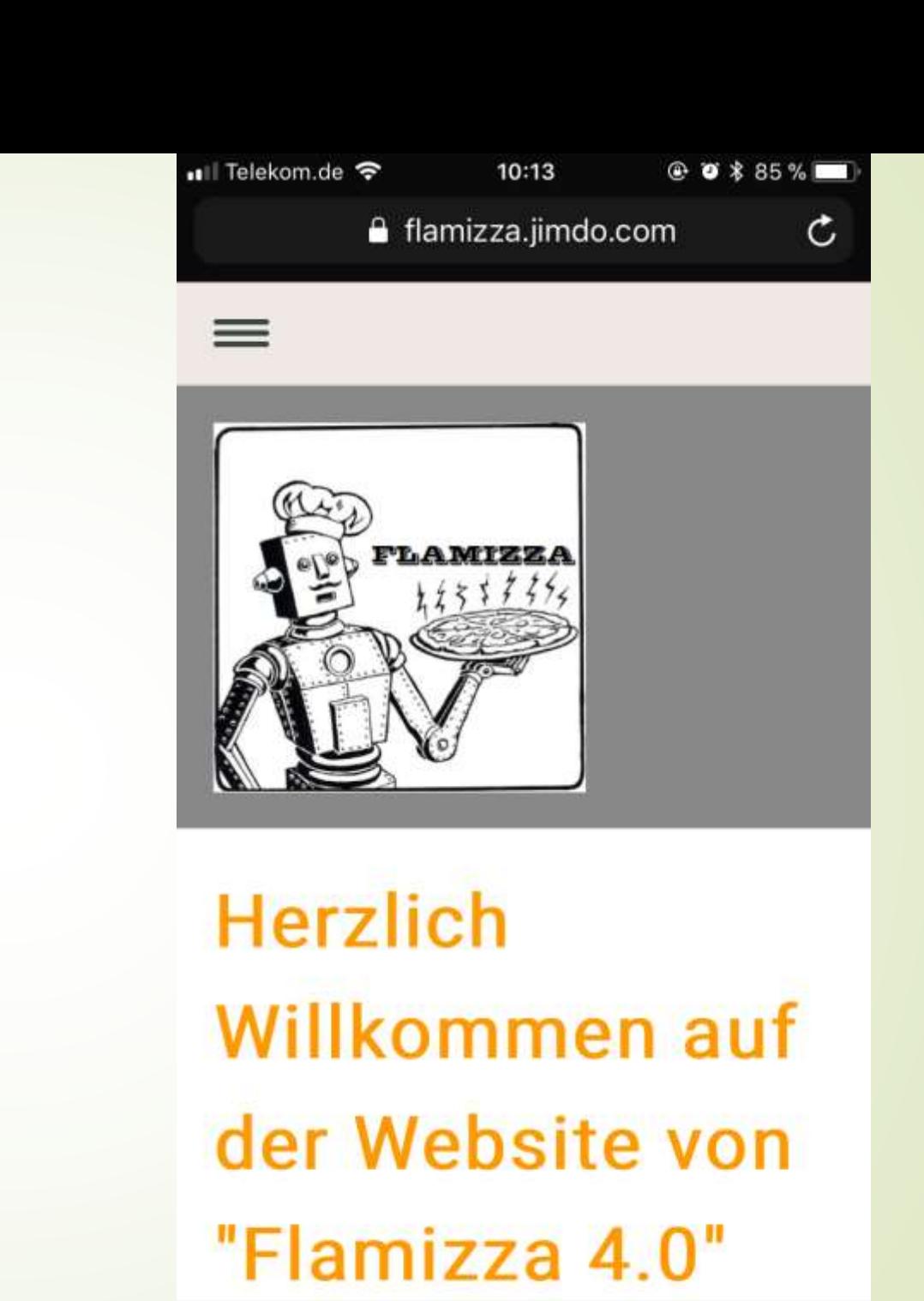

û

 $\rightarrow$ 

 $\Box$ 

Fabian Rudersdorf

Visualisierung der Anlage

- $\blacktriangleright$  Erstellt mit "Visu+ 2"
- **Einarbeiten in das Programm**

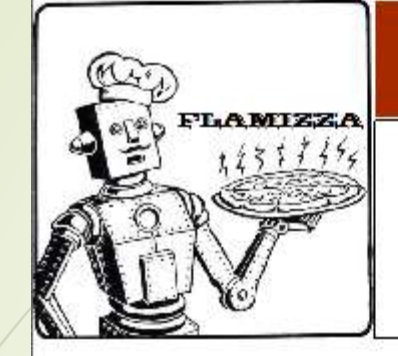

17

## **Flamizza 4.0**

Herzlich Willkommen bei Flamizza 4.0! Bitte wählen Sie aus der Bestellliste aus!

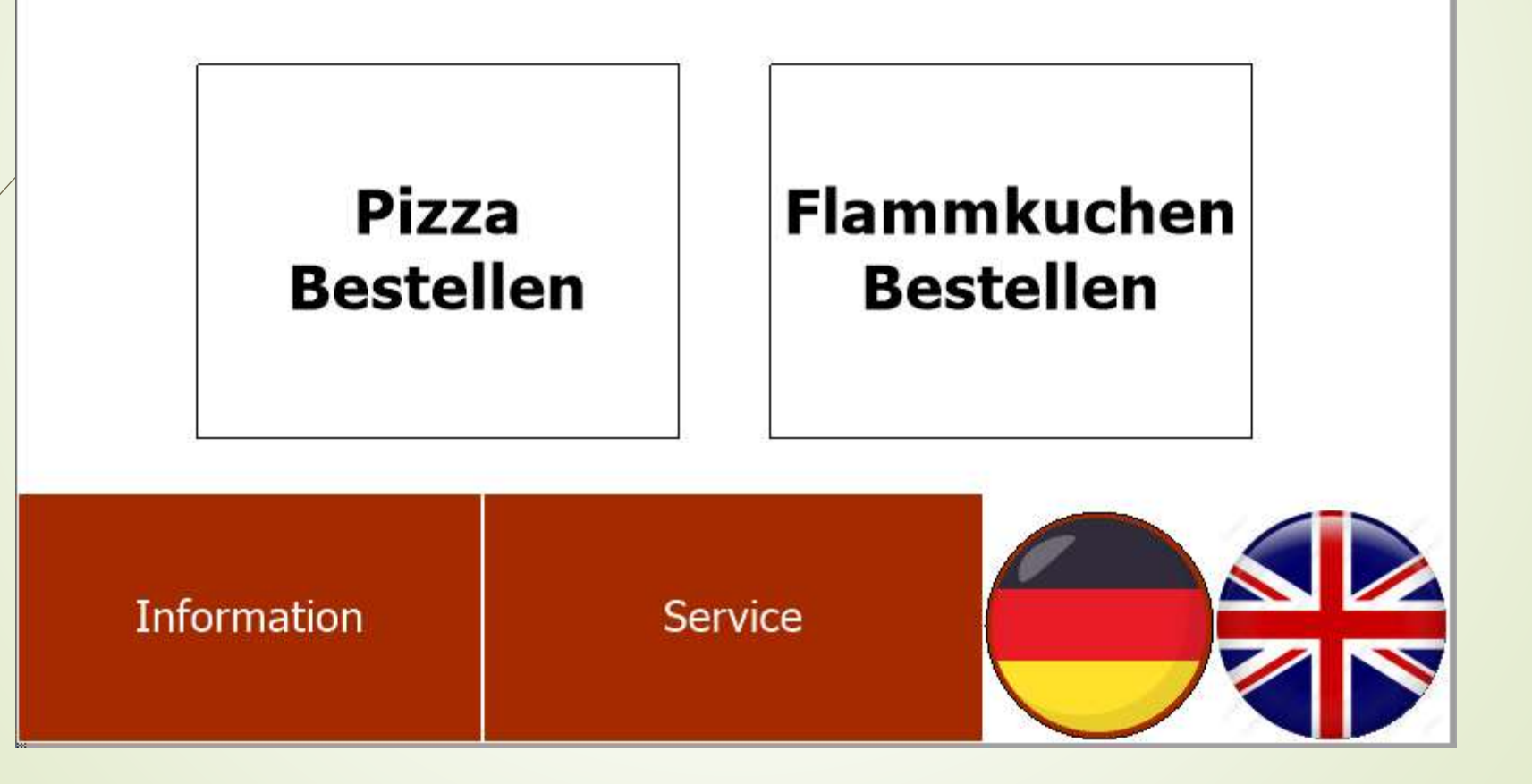

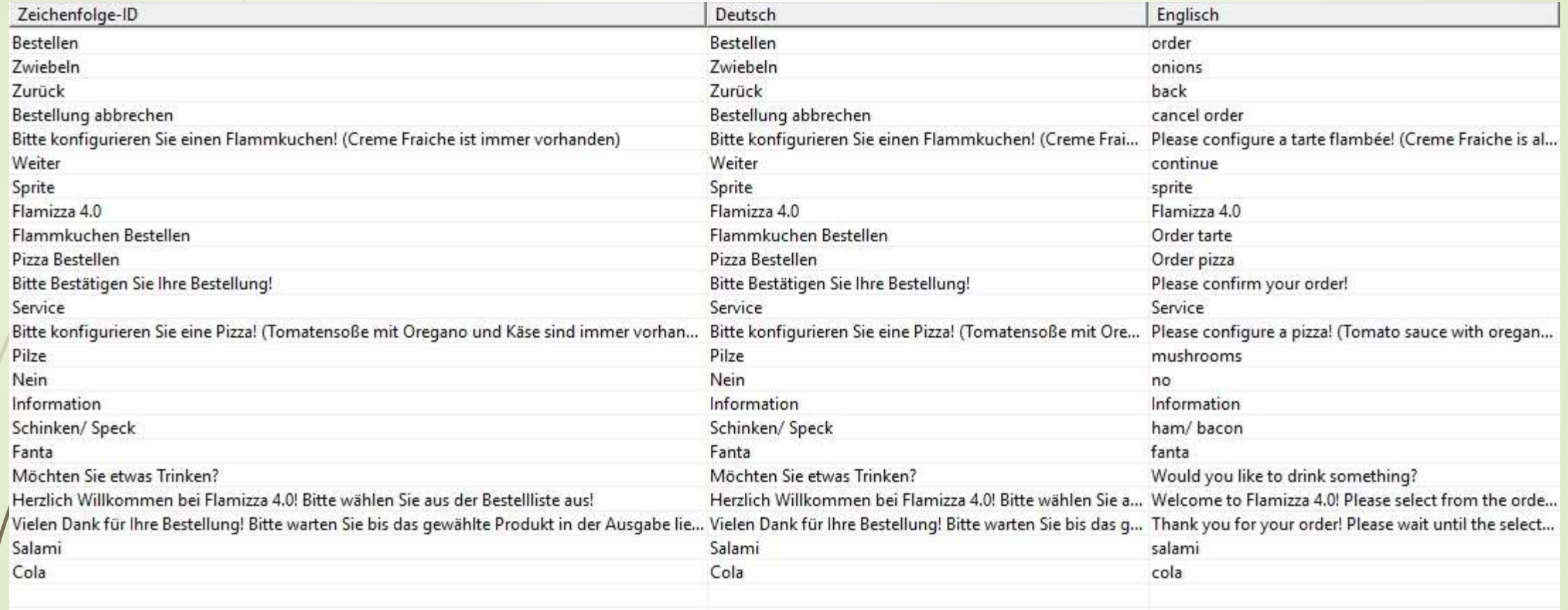

# LAMIZZA

19

## **Flamizza 4.0**

Bitte konfigurieren Sie eine Pizza! (Tomatensoße mit Oregano und Käse sind immer vorhanden)

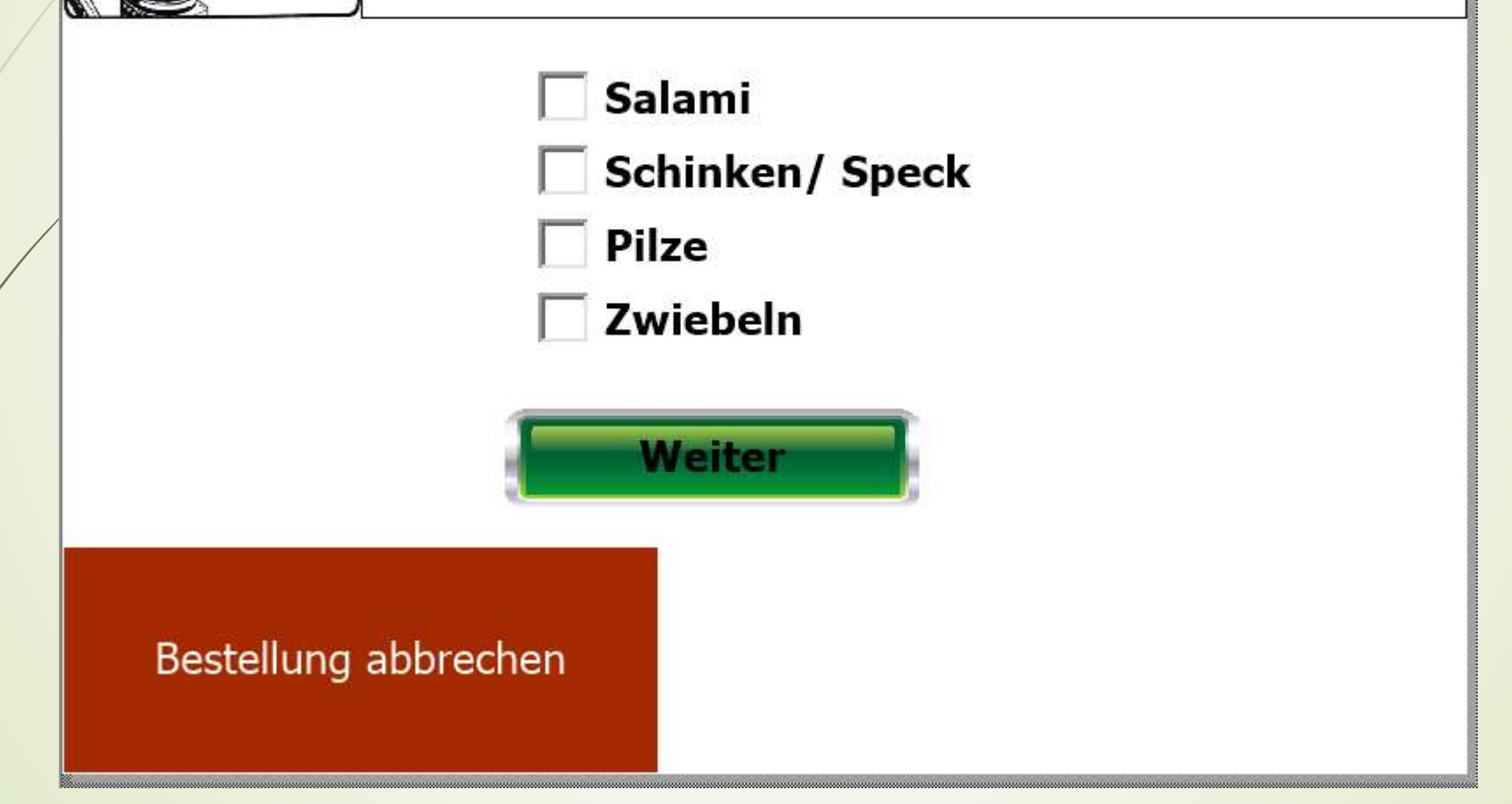

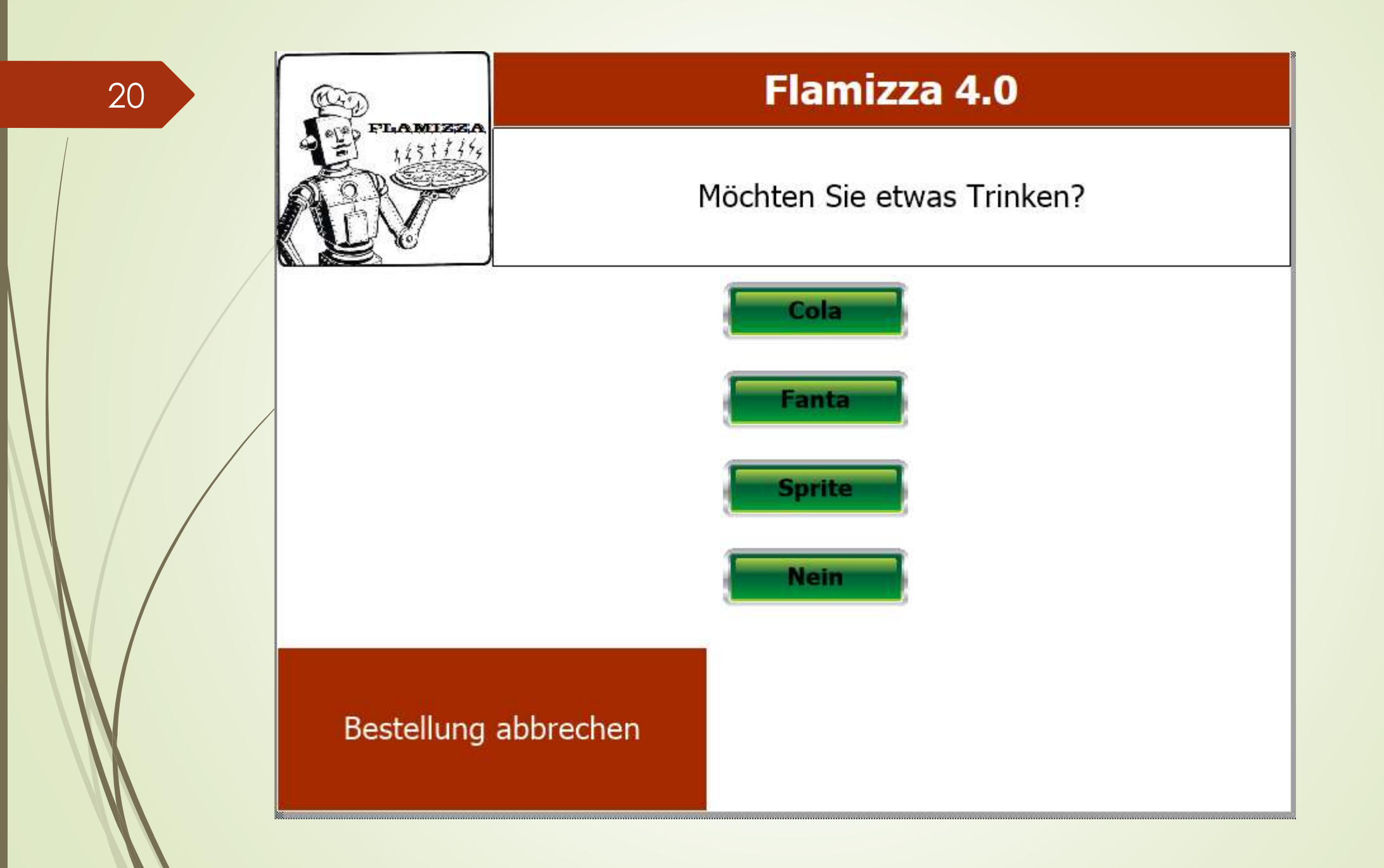

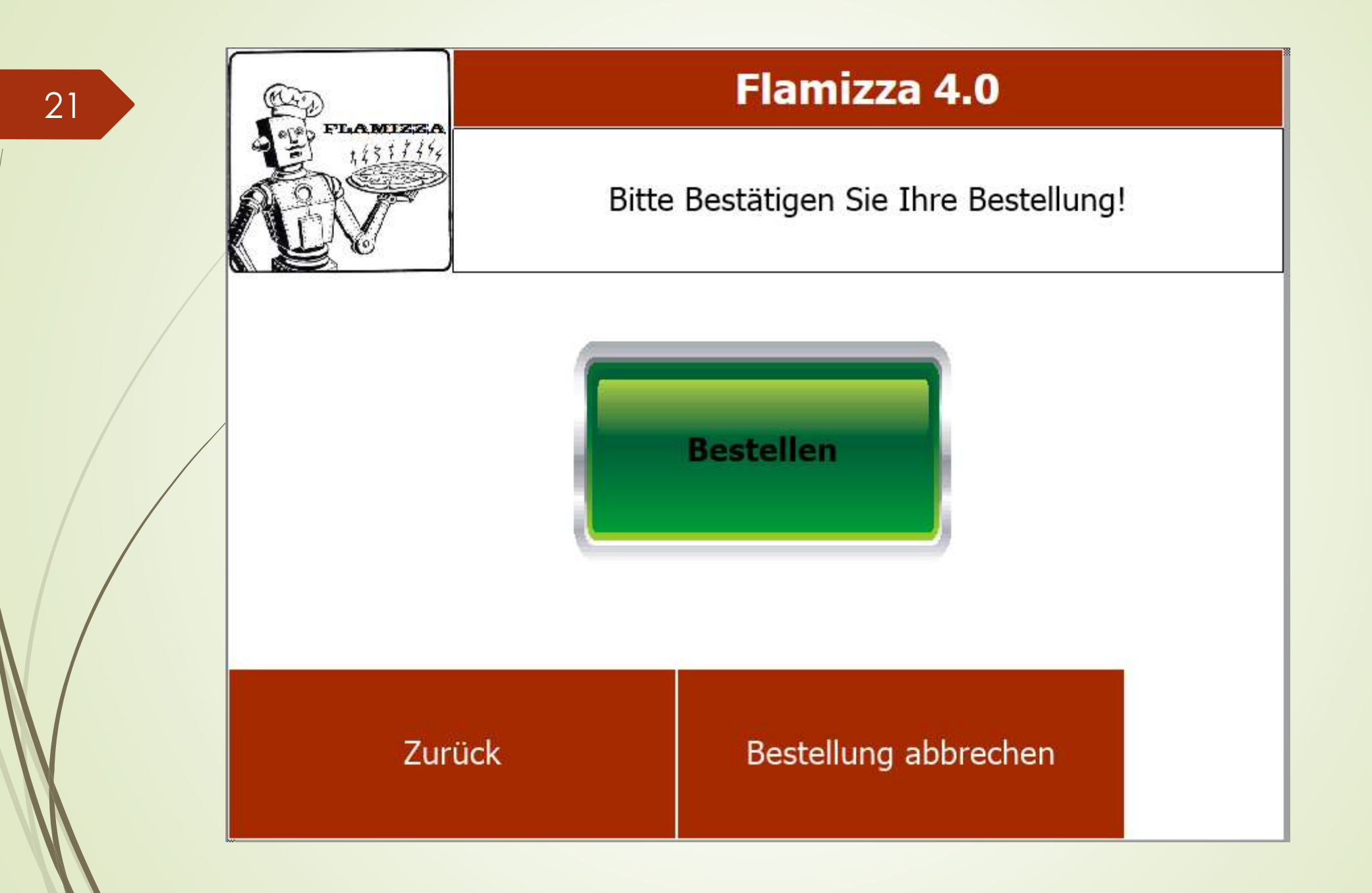

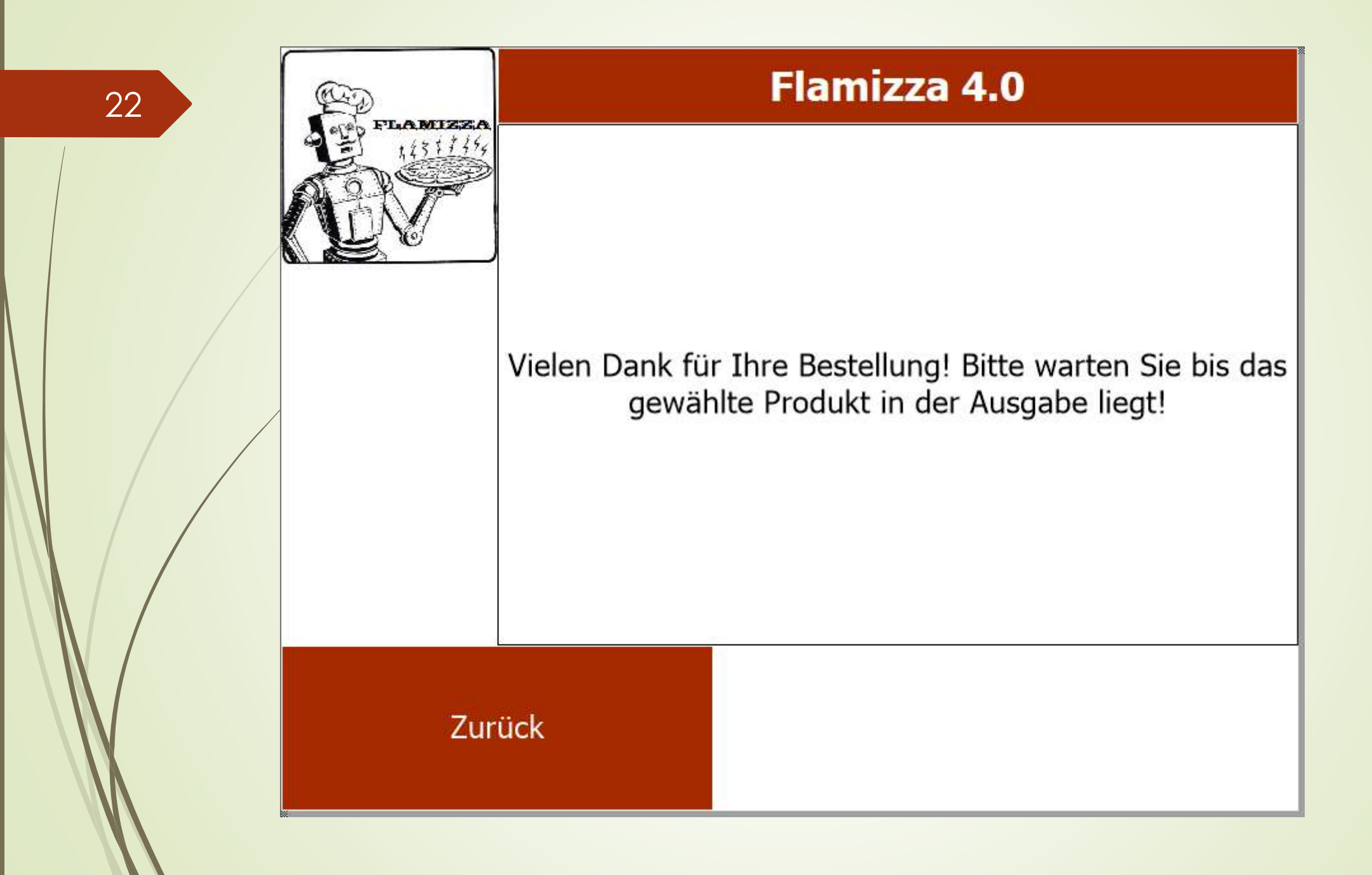

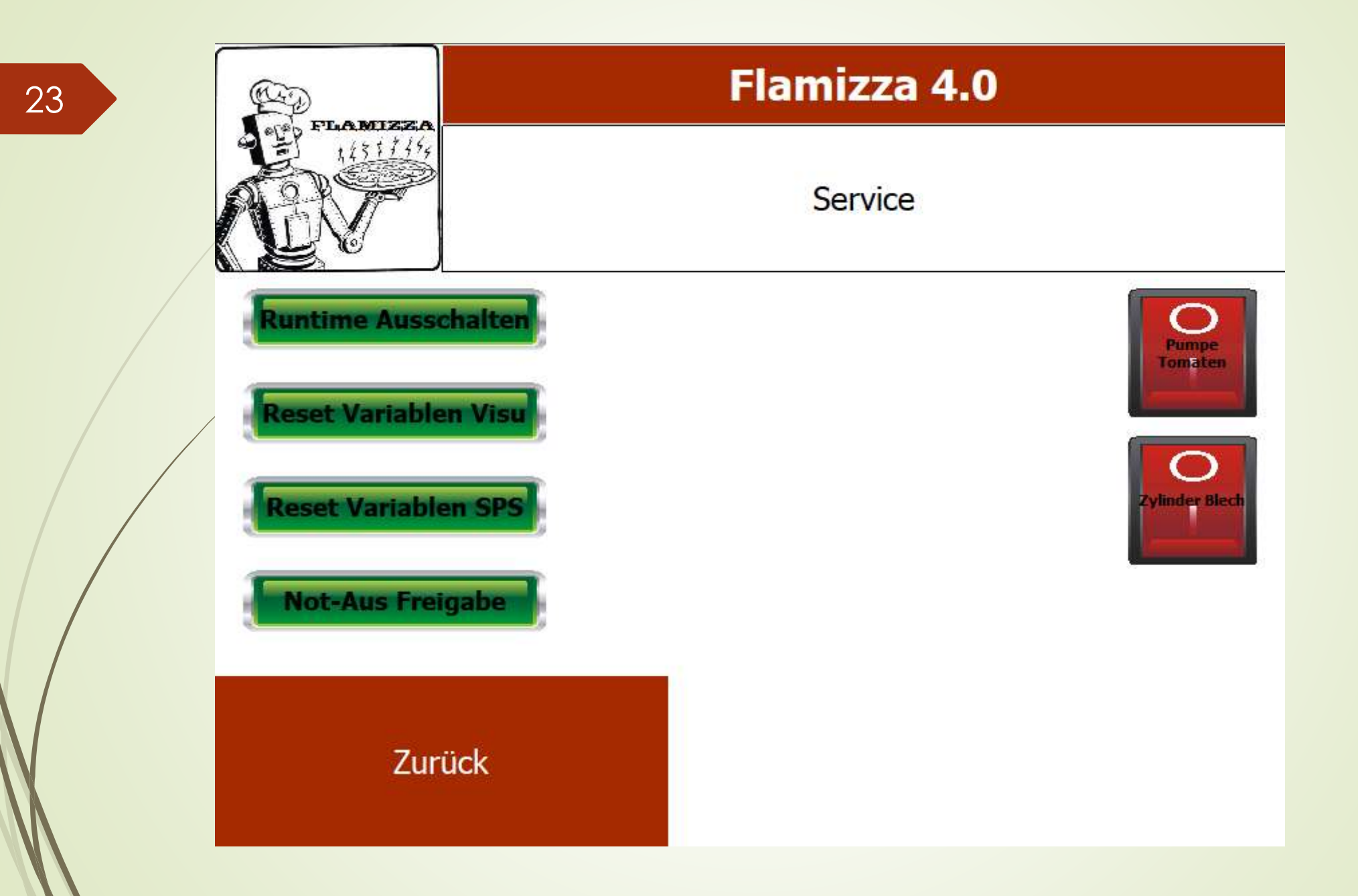

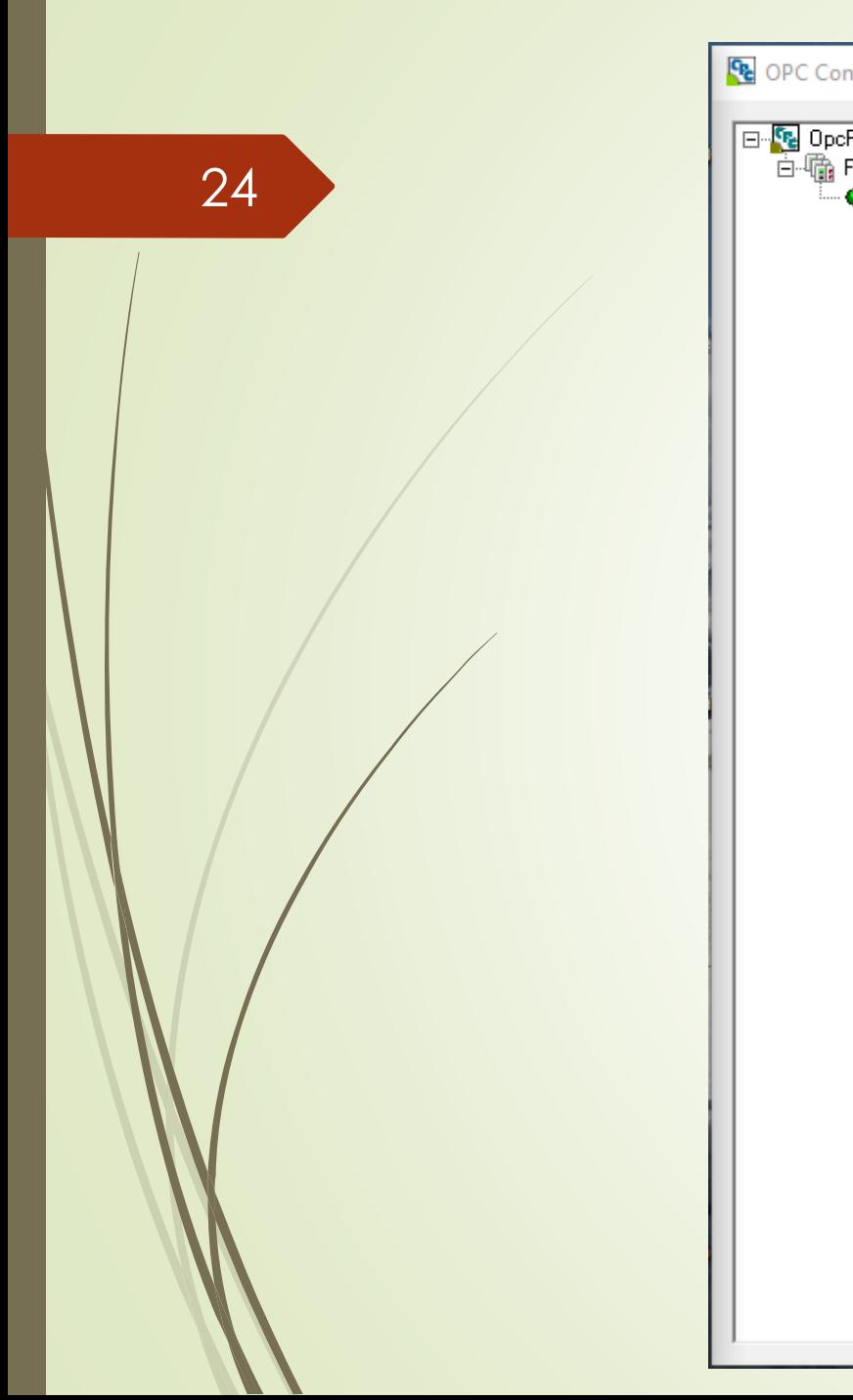

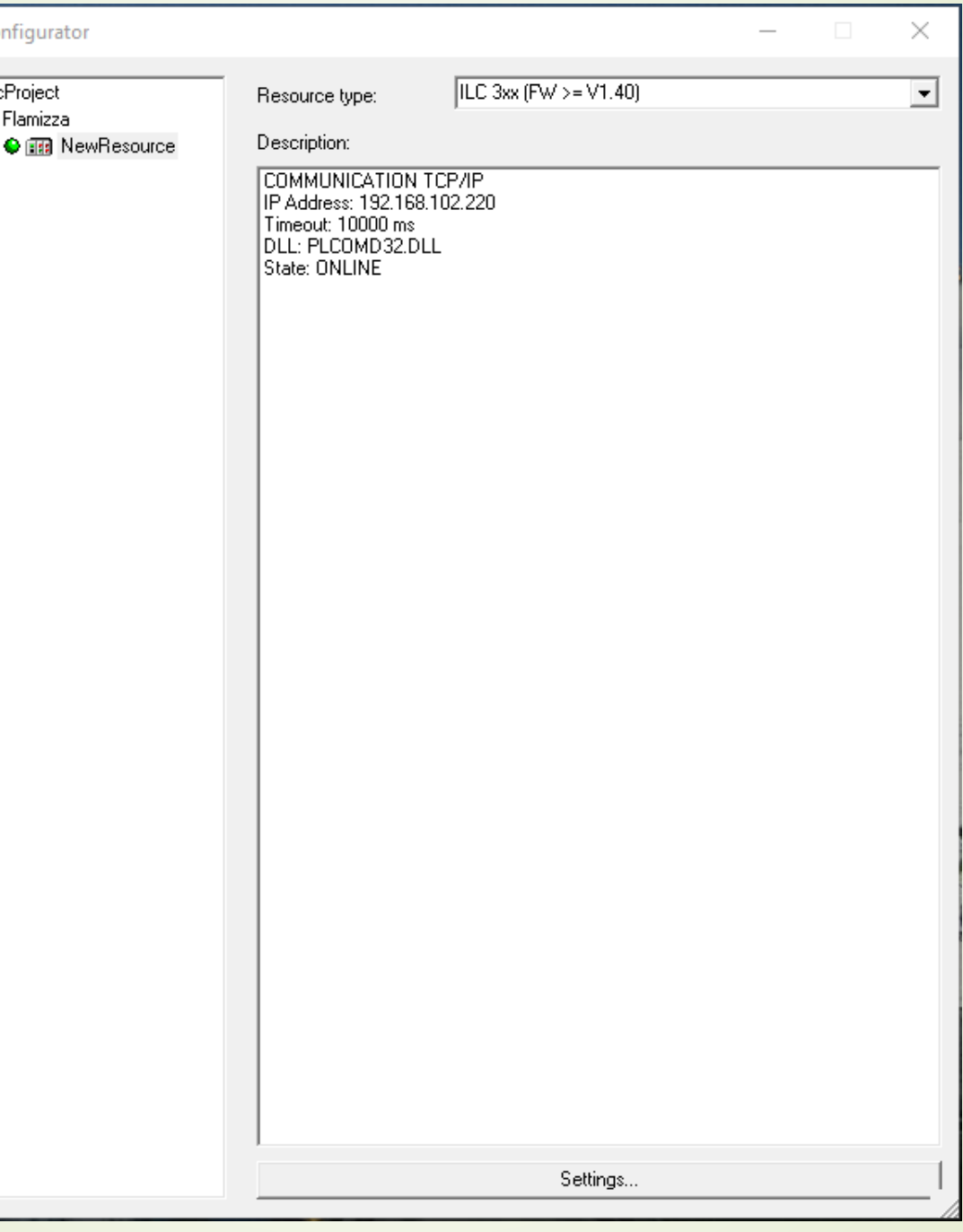

PhoenixContact.AX-Server.21 - Phoenix Contact - OPC Test Client

 $\overline{\phantom{0}}$ 

 $\times$ 

File Server Group Item View Help

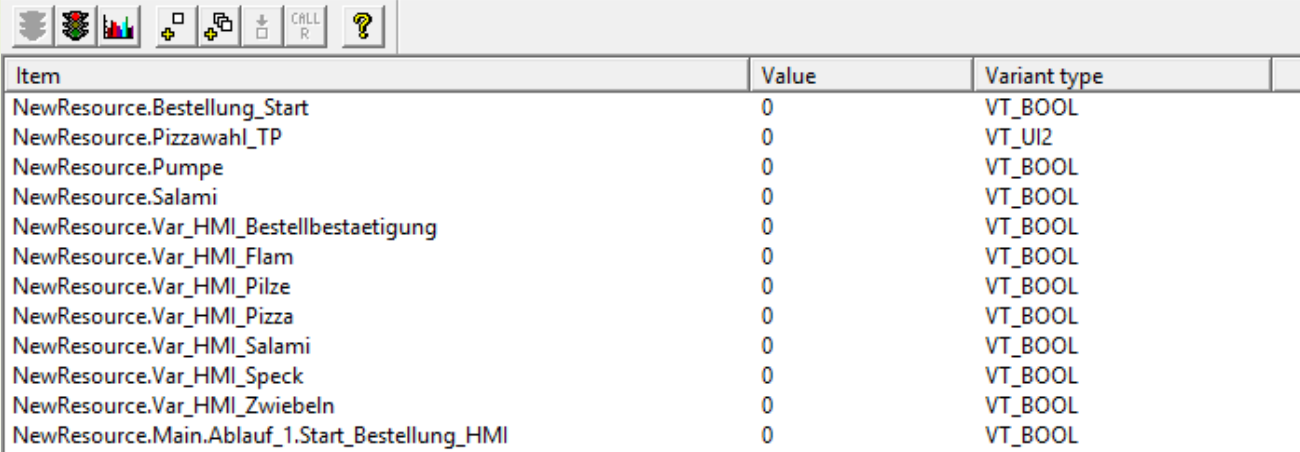

25

Ready

Fabian Rudersdorf

Visualisierung der Anlage über Handy

- Benutzung der Handy App "Visu+ mobile"
- Aufbau eines Wlan Netzwerkes
- **Konfigurieren einer Remoteverbindung**

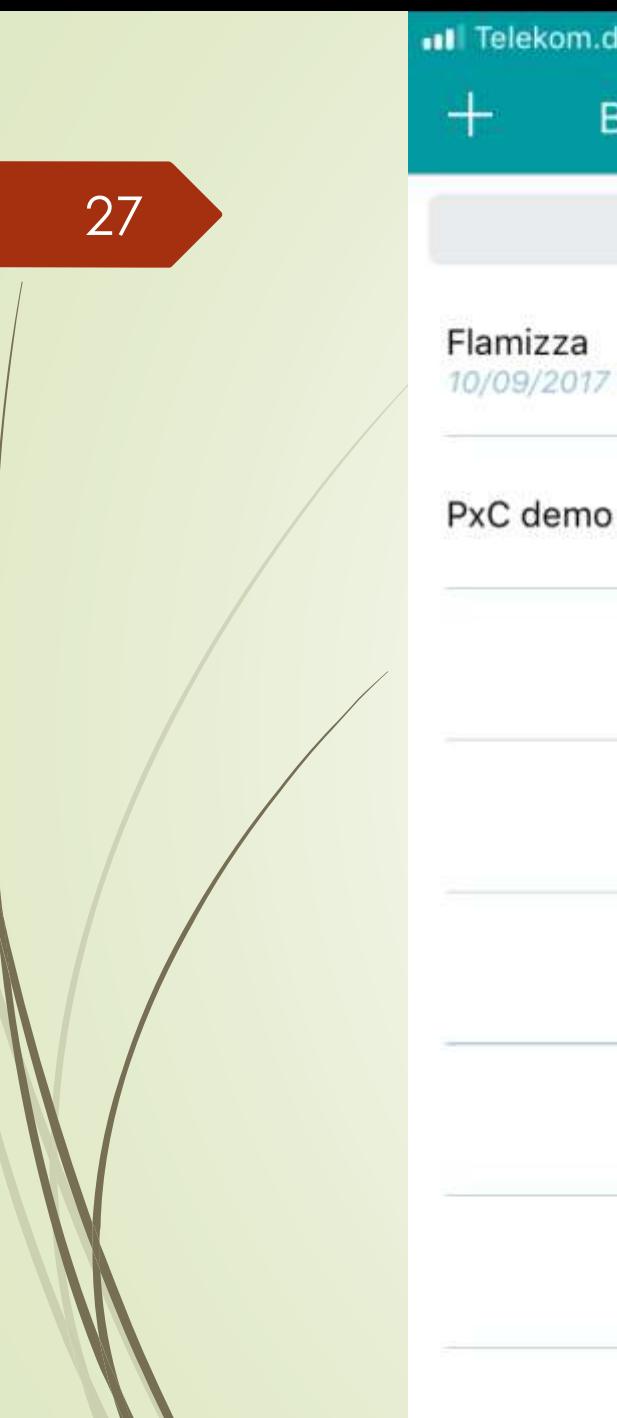

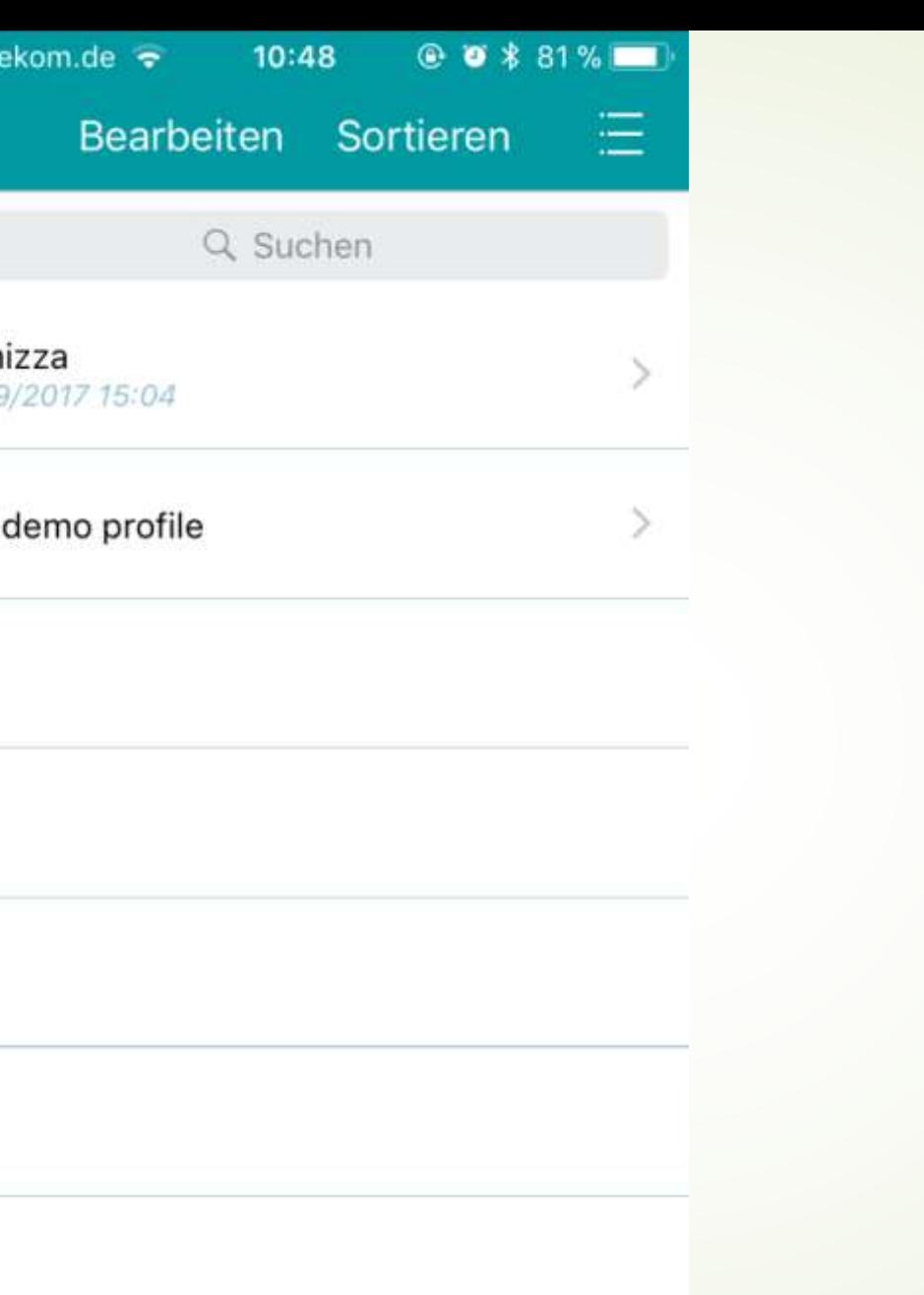

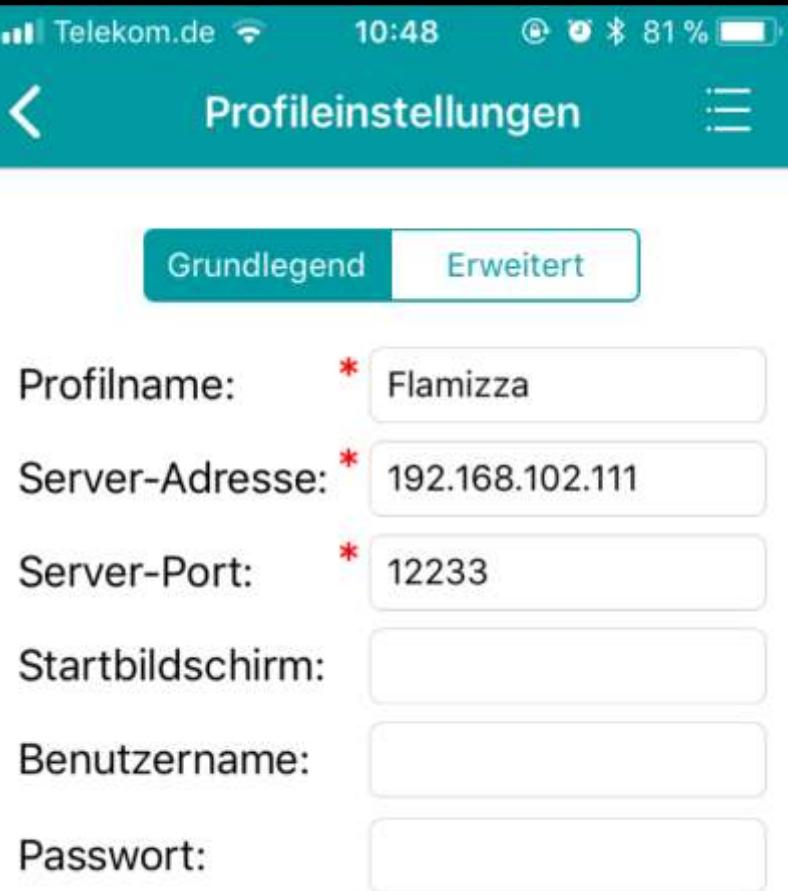

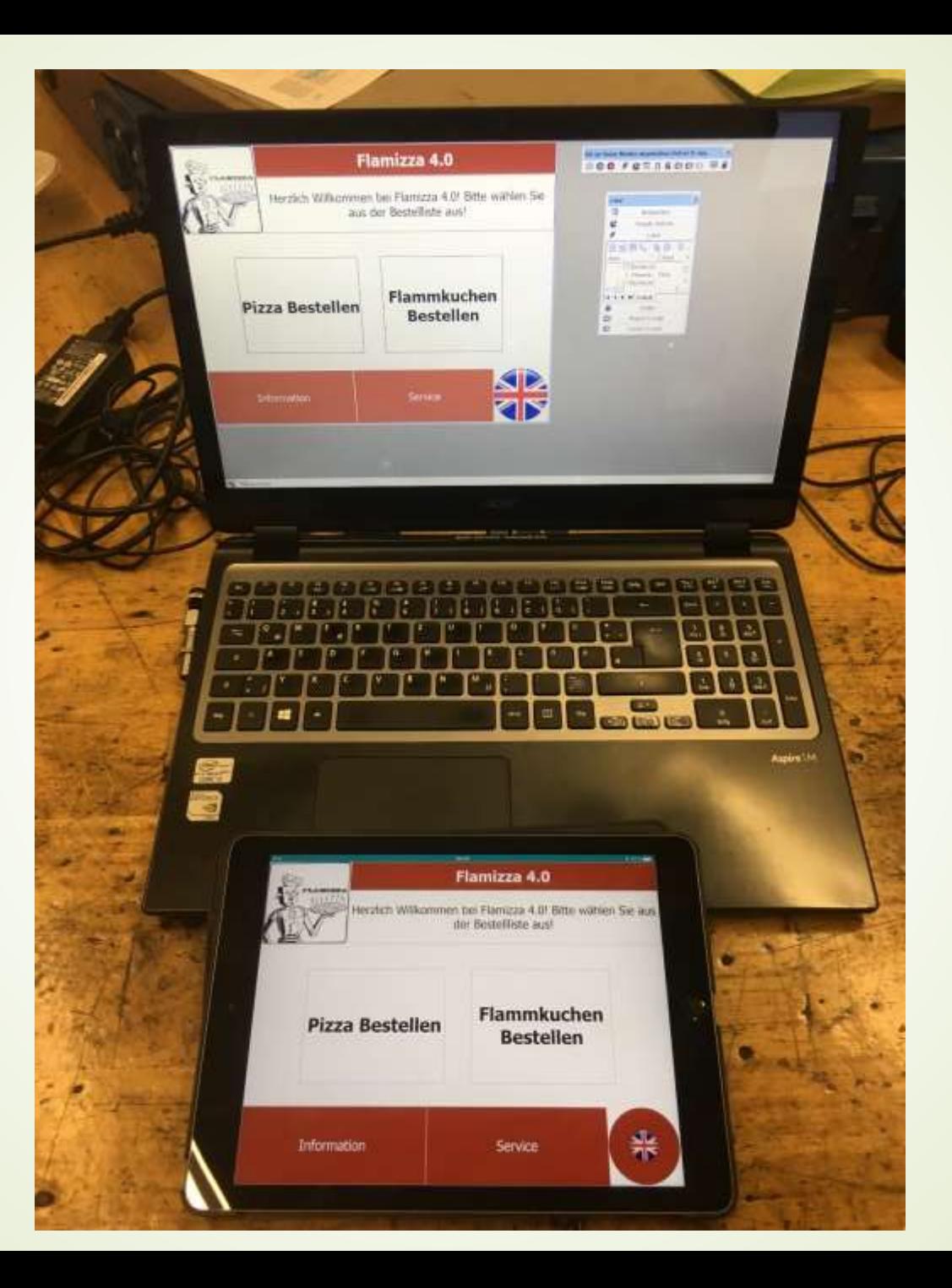

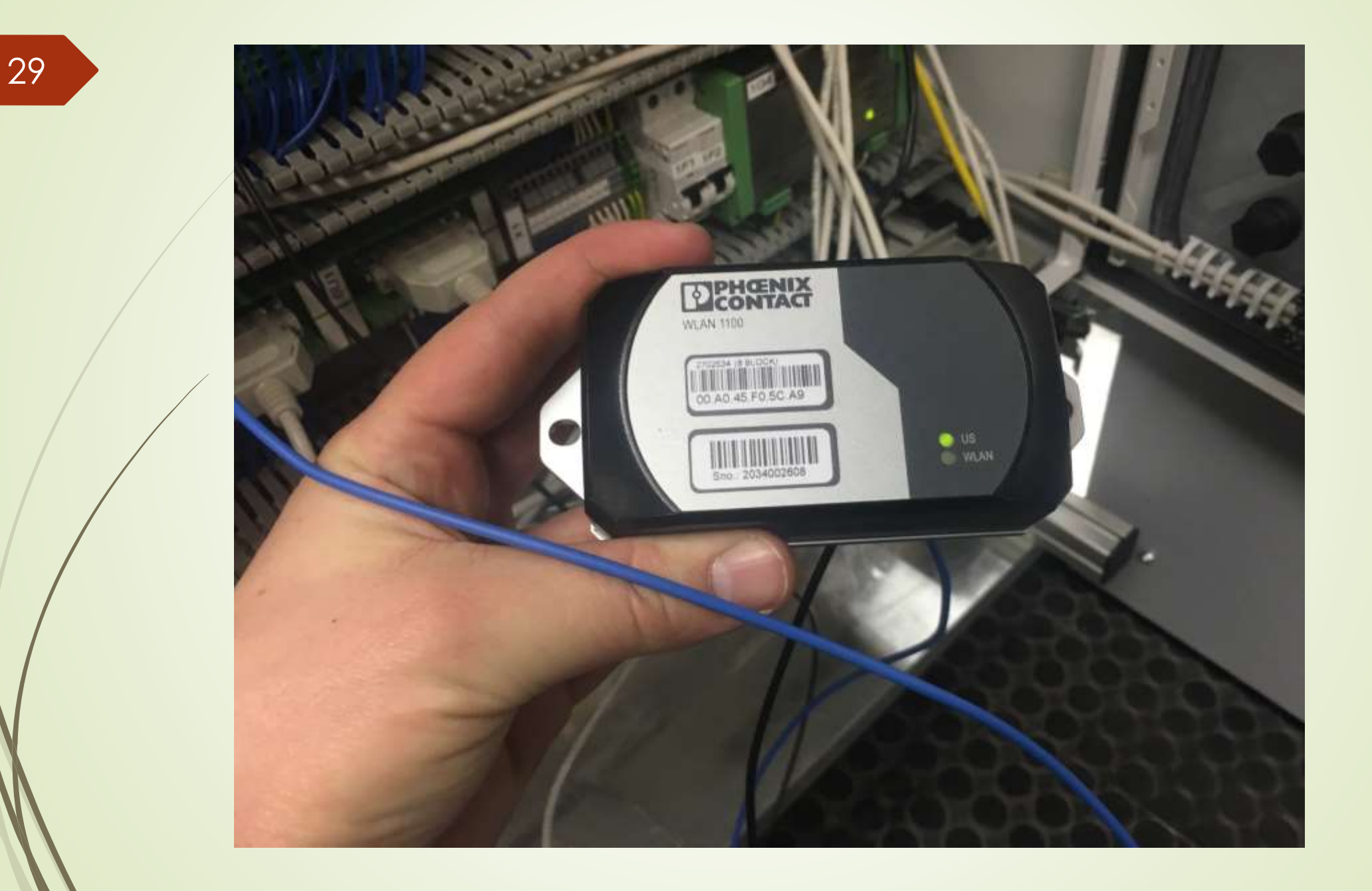

PC WORX - Flamizza4\_0

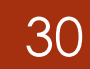

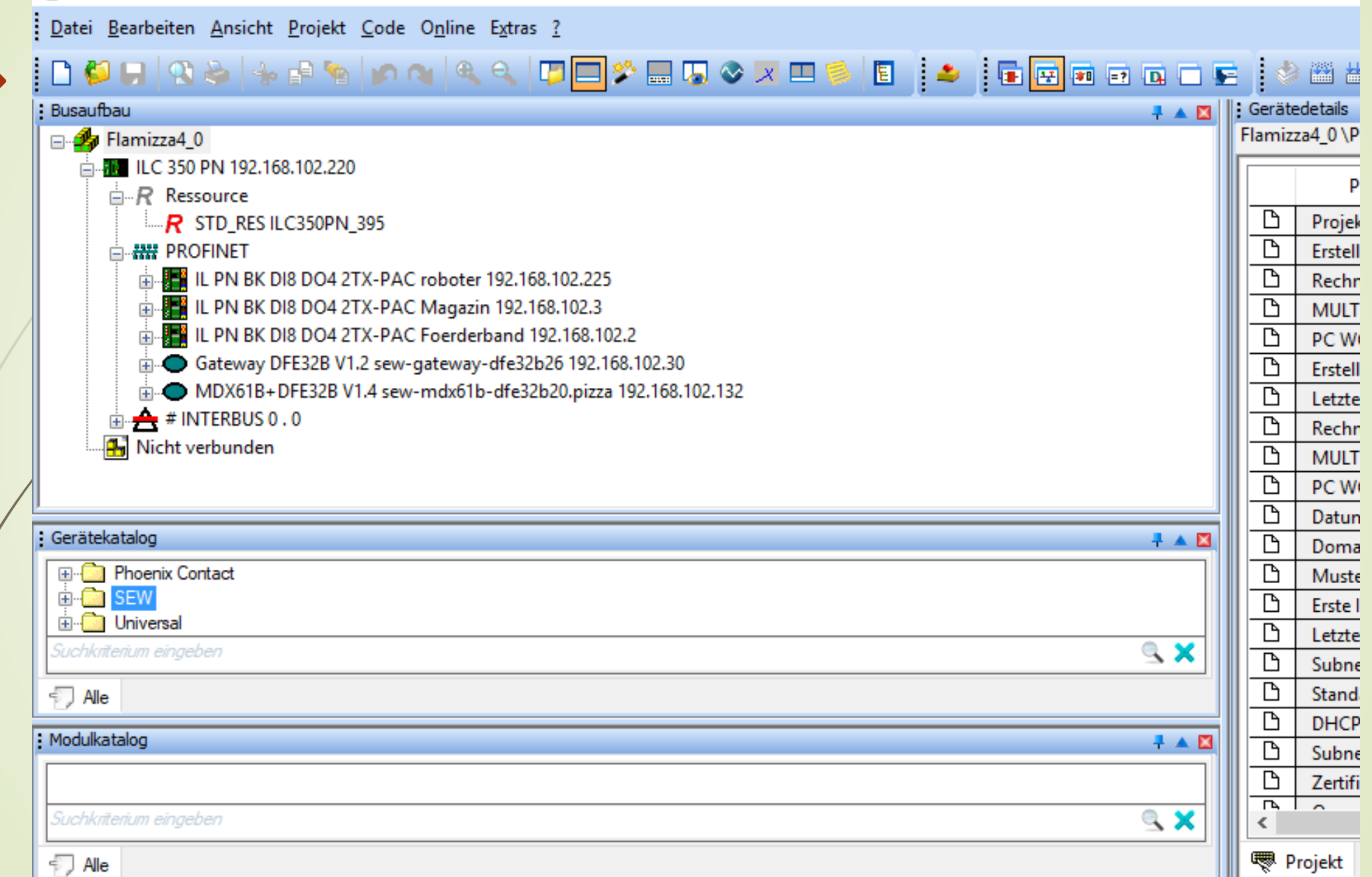

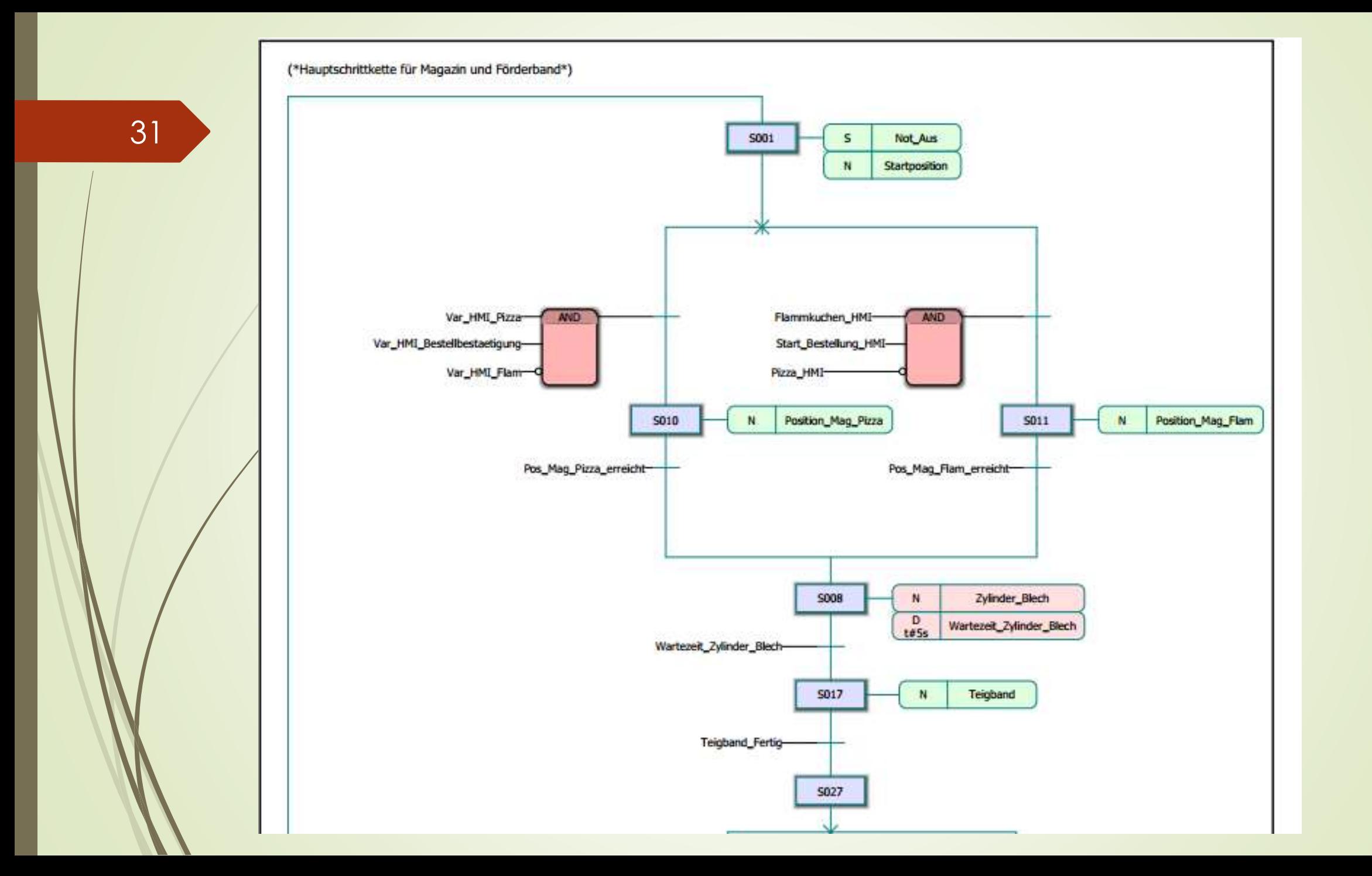

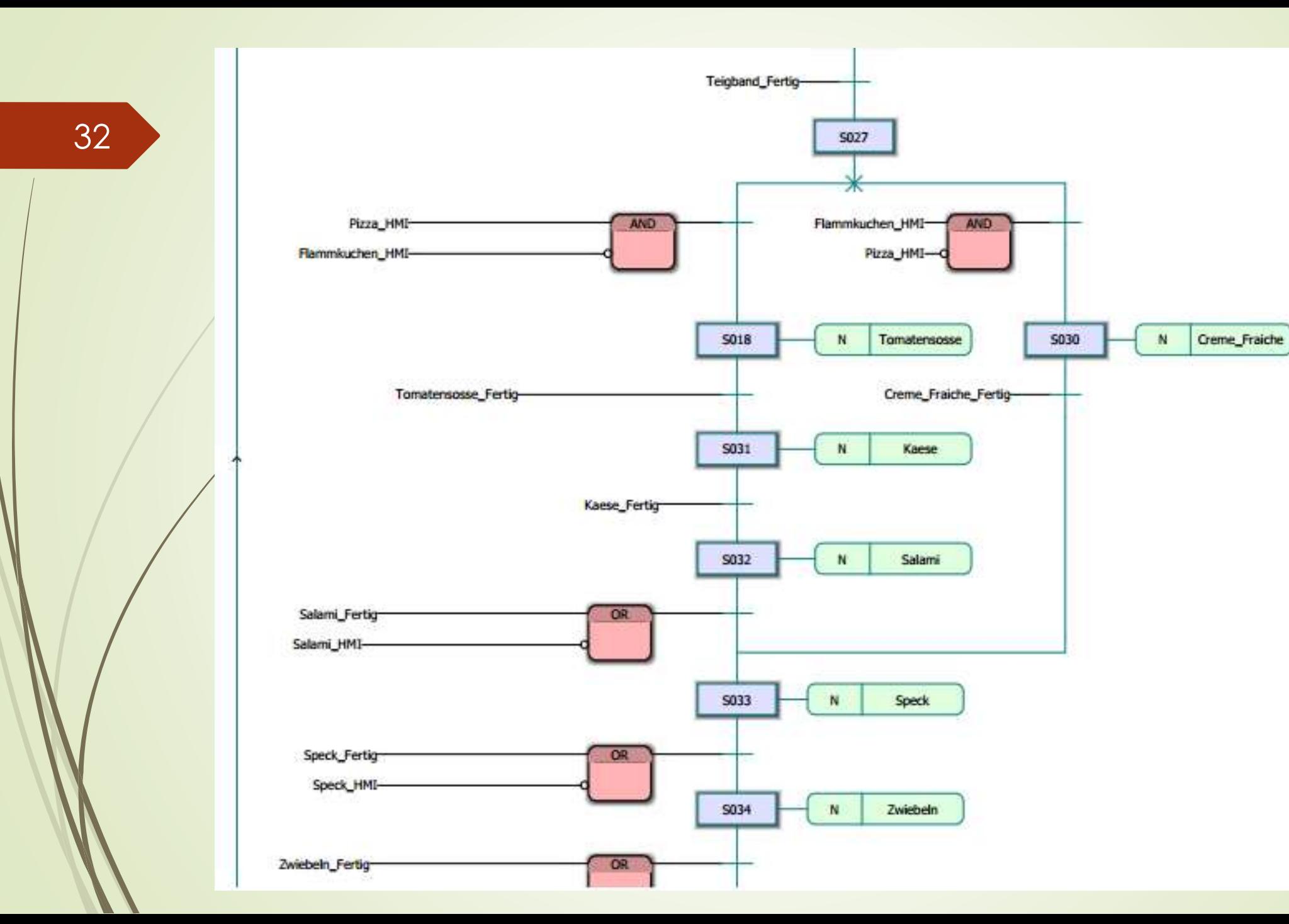

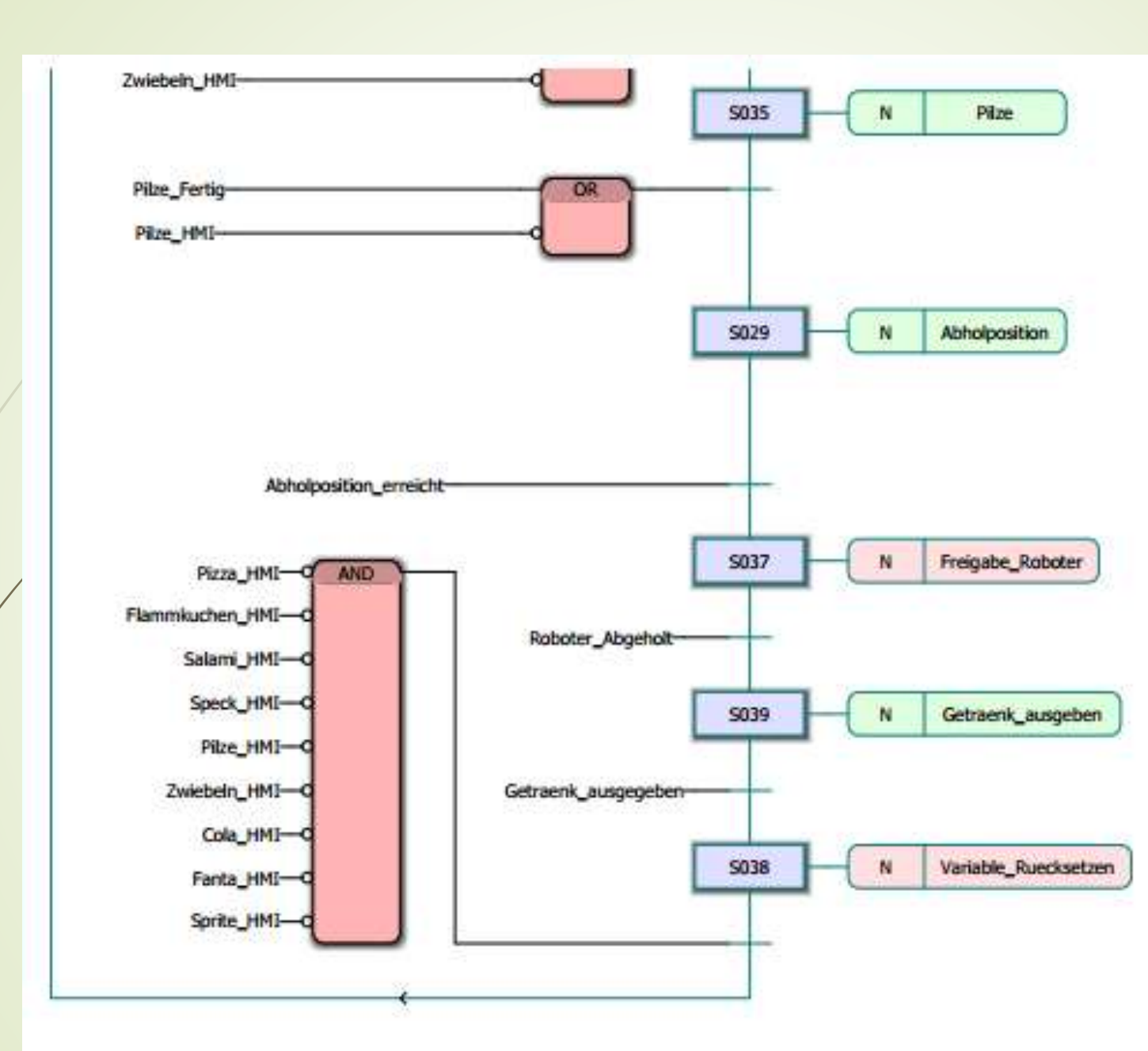

#### PC WORX - Flamizza4\_0 - [Not\_Aus:Ablauf]

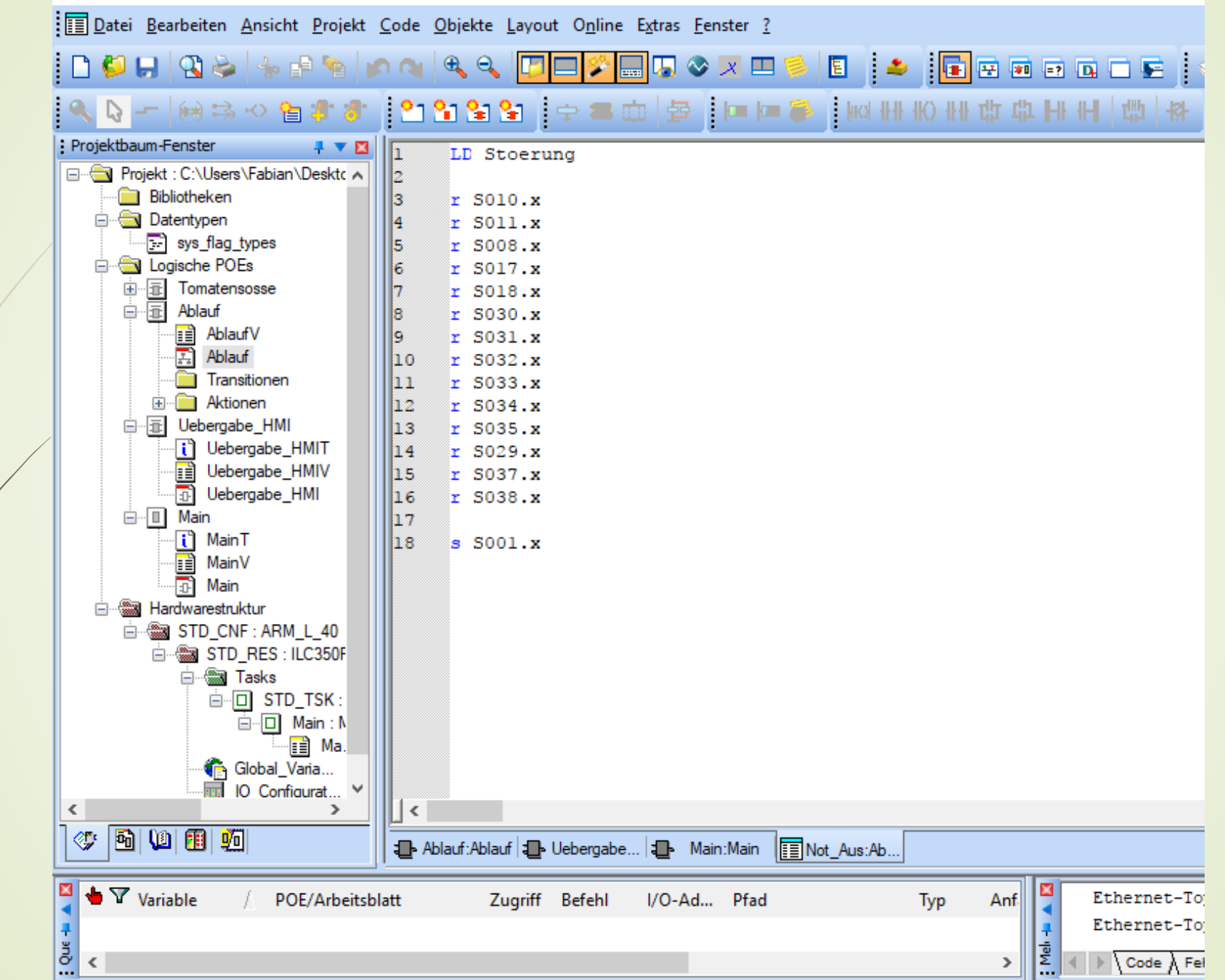

Drücken Sie E1 für Wilfel

34

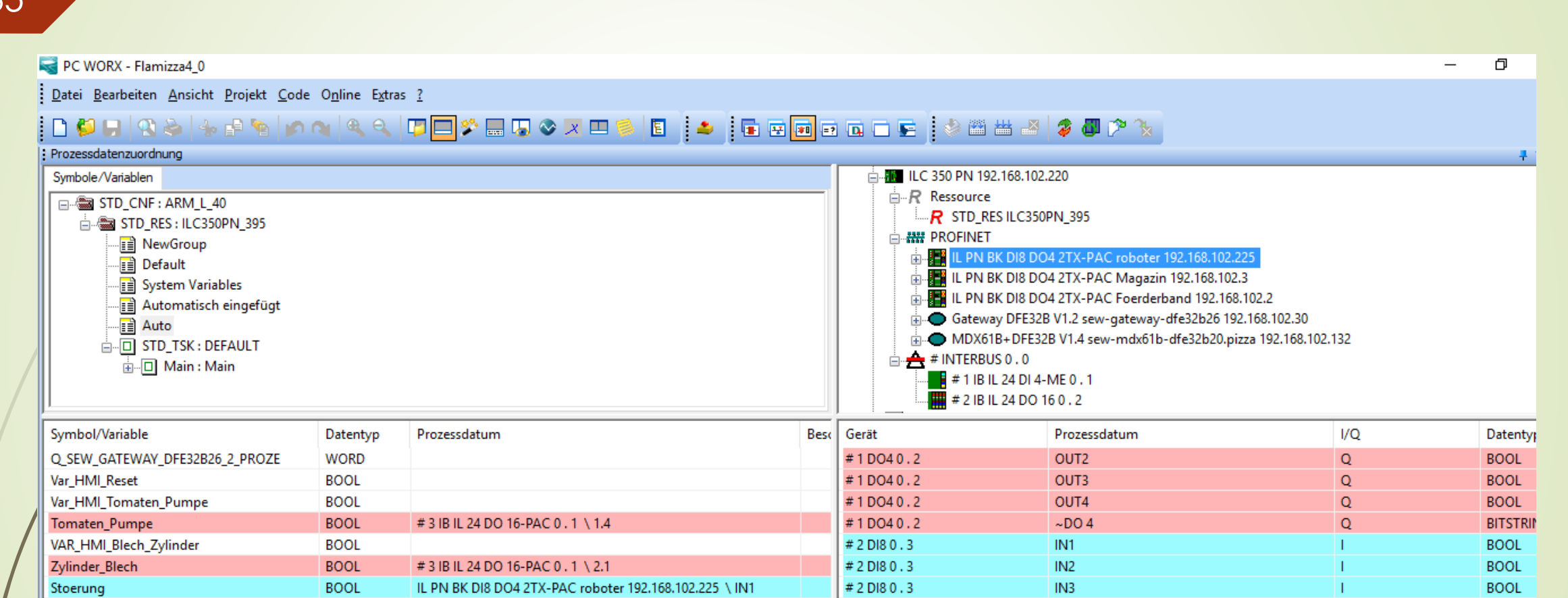

#2D180.3

#2D180.3

 $\rightarrow$   $\sim$ 

 $IN4$ 

 $IN5$ 

H.

H.

**BOOL** 

**BOOL** 

 $\rightarrow$ 

35

 $\vert$  <  $\vert$ 

Fabian Rudersdorf

Aktuelle Probleme:

- Visu+ OPC Variablen
- Handy App "Visu+ mobile" unterbricht
- Einbinden des SEW in das Projekt
- 2 Pizzen/ 2 Flammkuchen herstellen
Fabian Rudersdorf

Ausblick:

- Inbetriebnahme und Implementierung der Positionierung des Magazins und Foederbands.
- **Phoenix Contact Support wegen technischer Probleme** kontaktieren
- **Fertigstellung des SPS Programms**
- **Prozessdatenzuordnung der I/Os**

Florian Günster

Aufgabenbereiche

- Pflichtenheft
- Grafcet erstellen
- Roboter Inbetriebnahme
- Roboter Programmierung
- SEW Inbetriebnahme
- Anfallende elektrische Verdrahtung
- **Schaltplan Abänderungen**

Erstellen eines Grafcets

Einteilung in:

- Not-Aus
- **Magazin**
- **Förderband**
- **Belagstationen**
- Roboter

Grafcet:

-Not Aus + Grundgerüst

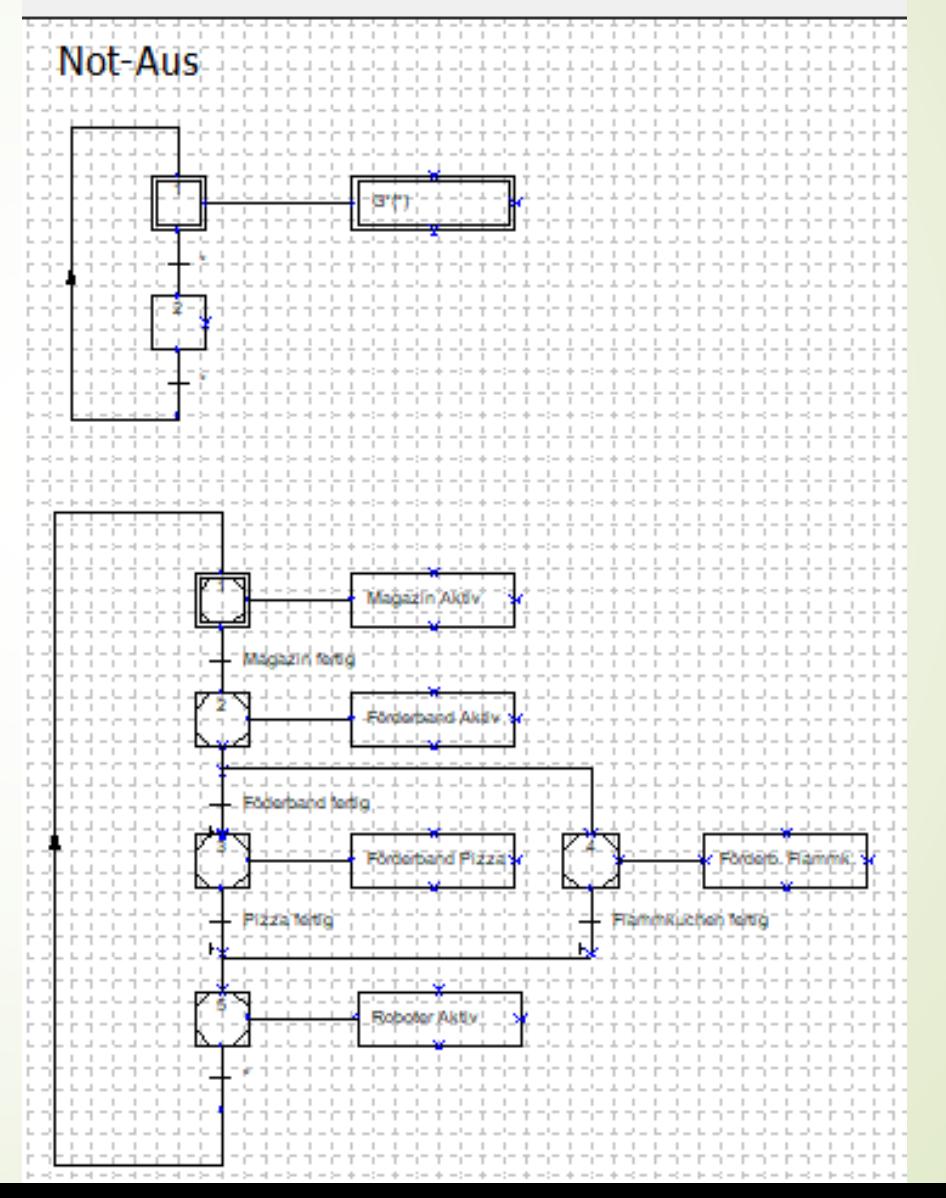

40

Grafcet:

- Magazin

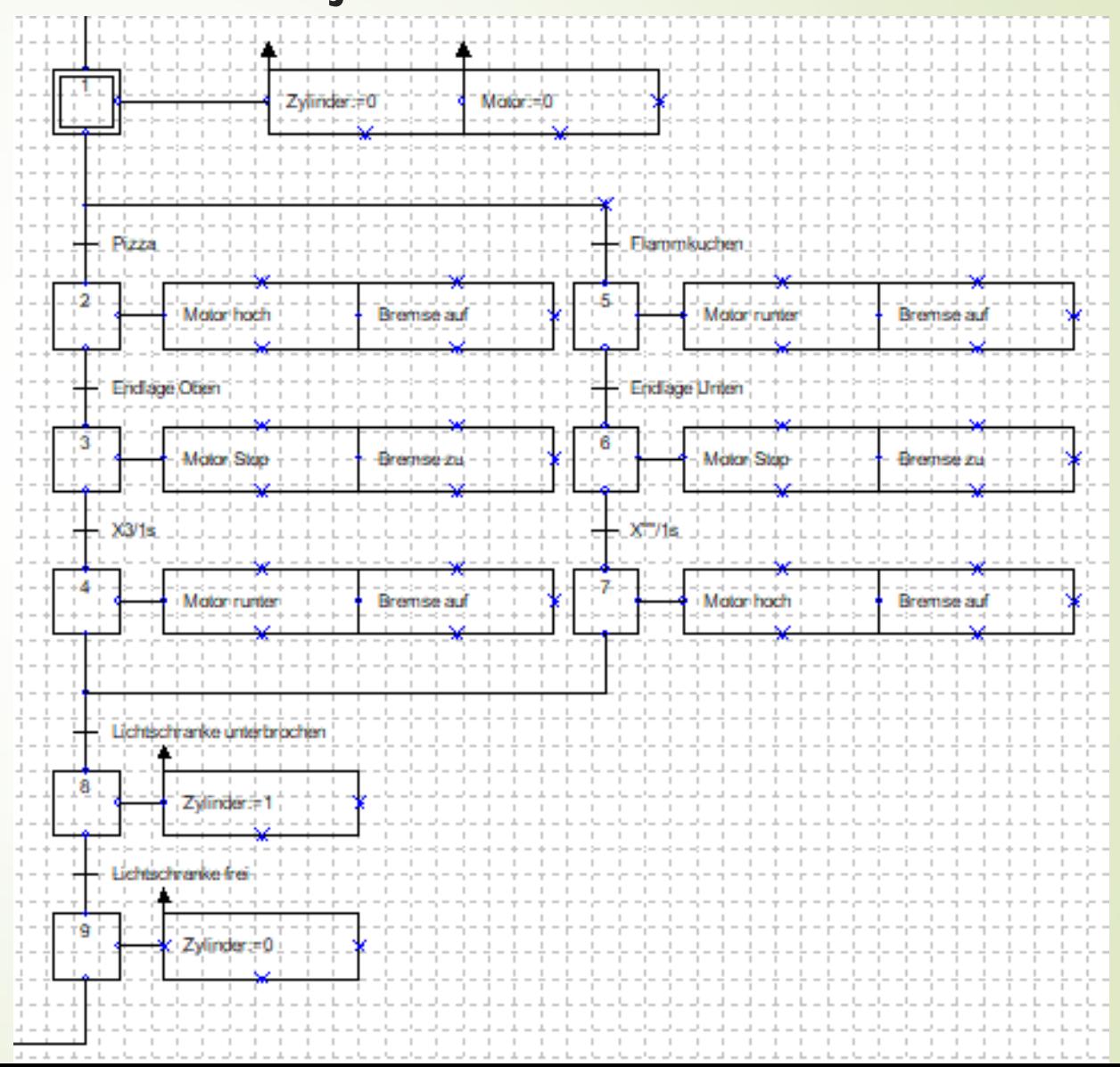

41

Grafcet: -Förderband Grundlage

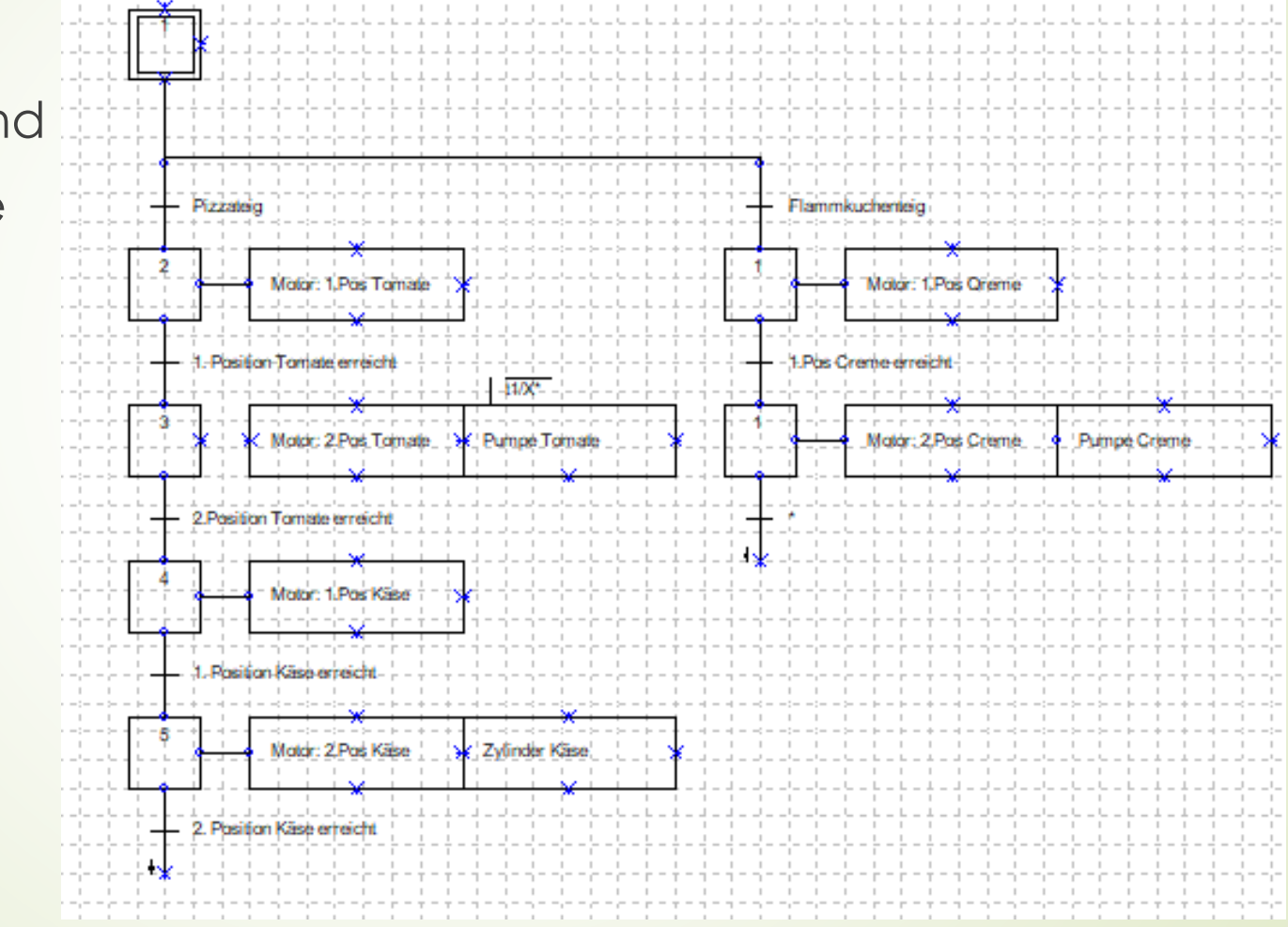

42

Grafcet: -Förderband Beläge

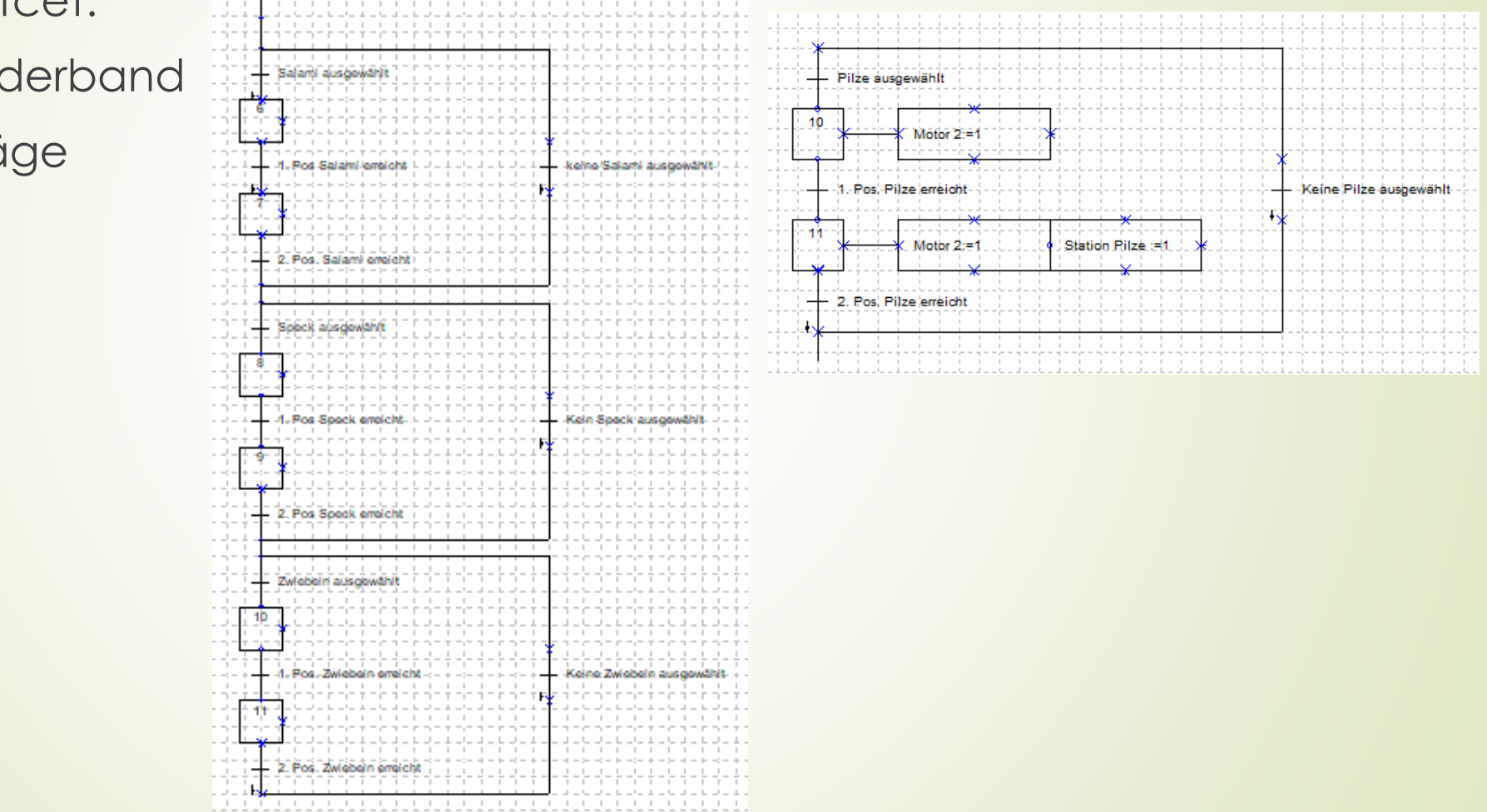

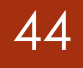

Grafcet: -Roboter

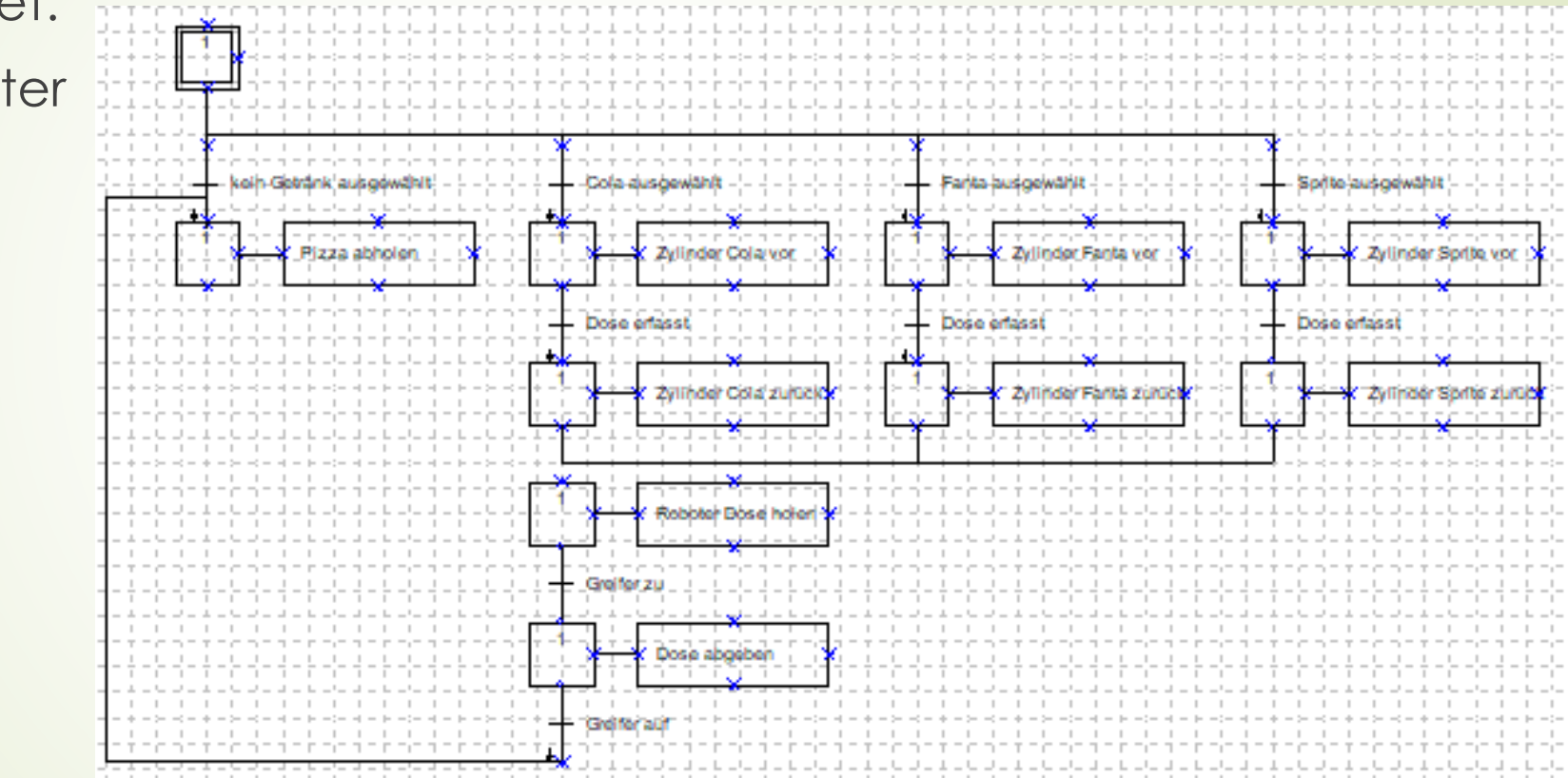

Roboter Inbetriebnahme

Probleme:

- Batteriealarm am Roboter.
- **Ausfindig machen der Batterien**
- Roboter hat Justage verloren
- **Einmessen der einzelnen Achsen**

#### Batteriewechsel am Roboter

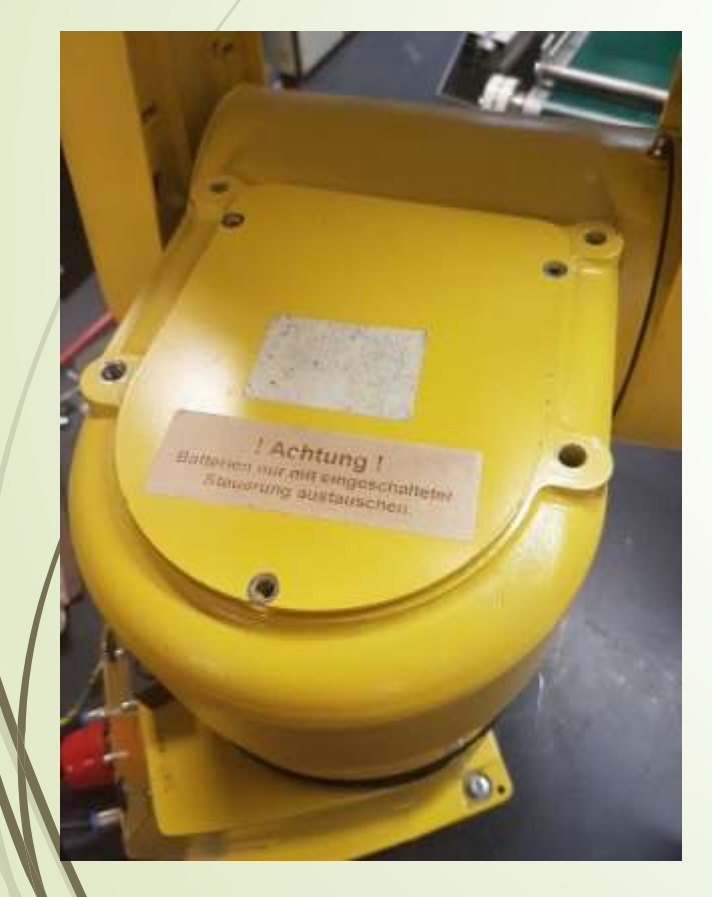

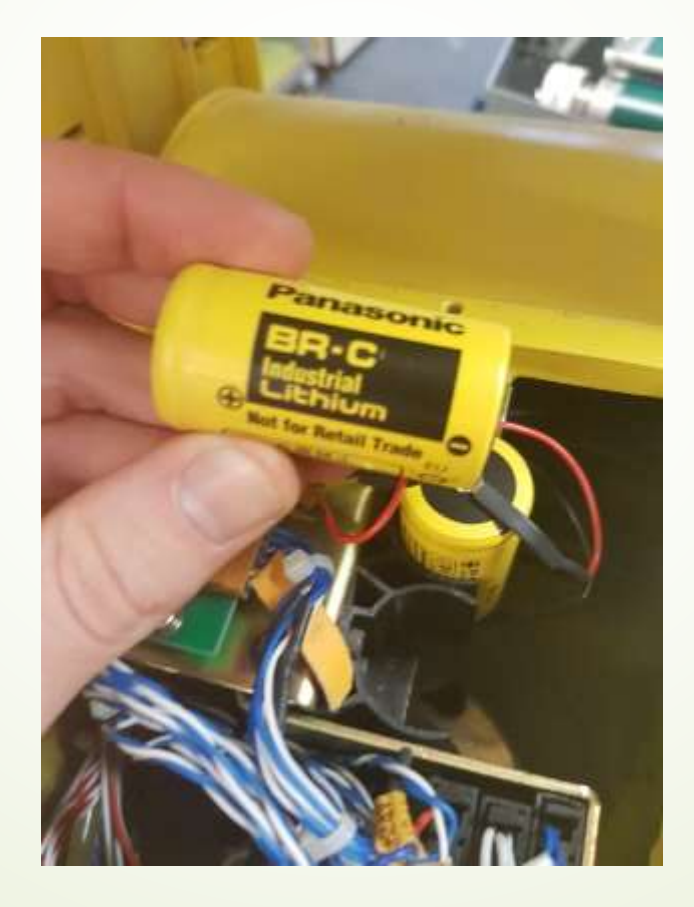

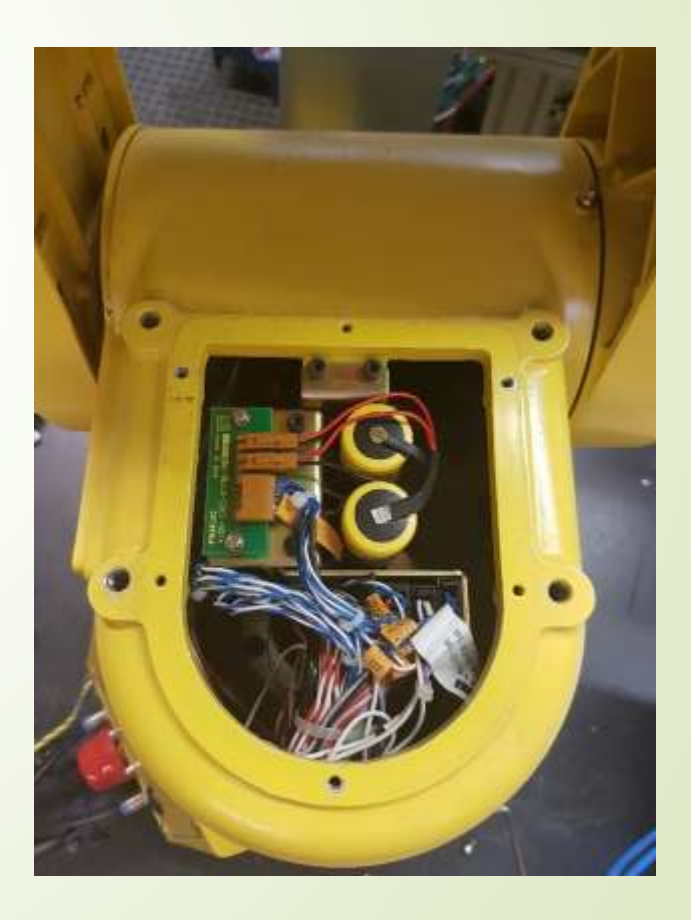

Justage des Roboters

Roboter auf Achsmarkierungen fahren

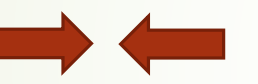

- $\rightarrow$  Durchführen mit Achse 1 5
- **Justage setzen am Roboter**

Justage des Roboters

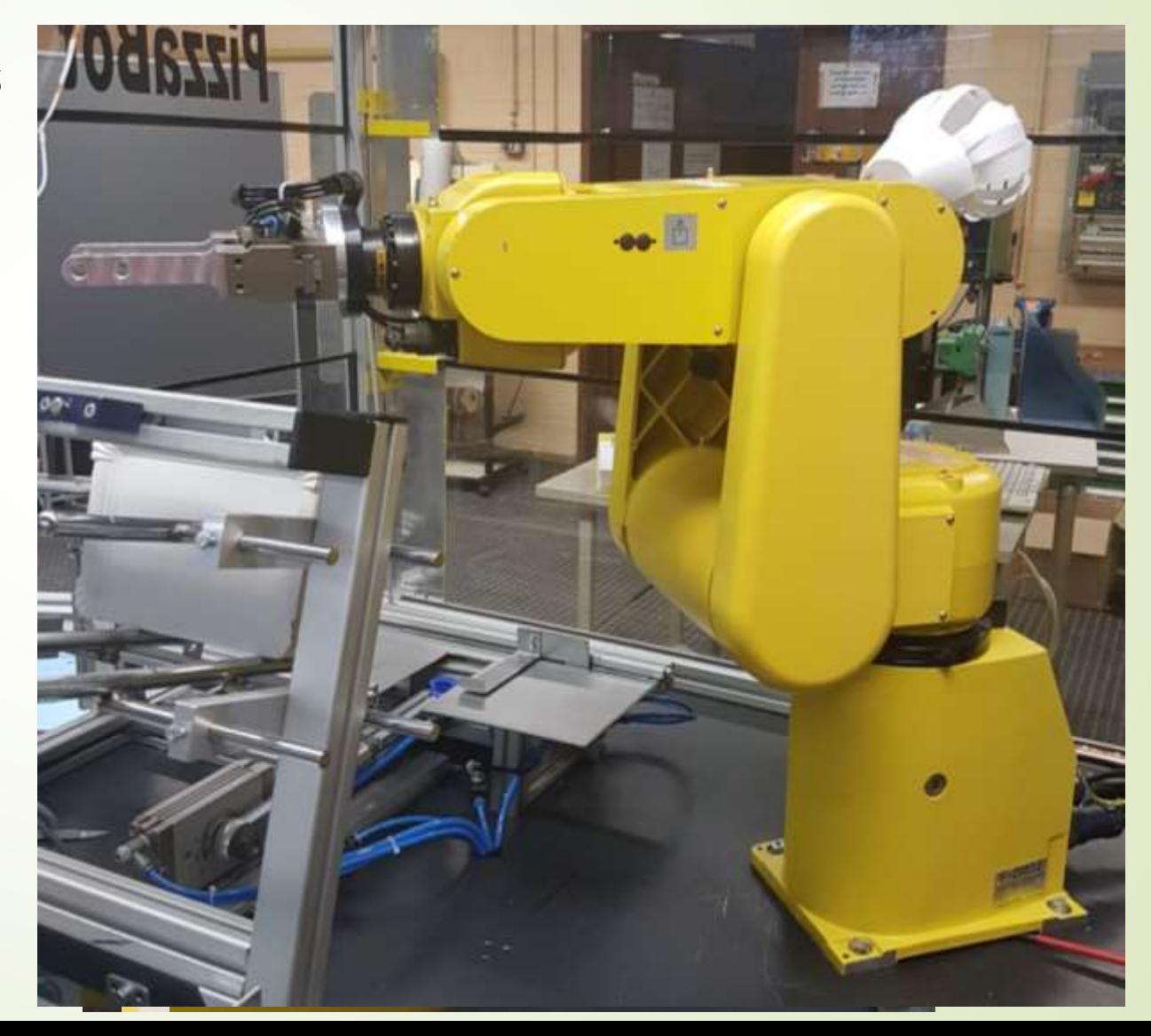

Roboter Programmierung

**Anlegen eines Programmes** 

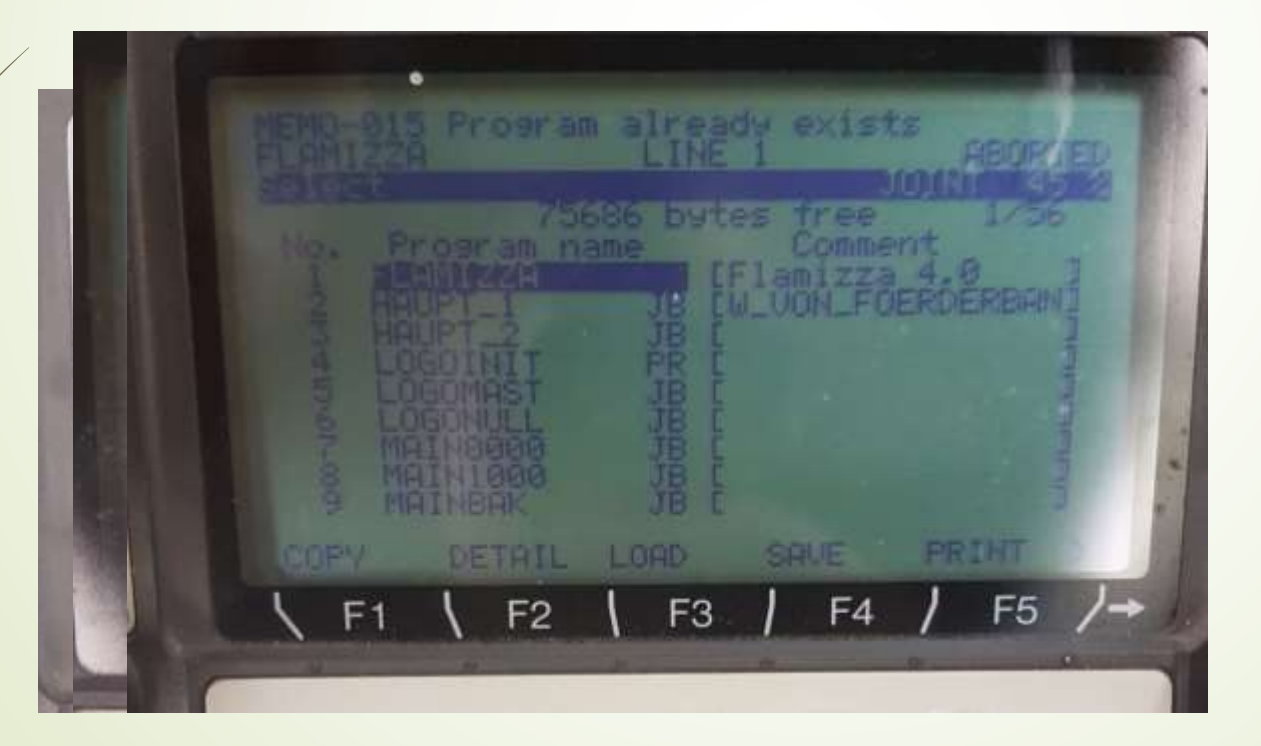

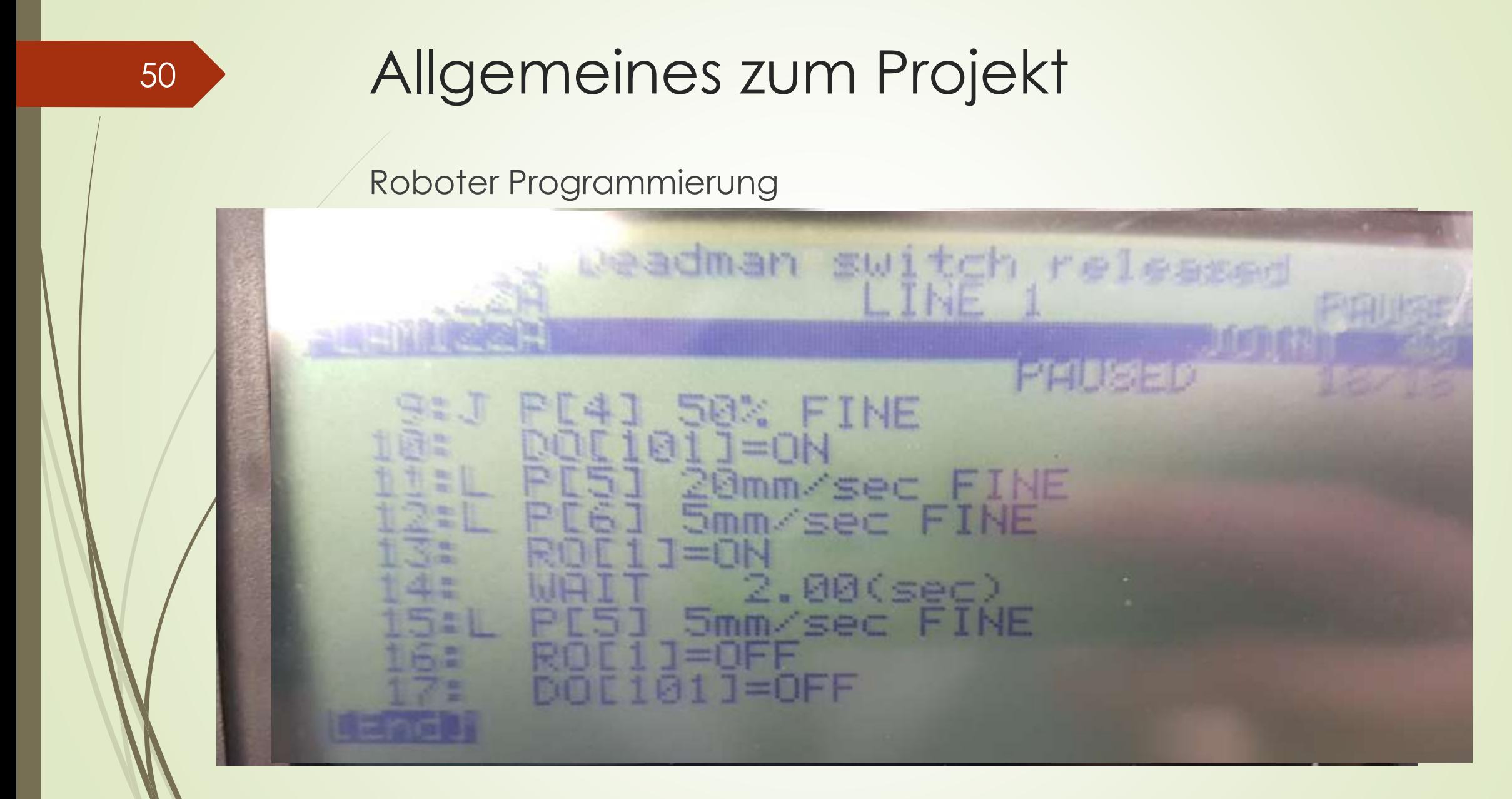

Roboter Ausblick

- **Nachteachen der Positionen**
- **Einbinden der Getränkestation**
- Kommunikation Roboter SPS

SEW Inbetriebnahme

- Teigmagazin bekommt Positions<br>Die Montage beuer Umri
- **Montage, neuer Umri**
- Geberkabel verlegen

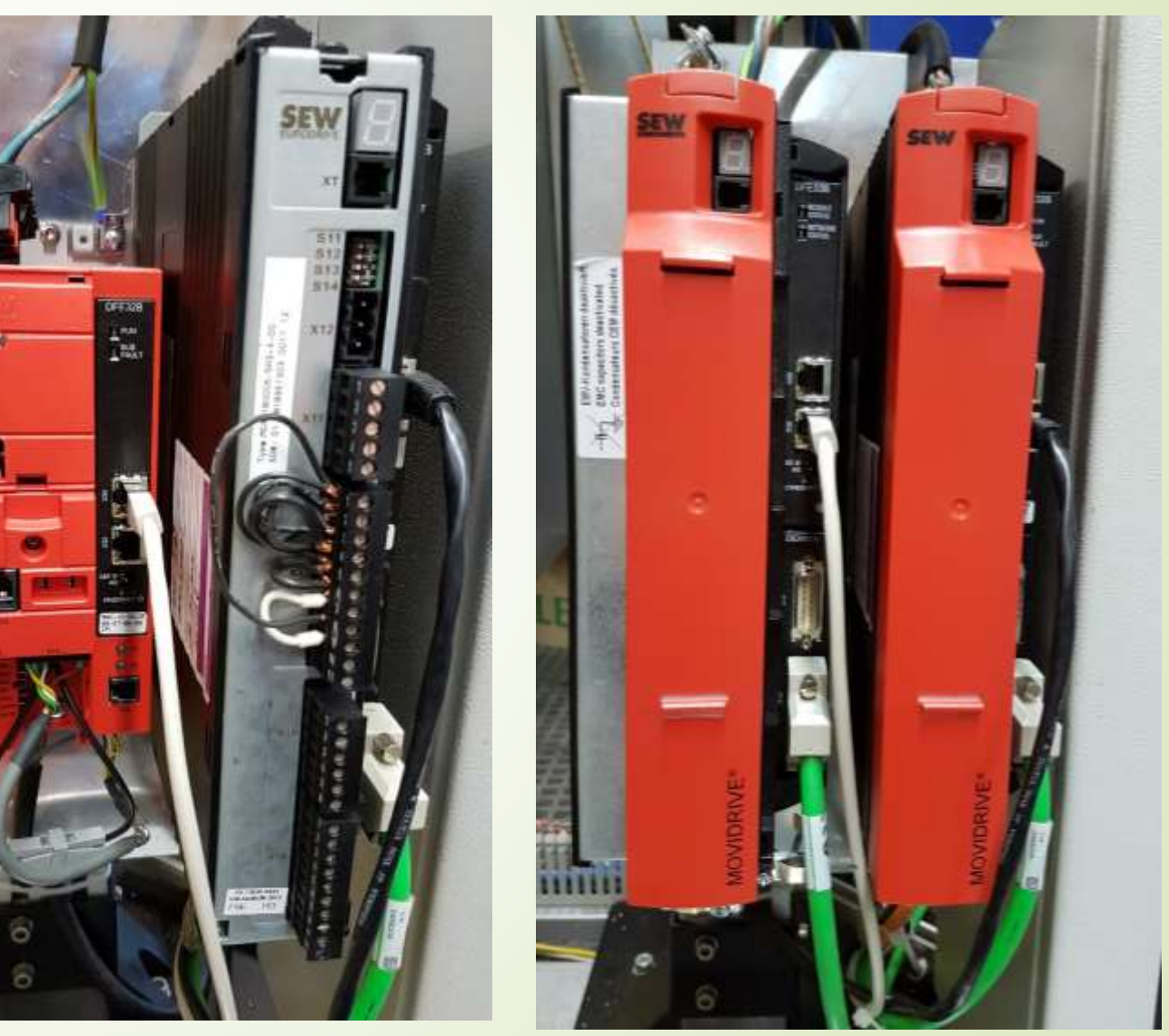

#### SEW Ausblick

- Referenzendschalter für Geber Magazin installieren
- **Einmessen des Gebers**
- Erstellen von Tabellenparametrierung der SEW Antriebe

#### SEW Probleme

- **Sicherung löst aus**
- **Vermutlich Bremse defekt**
- Kontakt mit SEW aufnehmen

Anfallende Elektrische Verdrahtungen

- Neuer Frequenzumrichter  $(1 3)$
- Bremse Umrichter (Ansteuerung abändern)
- **Verkabelung Endschalter**
- **Hinzukommende Komponenten verkabeln**

Elektro Schaltplan

Änderungen im Schaltplan abändern

Tobias Stephan

Aufgabenbereiche

- Anfertigung der Konstruierten Teile
- **Erstellung von CAD / Technischen Zeichnungen zur Fertigung und** späteren Dokumentation
	- Konstruktion der Anlage
	- $\blacktriangleright$  Pizzableche
	- Greifer Konzept überarbeiten für die Getränkeausgabe
	- Vorhandene Belegstationen optimieren / Fehlende Stationen Konstruiere
	- Konstruktion, Fertigung und Implementierung des Teigbands

Konstruktion der Anlage

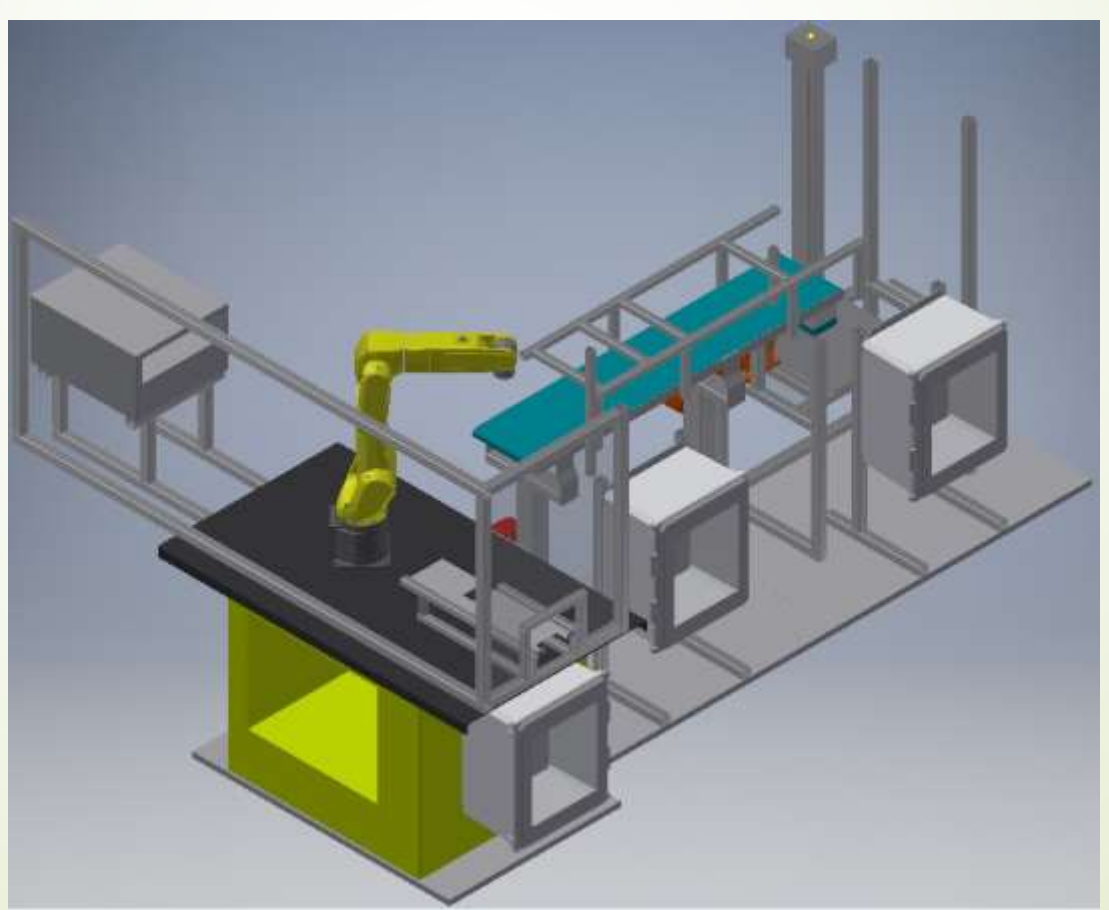

Pizzableche

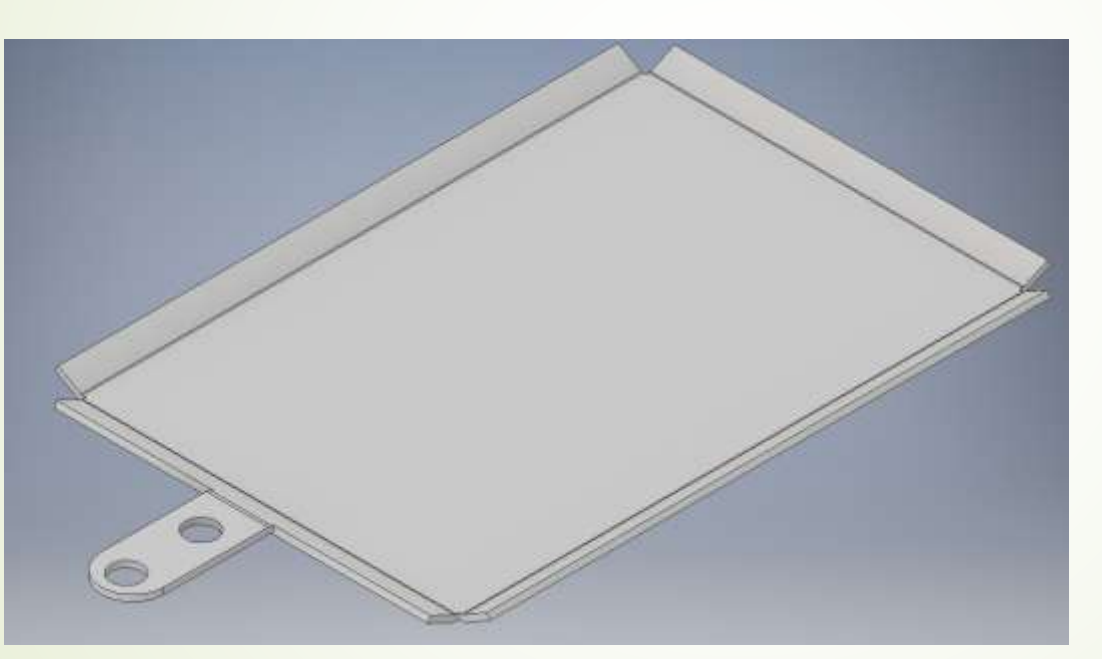

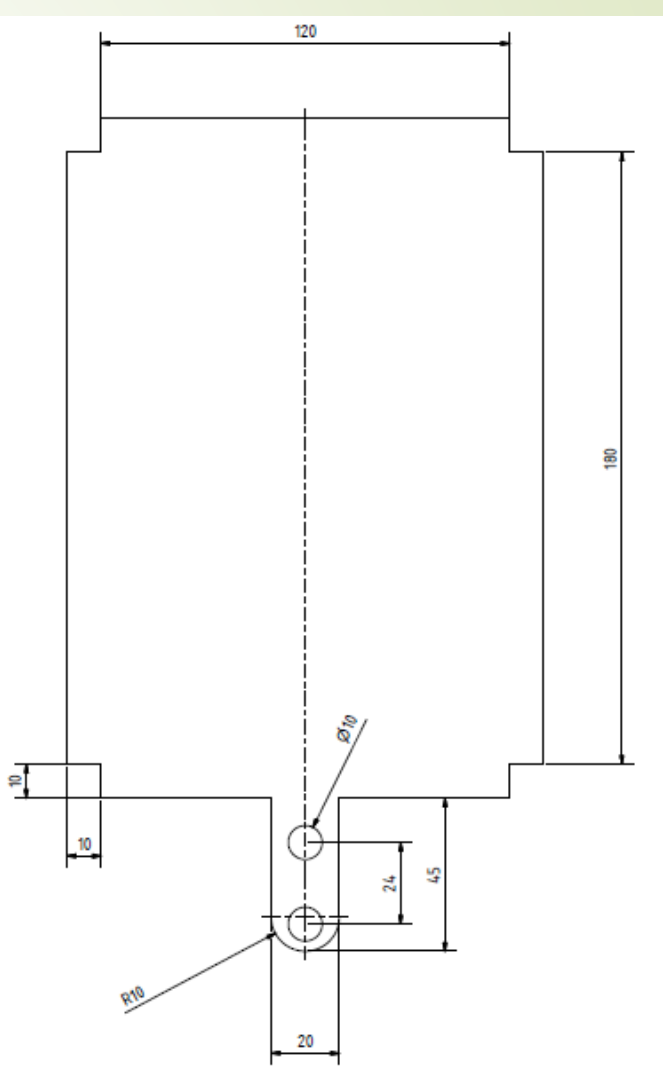

Pizzableche

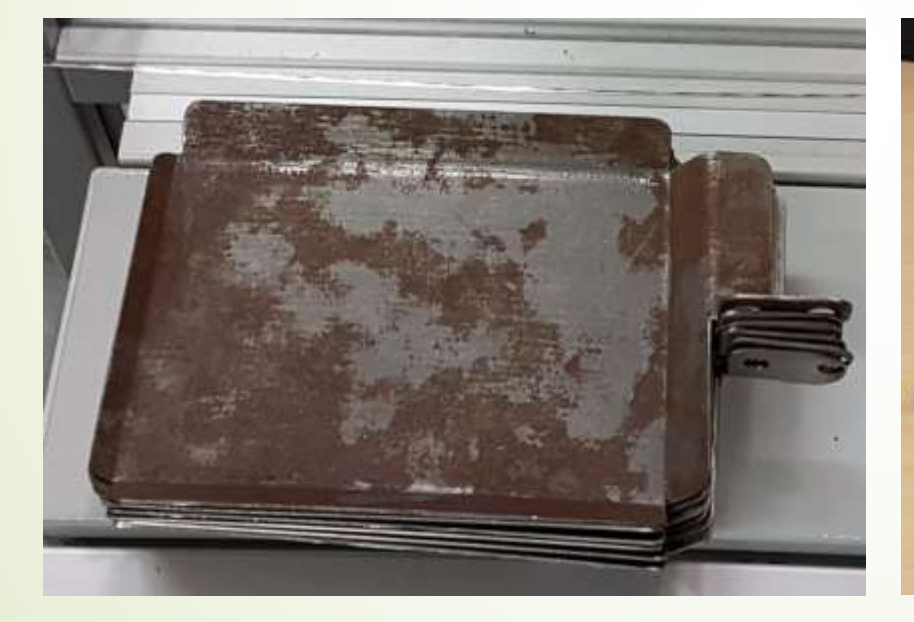

Vorher Nachher

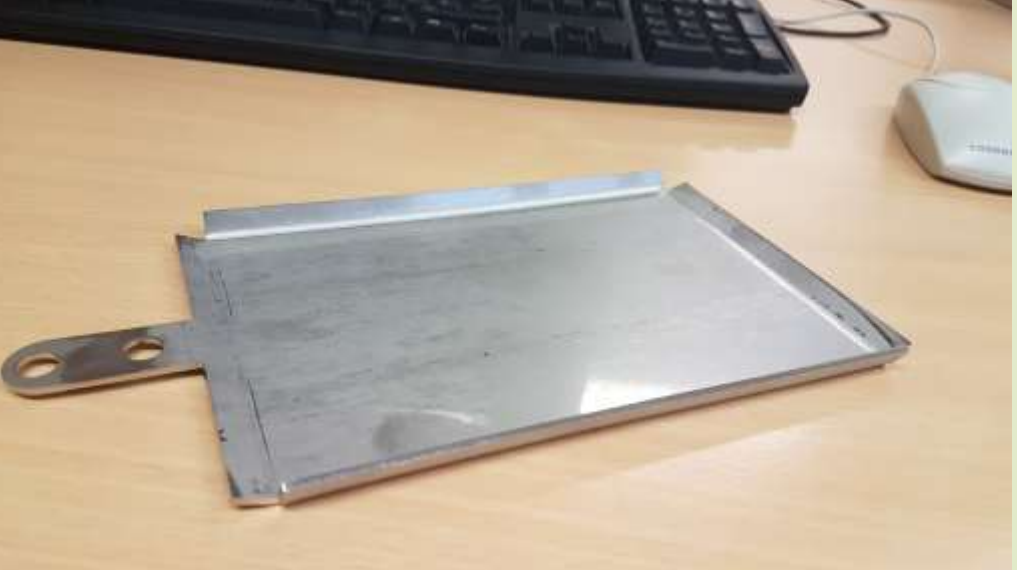

Greifer Konzept überarbeiten für die Getränkeausgabe

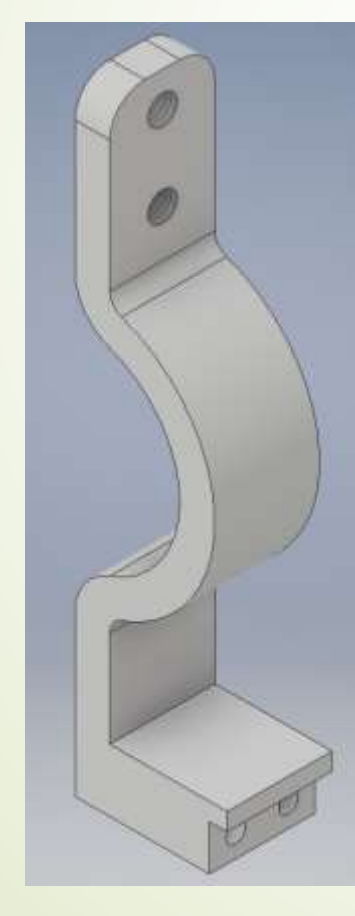

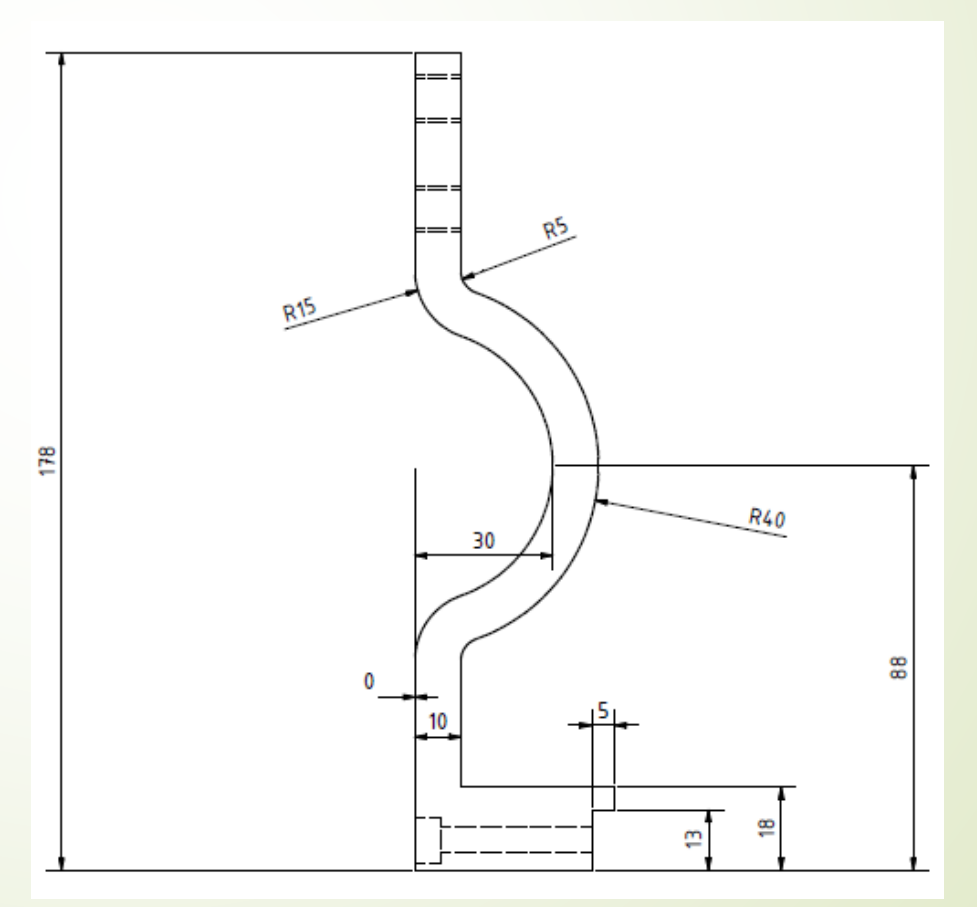

Greifer Konzept überarbeiten für die Getränkeausgabe

Vorher Nachher

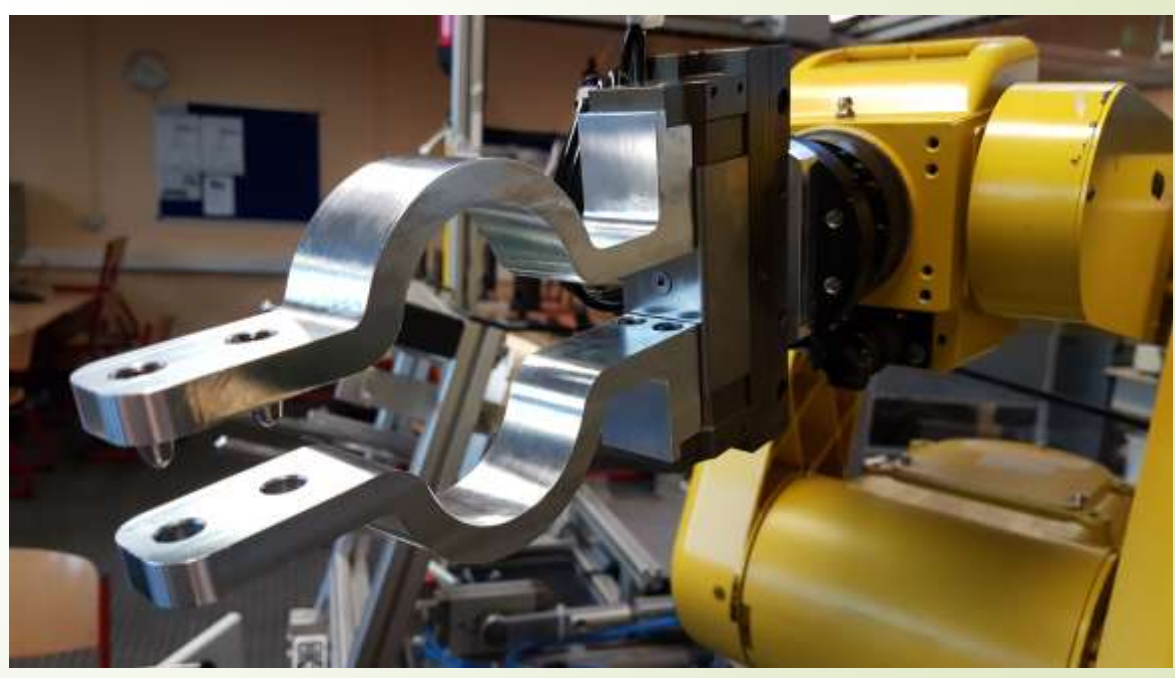

Greifer Konzept überarbeiten für die Getränkeausgabe

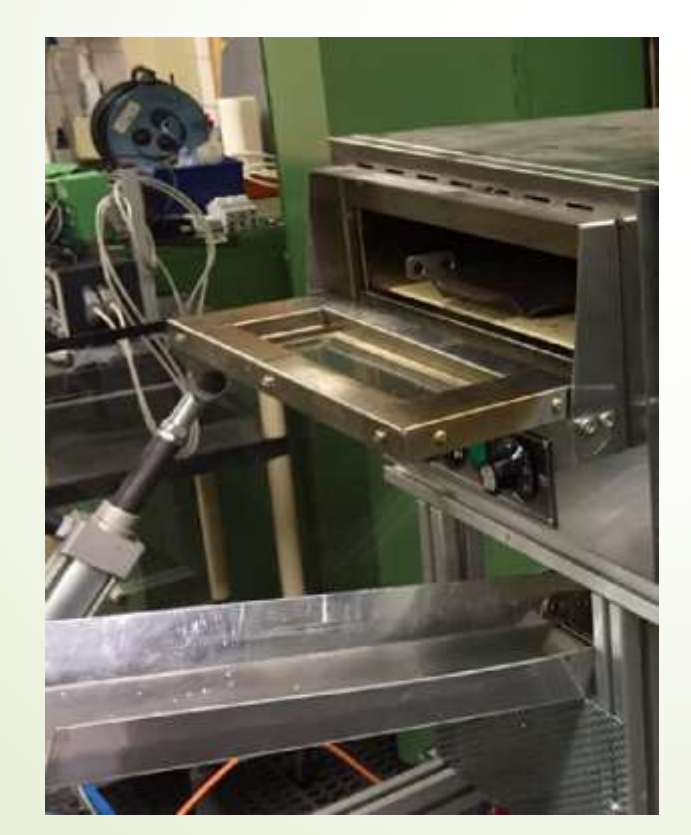

Vorher Nachher

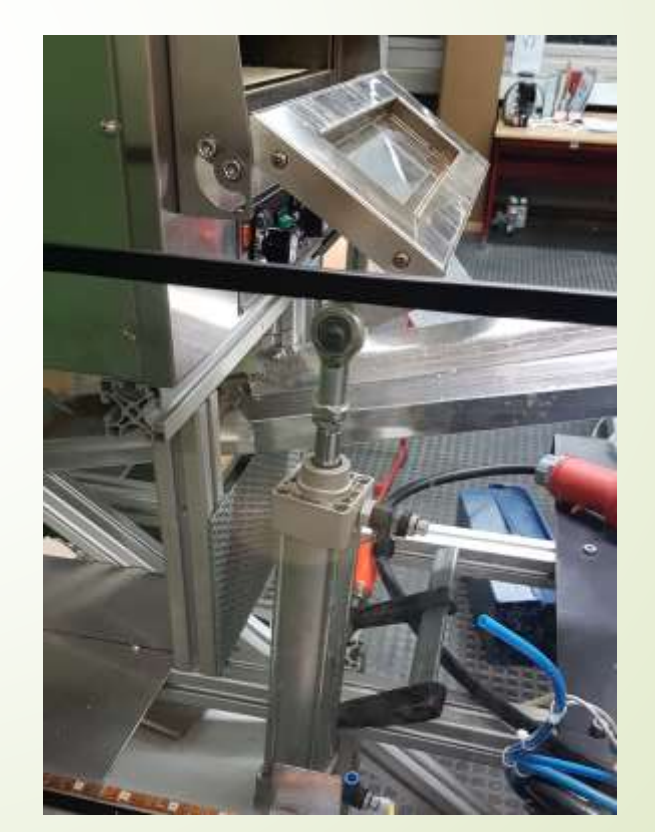

Vorhandene Belegstationen optimieren / Fehlende Stationen Konstruieren **Soßenverteilung** 

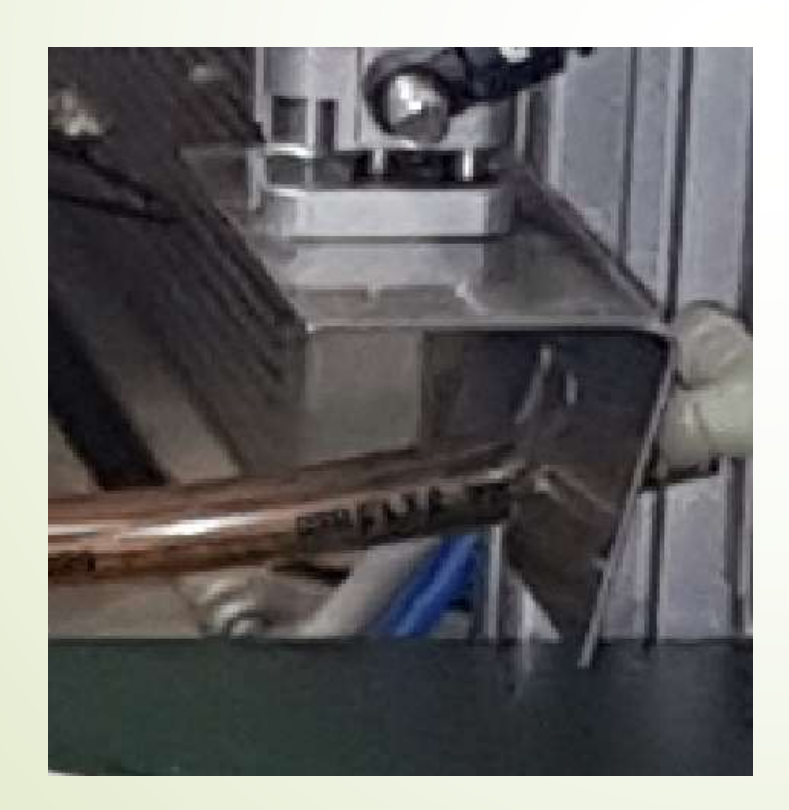

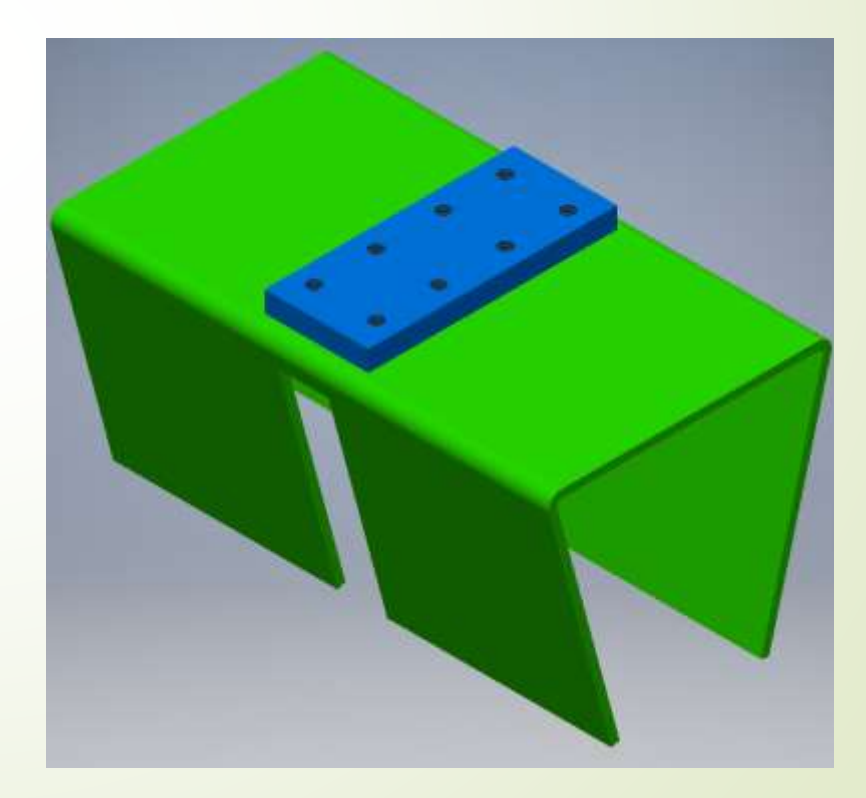

Vorhandene Belegstationen optimieren / Fehlende Stationen Konstruieren

- Zusätzliche Station für Zwiebel und Speck Verteilung
	- Station in CAD konstruieren
	- Station herstellen
	- Station in die Anlage einbauen und in die Programmierung einfügen

Konstruktion des Teigbandes

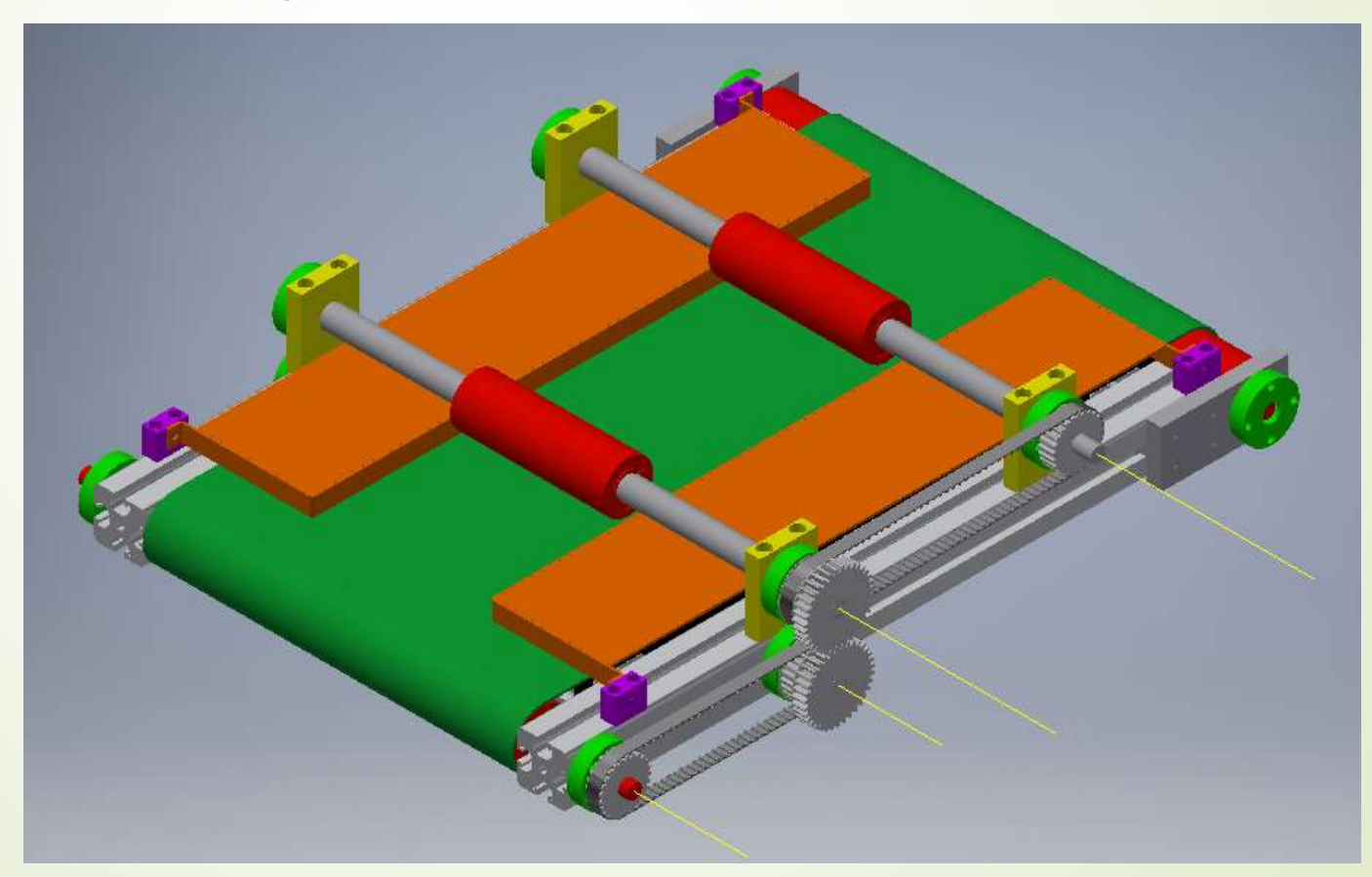

Implementierung des Teigbands

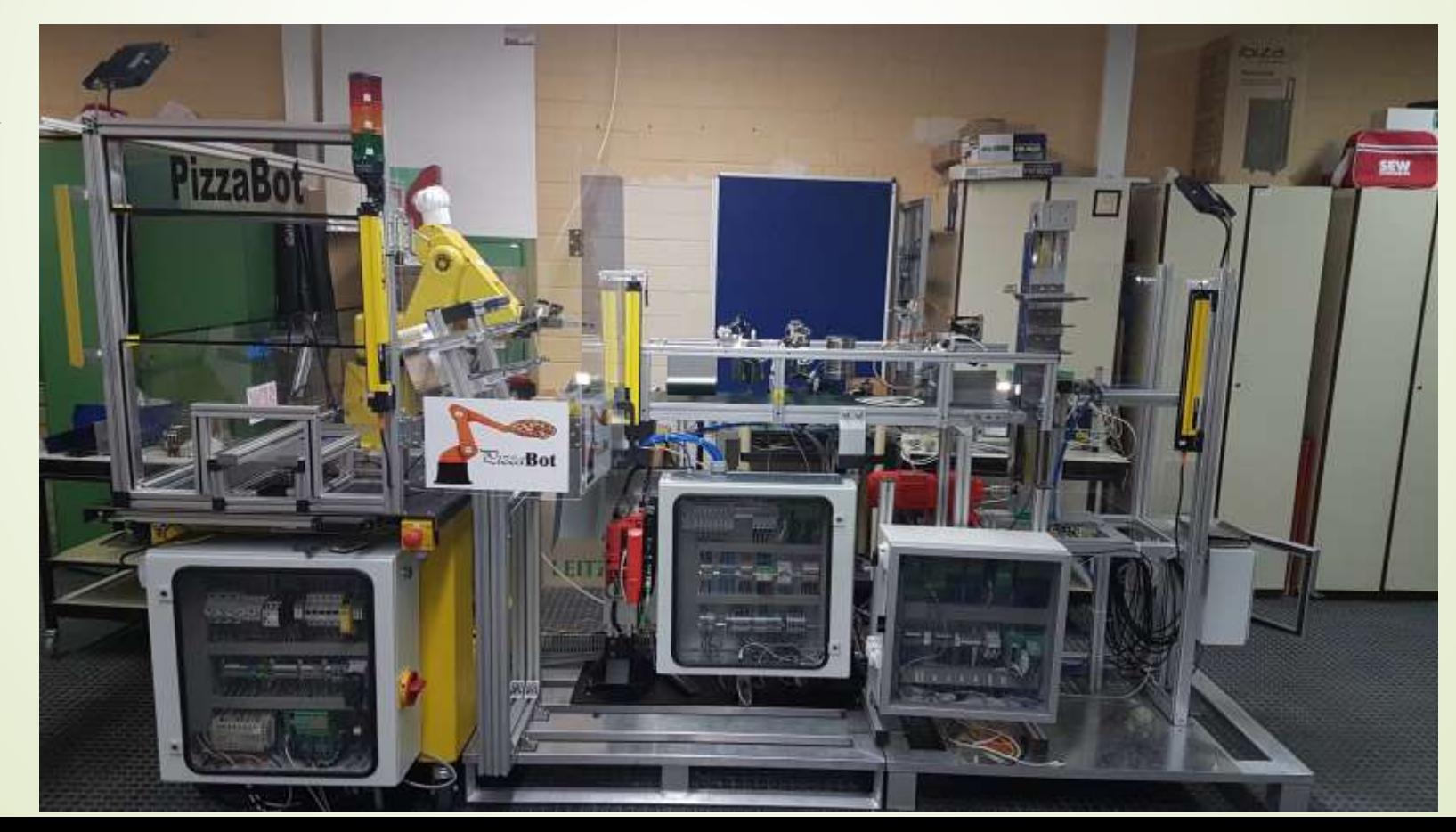

Implementierung des Teigbands

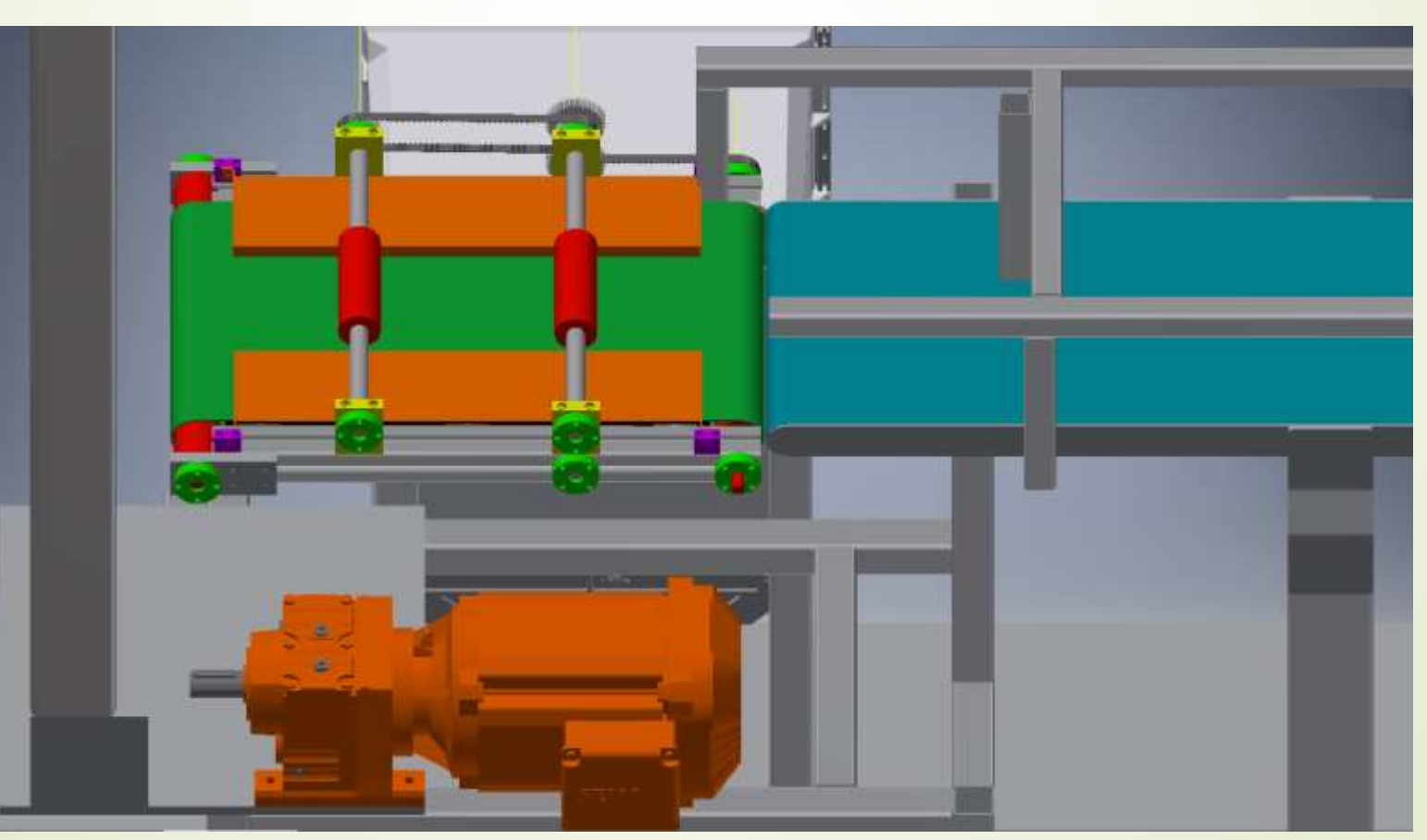

Thomas Dhom

Aufgabenbereiche

- Getränkespender mit Ausgabe
- **Pneumatikverbindungen Getränkespender**
- **Programmierung Getränkespender**
- **Programmierung bzw teaching des Roboters**
- Erstellen und pflegen der Facebookseite
- Erstellen des Logos

#### <sup>70</sup> Getränkespender mit Ausgabe

3 Spalten für die jeweiligen Getränke Cola,Fanta,Sprite

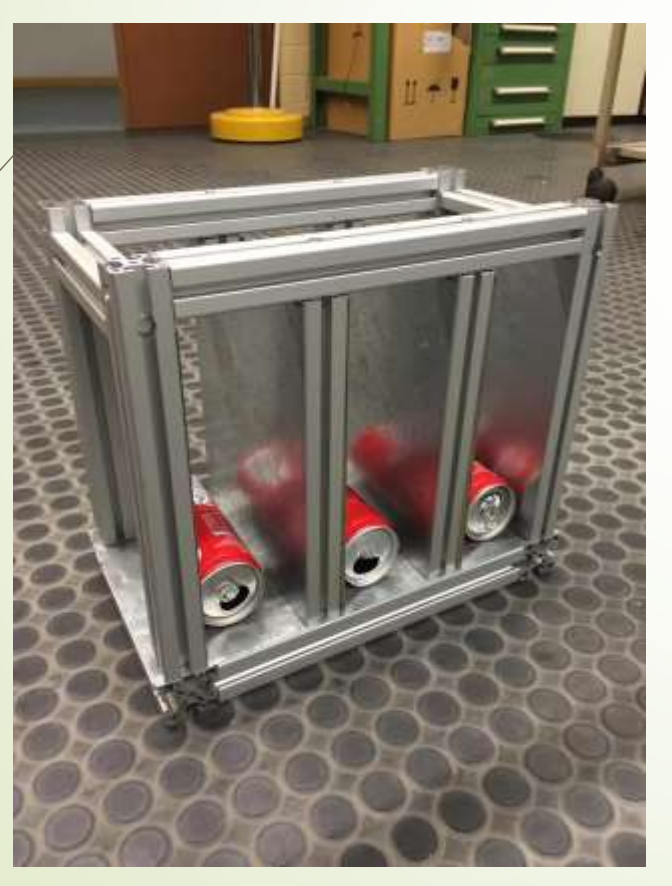

Es können jeweils 3 Dosen pro Spalte Platz finden

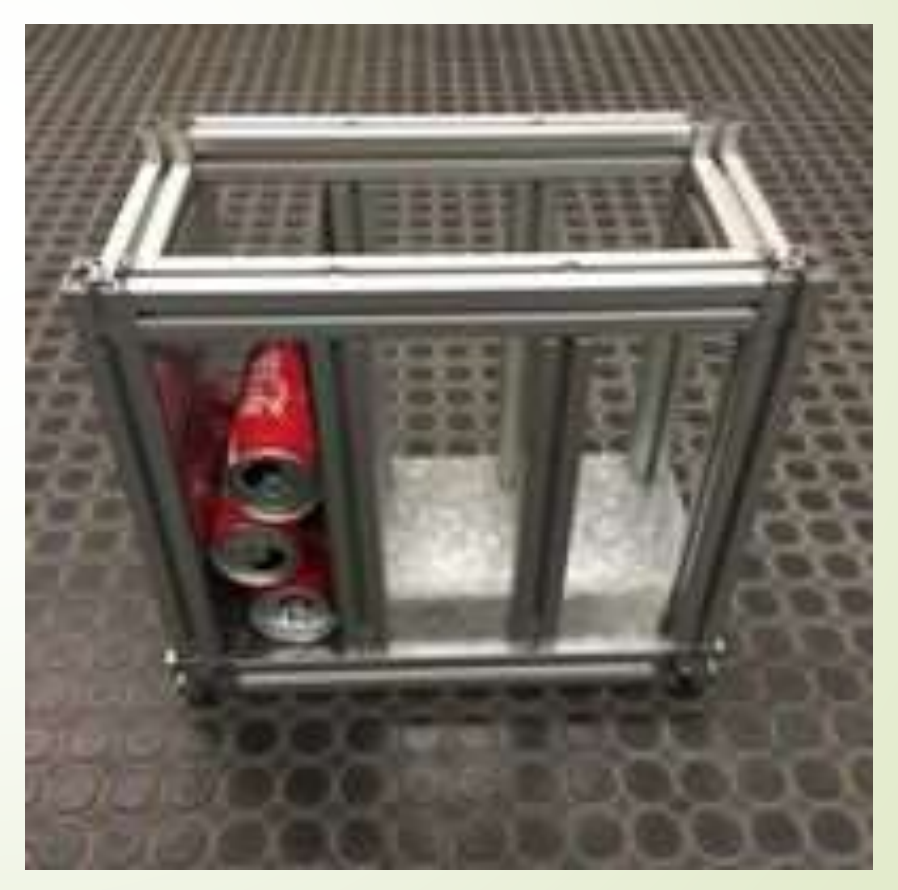

#### <sup>71</sup> Getränkespender mit Ausgabe

3 pneumatik Zylinder zur Ausgabe der Dosen

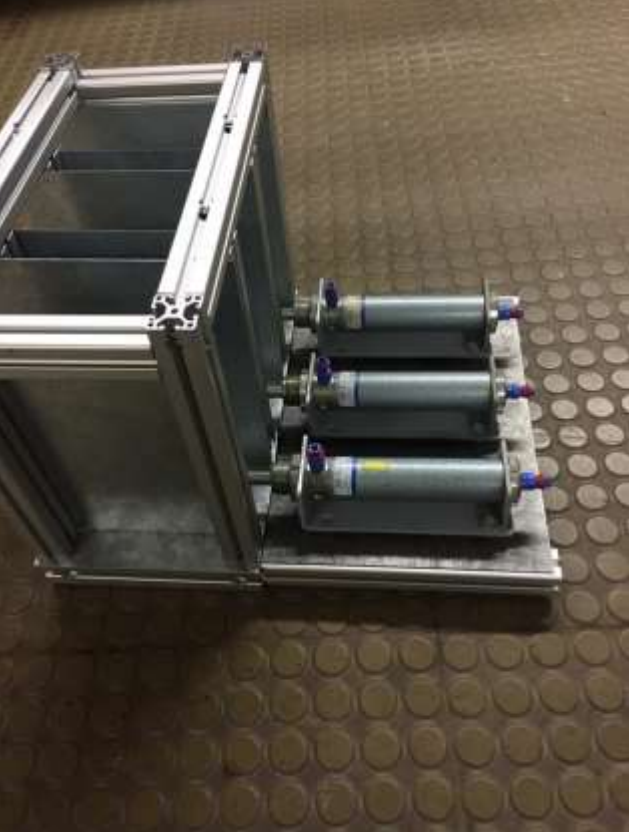

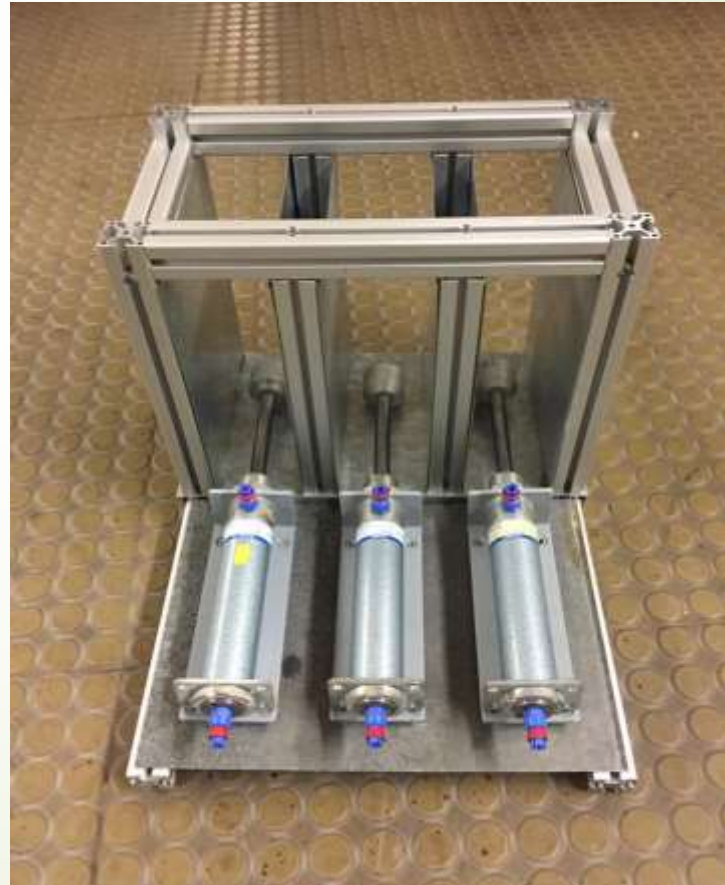

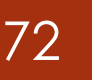

#### <sup>72</sup> Getränkespender mit Ausgabe

#### Gehäuse mit Blechen versehen

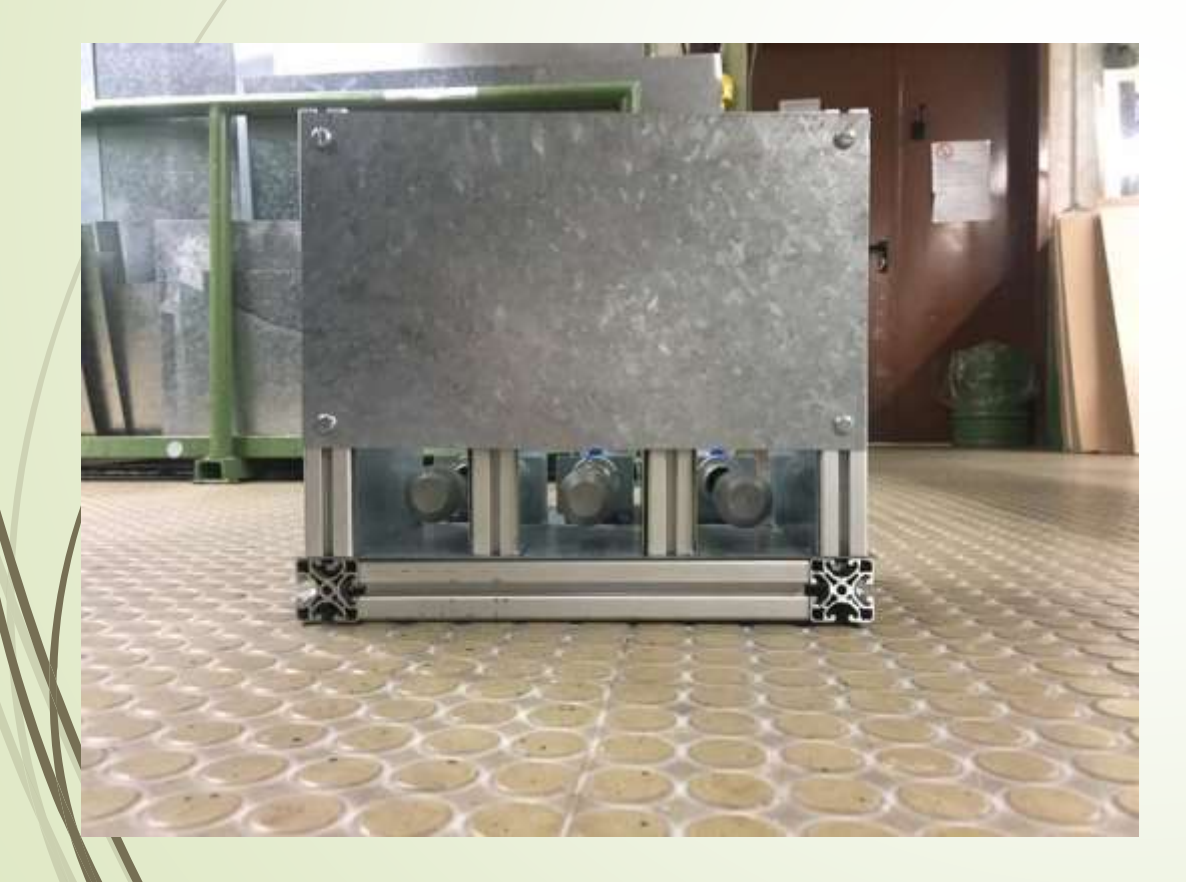

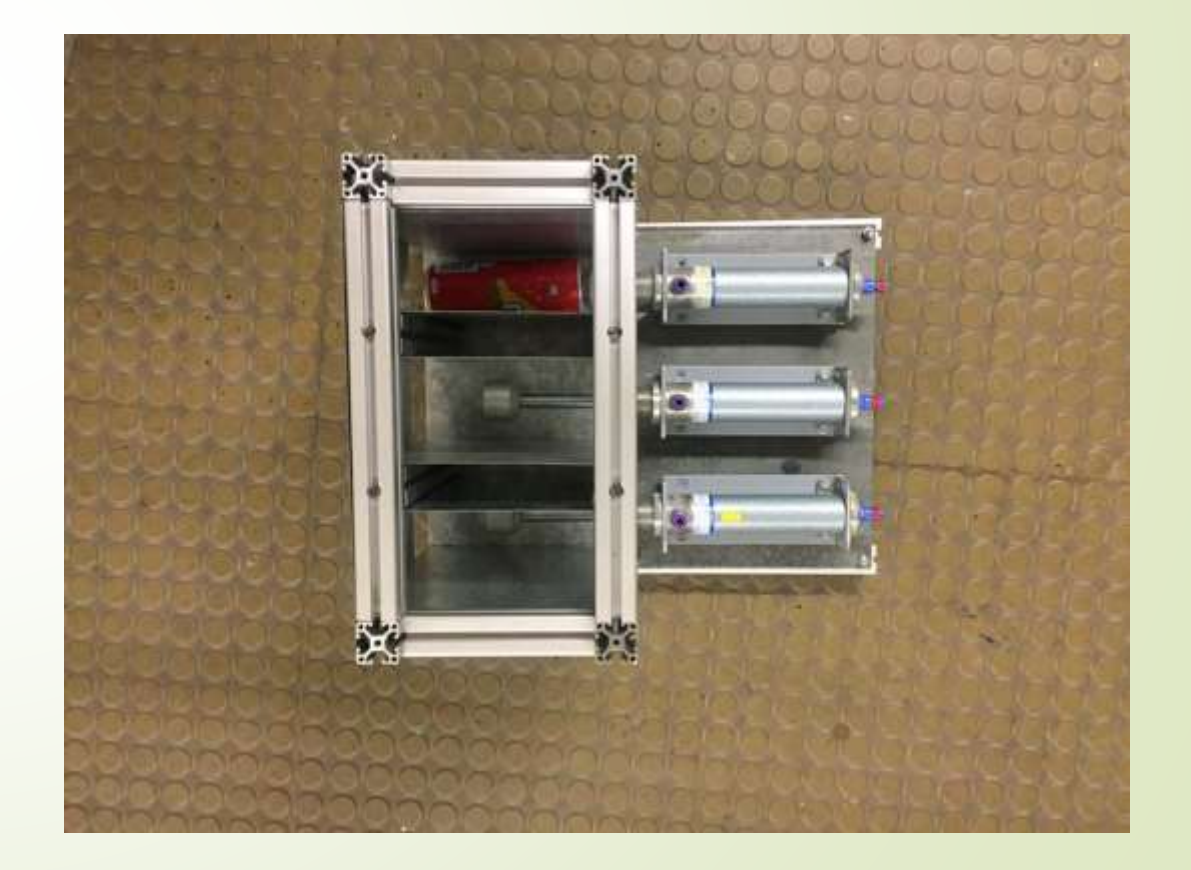
## <sup>73</sup> Getränkespender mit Ausgabe

Montieren und positionieren des Getränkespender neben dem Flamizza - Ofen

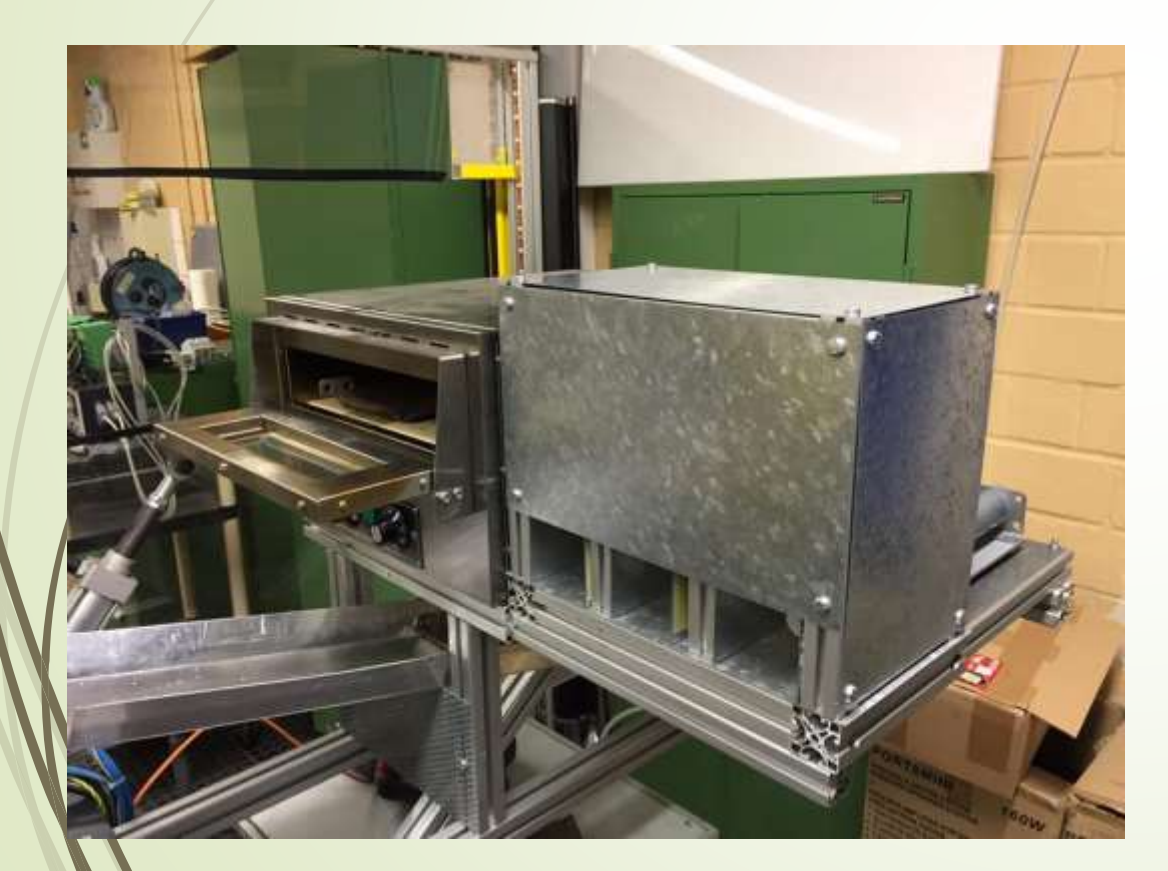

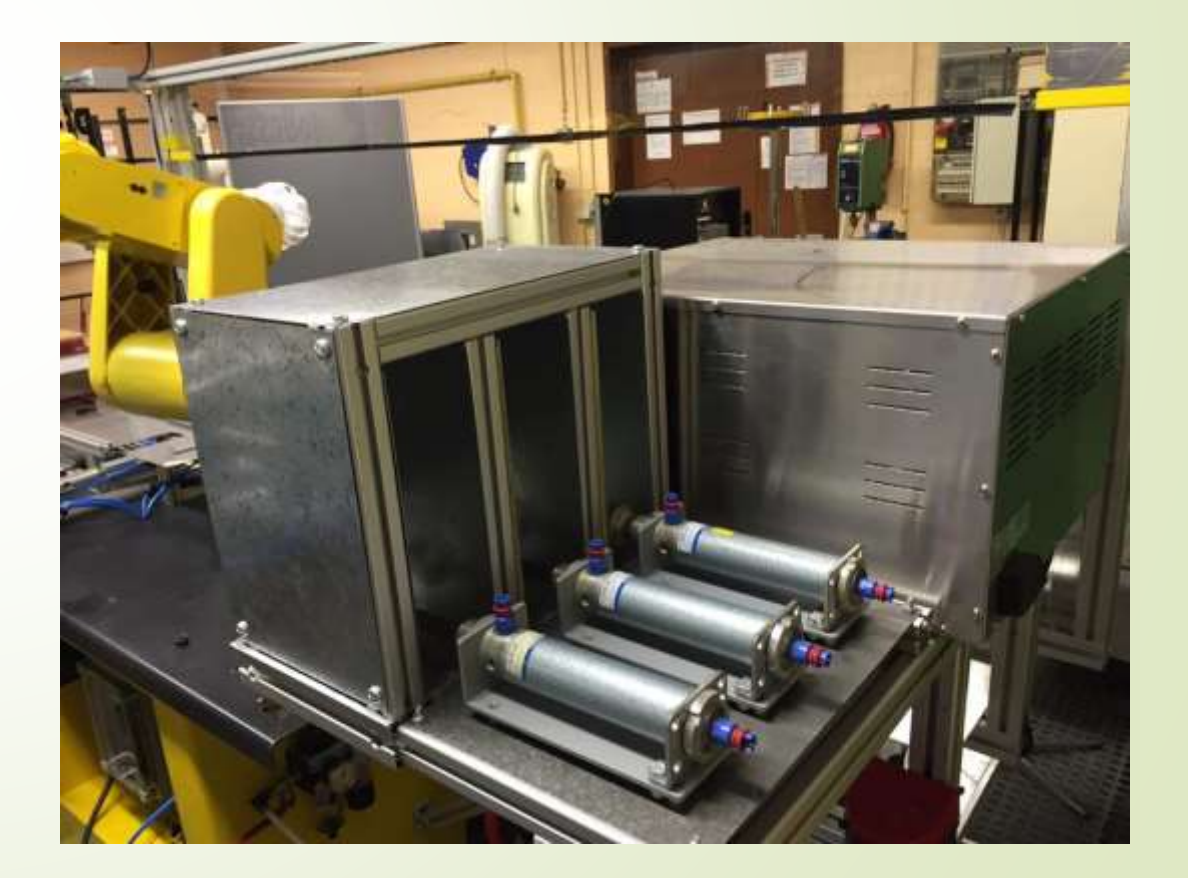

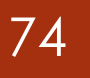

## <sup>74</sup> Getränkespender mit Ausgabe

Montieren der Rampe zur Führung der Getränkedosen Getränkeposition zum der Getränkeposition zum

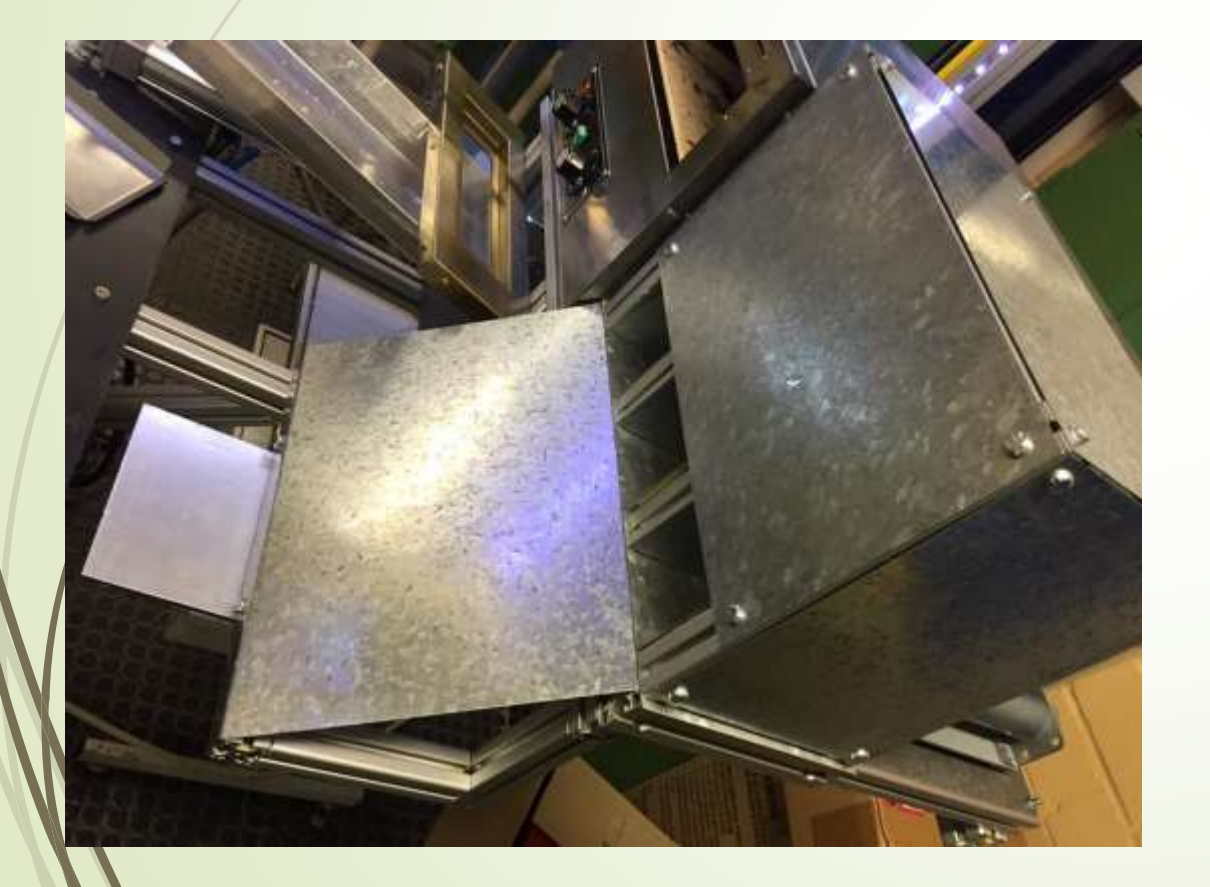

## Abholen vom Roboter

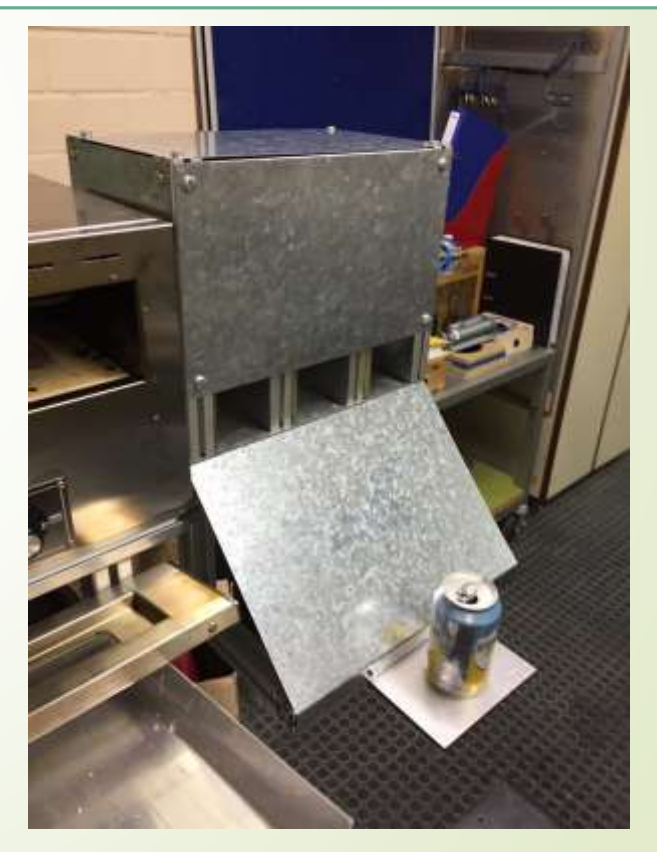

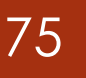

## <sup>75</sup> Getränkespender mit Ausgabe

#### Herstellen und bearbeiten des Auffangpositionierers der Dosen

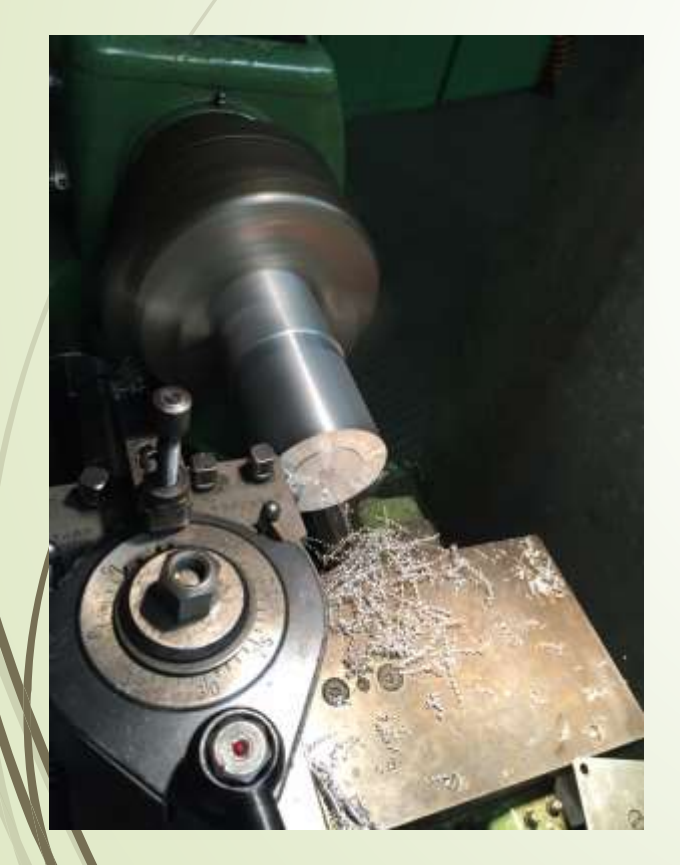

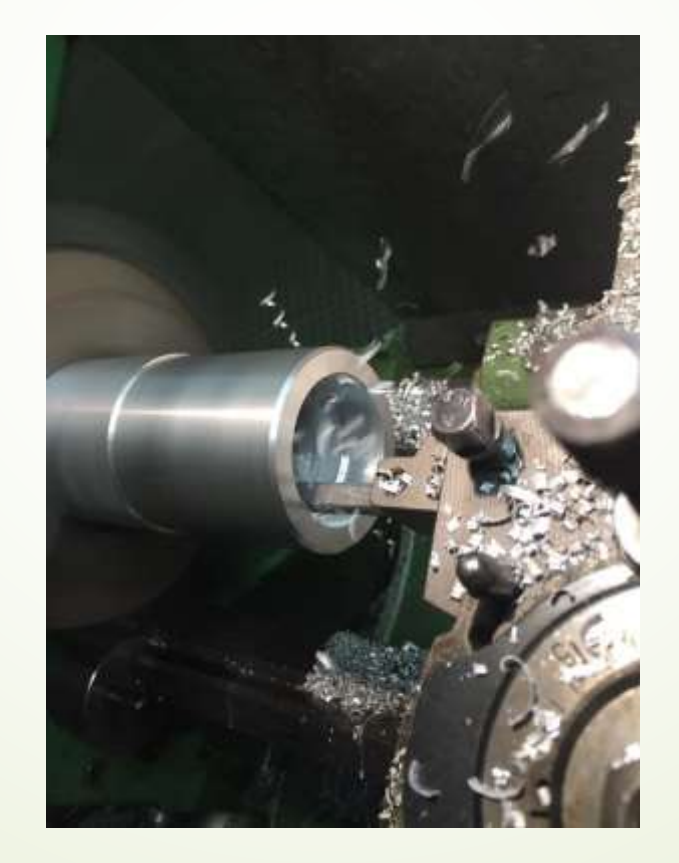

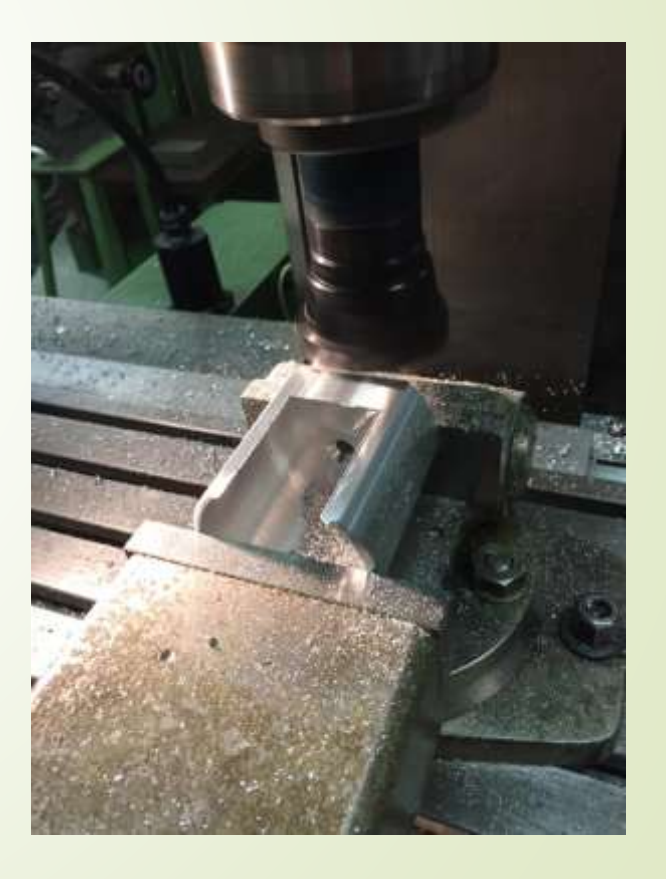

## <sup>76</sup> Facebook Seite

#### https://www.facebook.com/Flamizza-1574561025897641/?ref=bookmarks

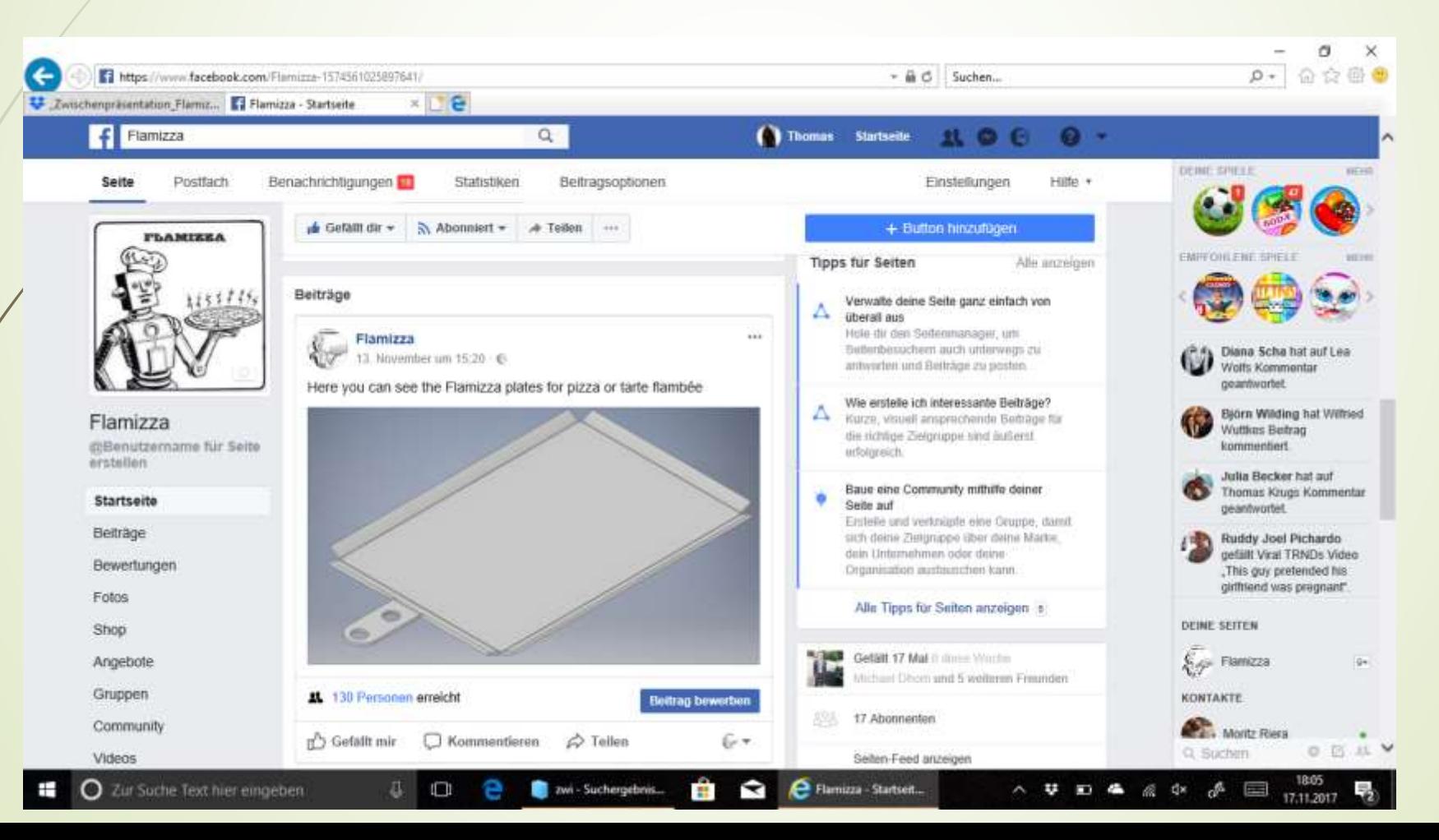

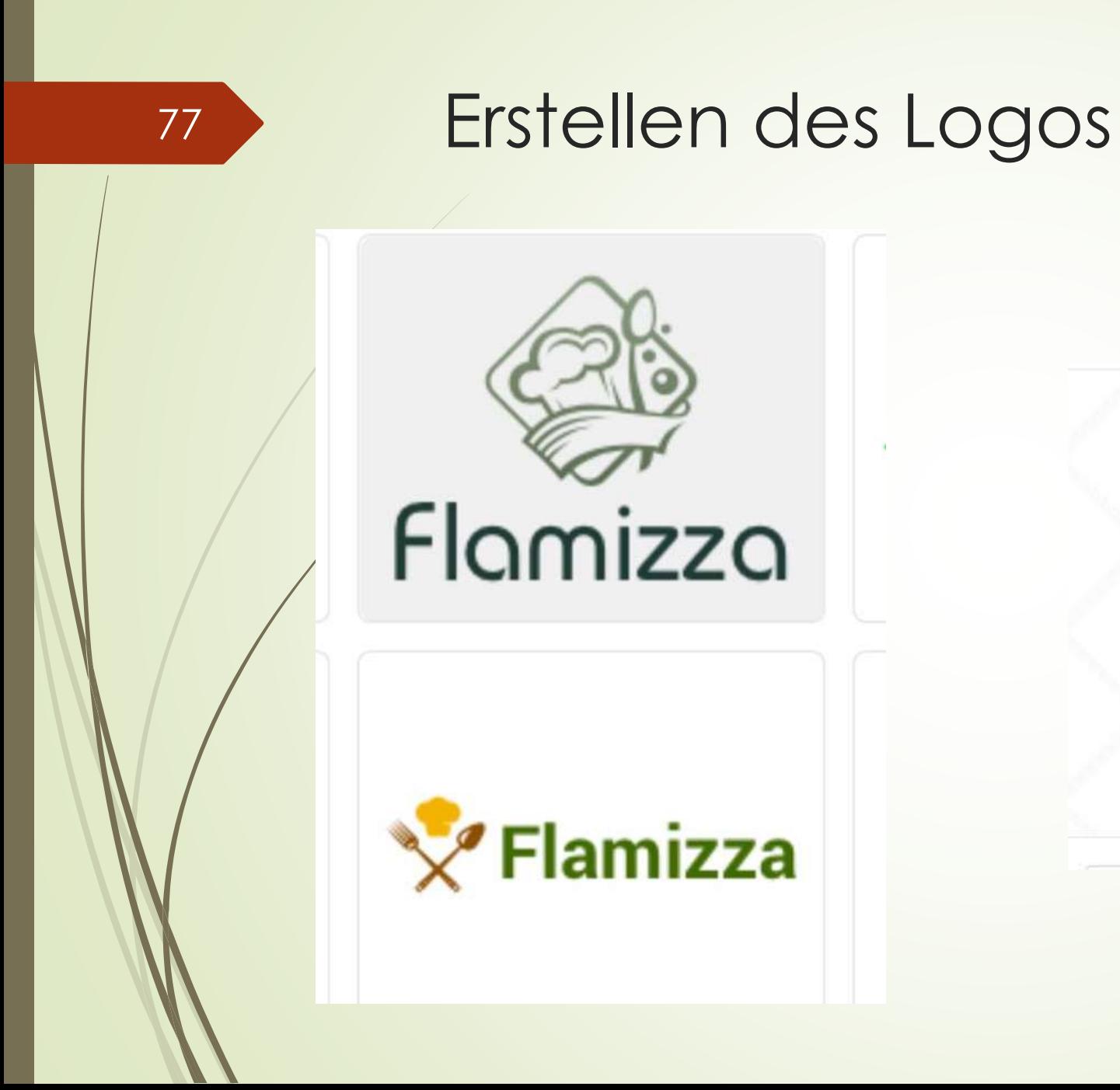

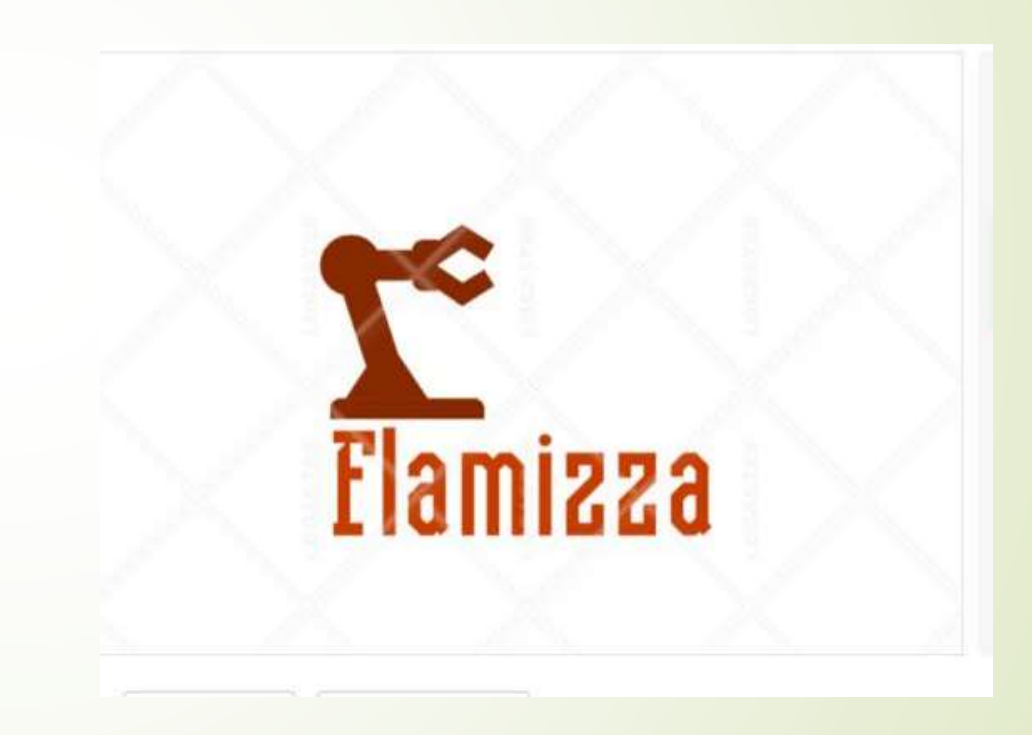

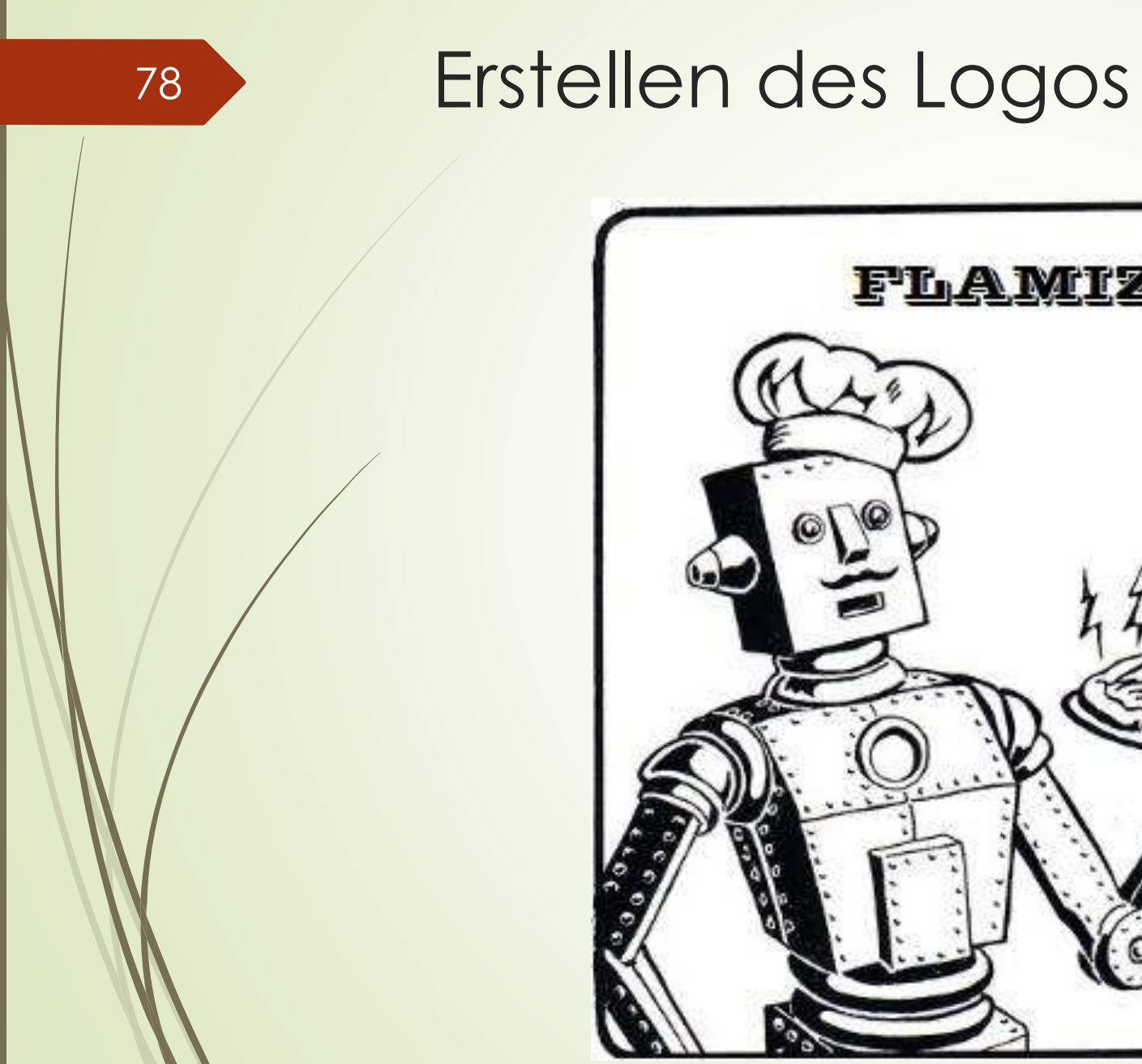

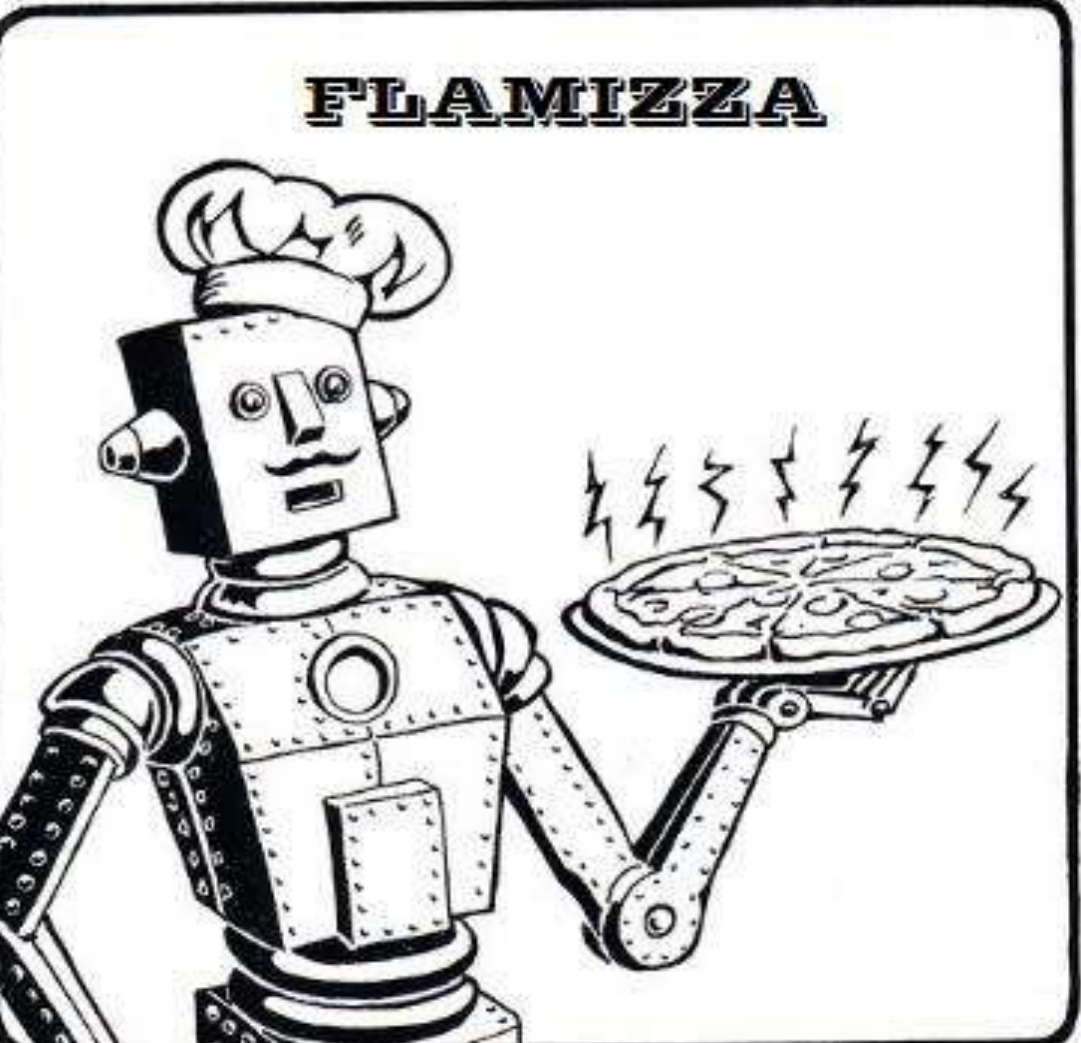

# Ausblick Projekt

79

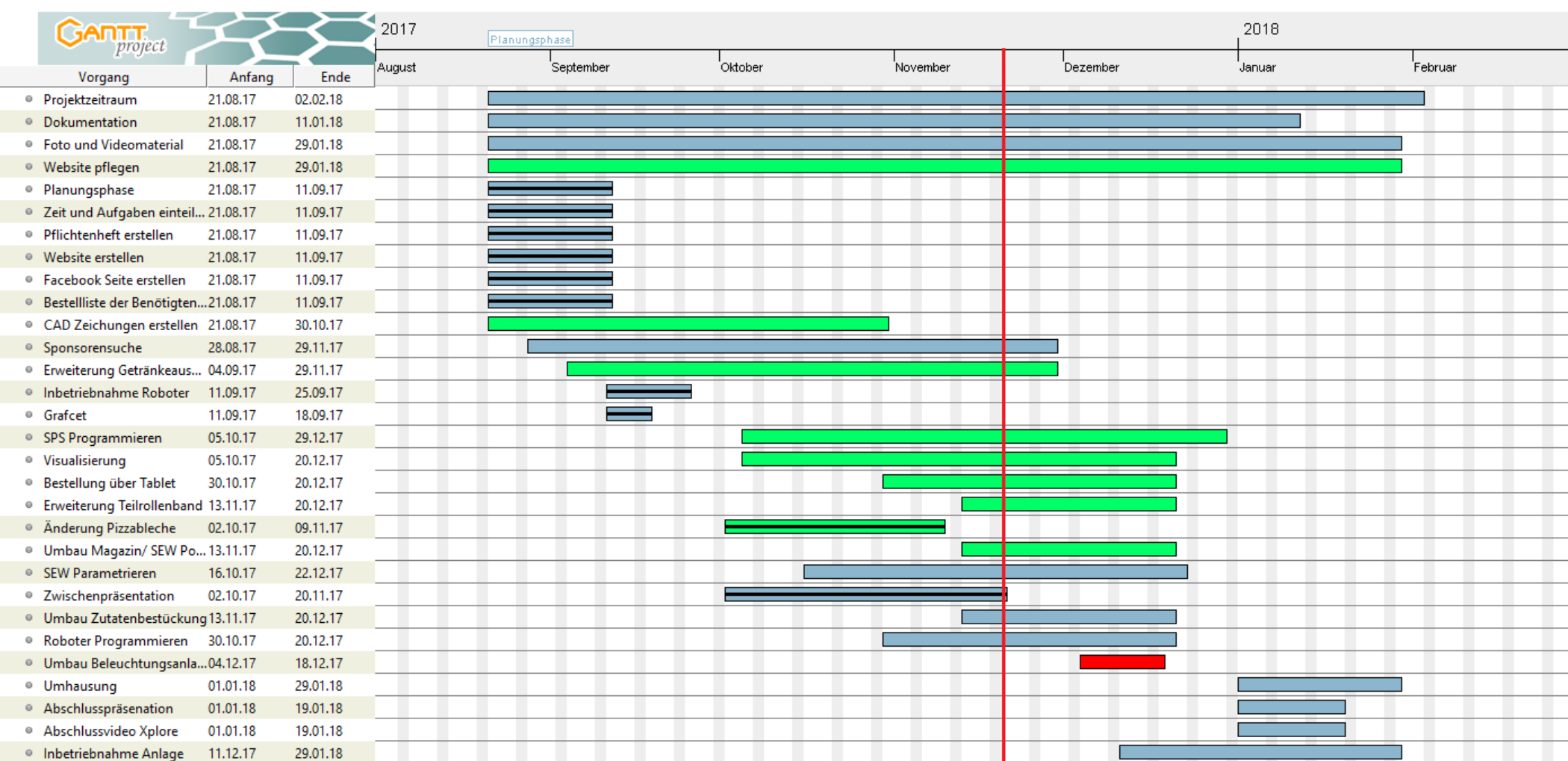

## Vielen Dank für Ihre Aufmerksamkeit

81